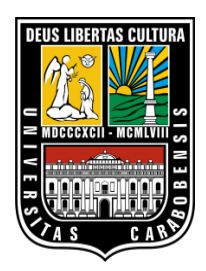

UNIVERSIDAD DE CARABOBO FACULTAD DE INGENIERÍA ESCUELA DE INGENIERÍA MECÁNICA DEPARTAMENTO DE TÉRMICA Y ENERGÉTICA

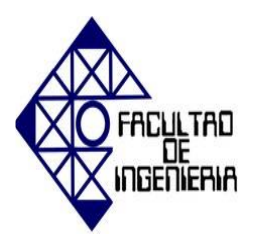

# **EVALUACIÓN MEDIANTE UNA HERRAMIENTA COMPUTACIONAL DEL FUNCIONAMIENTO DEL SISTEMA DE TURBINA PELTON EN EL LABORATORIO DE HIDRÁULICA EN LA ESCUELA DE INGENIERÍA CIVIL DE LA UNIVERSIDAD DE CARABOBO.**

**Tutor Académico.**

Ing. Adriana Márquez

Carmona Víctor C.I: 21.256.006. Gil Angel C.I: 21.018.811.

**Autores:**

**Naguanagua, Diciembre de 2016**

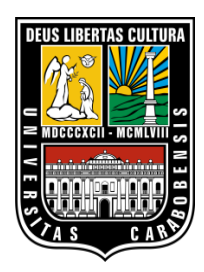

**Naguanagua, Octubre de 2016** UNIVERSIDAD DE CARABOBO FACULTAD DE INGENIERÍA ESCUELA DE INGENIERÍA MECÁNICA DEPARTAMENTO DE TÉRMICA Y ENERGÉTICA

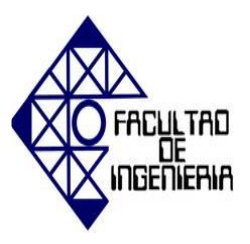

# **EVALUACIÓN MEDIANTE UNA HERRAMIENTA COMPUTACIONAL DEL FUNCIONAMIENTO DEL SISTEMA DE TURBINA PELTON EN EL LABORATORIO DE HIDRÁULICA EN LA ESCUELA DE INGENIERÍA CIVIL DE LA UNIVERSIDAD DE CARABOBO.**

Trabajo Especial de Grado presentado ante la ilustre Universidad de Carabobo para Optar al Título de Ingeniero Mecánico

**Tutor Académico.** Ing. Adriana Márquez

Carmona Víctor C.I: 21.256.006. Gil Angel C.I: 21.018.811.

**Autores:**

**Naguanagua, Diciembre de 2016**

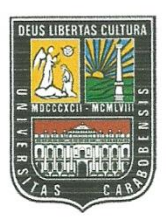

UNIVERSIDAD DE CARABOBO FACULTAD DE INGENIERÍA ESCUELA DE INGENIERÍA MECÁNICA DEPARTAMENTO DE TÉRMICA Y ENERGÉTICA

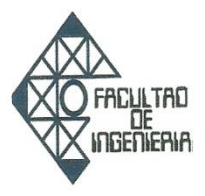

## CERTIFICADO DE APROBACIÓN

Quienes suscriben, Miembros del Jurado designado por el Consejo de Escuela de Ingeniería Mecánica para examinar la tesis de Pregrado titulada "Evaluación mediante una herramienta computacional del funcionamiento del sistema de turbina Pelton en el laboratorio de hidráulica en la escuela de ingeniería civil de la Universidad de Carabobo", realizada por los bachilleres: CARMONA VICTOR titular de la cédula de identidad número: V-21.256.006; GIL ANGEL titular de la cédula de identidad número: V-21.018.811; hacemos constar que hemos revisado y aprobado el mencionado trabajo.

Prof. Adviana Márquez Tuto

Ing. José Velásquez Jurado

Ing. Gruber Caraballo Jurado

## **DEDICATORIA**

A Dios todopoderoso, que nos regaló la vida, nos protege y guía siempre por el buen camino.

A nuestras familias, por ayudarnos a cumplir nuestro sueño de lograr la meta de ser ingenieros mecánicos, con su amor y apoyo incondicional.

A nuestros amigos y seres queridos por estar en las buenas y en las malas y siempre poder contar con ellos.

A todos Gracias

#### **AGRADECIMIENTOS**

En primer lugar, agradezco a Dios por darme vida y salud, para lograr el cumplimiento de esta meta tan importante.

A mi madre Ana Arellano por su amor, apoyo incondicional y consejos en tiempos difíciles, por enseñarme que con perseverancia y trabajo duro pueden lograrse todas las metas planteadas.

A mi padre William Carmona por ser el mejor ejemplo a seguir que he podido tener en la vida e impulsar mi sueño de convertirme en Ingeniero Mecánico, por ser mi guía y consejero, me llena de orgullo poder llamarte ahora colega.

A mis hermanos Any Alejandra, José David y Andreina por creer en mí y darme ánimos y sonrisas en momentos difíciles.

A mis tíos Jesus Avendaño y Marisay Arellano por estar siempre pendientes de mi progreso y por todo el amor y atención que me han dado a largo de los años.

A mi compañero de tesis Ángel Gil que ha compartido este sueño conmigo, superamos todos los obstáculos que se nos presentaron, logrando alcanzar esta meta.

A Desireé Toledo quien ha estado compartiendo conmigo los momentos buenos y malos, apoyándome en todo lo posible a lo largo de esta hermosa carrera.

A nuestra tutora, la profesora Adriana Márquez que nos abrió las puertas del Laboratorio de Hidráulica de Ingeniería Civil, por toda su dedicación y consejo a lo largo de este trabajo de grado.

Al Profesor Rafael Benítez por su valiosa colaboración más allá del deber, por el tiempo y conocimiento invertido, por ayudarnos a encontrar siempre una solución a las dificultades presentadas en la elaboración de este trabajo de grado.

A mis amigos de la escuela de Ingeniería Mecánica que han compartido las dificultades y los éxitos de estudiar esta asombrosa carrera.

A los señores Rómulo Espinal y José Luis Castellanos por su hospitalidad y atención, esenciales para la culminación de éste trabajo de grado.

A todas las personas que han creído en mí y me han acompañado en el trayecto a lograr mi sueño, mil gracias a todos.

Victor Carmona.

#### **AGRADECIMIENTOS**

Le agradezco a Dios todo poderoso, por las bendiciones y la guía siempre hacia lo bueno para mi persona, mi familia y mis seres queridos.

A mis padres, Carmen Elena y Eli Saúl, personas muy importantes en mi vida, mis pilares, mis guías, gracias por siempre creer en mí, darme su apoyo y su amor incondicionalmente, por hacerme un hombre de bien, todo lo que soy se los debo a ustedes. Los amo. A mi hermano Victor Eli, por siempre estar pendiente de mis avances y ayudarme siempre en lo que necesitaba. Gracias hermano.

A mi Abuelita Carmen, por siempre colmarme con sus bendiciones y su cariño. A mi abuelo, mi tocayo Angel Custodio, que estas en el cielo, sé que estarías muy orgulloso, es para ti también. A mis abuelos Delia del Carmen y Victor Manuel, y mi tío Francisco Javier, que nos cuidan siempre.

A mis tíos Marlene, Victor, Alfredo, Margot, Thais y a mis padrinos, Maruja, Mauro, María teresa, Faustino, Fátima, José Luis por siempre estar pendientes y darme ánimo. A todos mi cariño y mi gratitud.

A Oriana Díaz, mi compañera de vida gracias por el apoyo, la paciencia y el cariño a lo largo de esta etapa.

A nuestra tutora Adriana Márquez, por su dedicación y su tiempo para este trabajo, para poder lograr esta meta, por sus conocimientos y su trabajo.

Al Ing. Rafael Benítez, por ser una guía muy importante en este trabajo, gracias por su tiempo dedicado y su paciencia, por todas las consultas y el gran apoyo.

A mi compañero Victor Carmona y Familia, por el trabajo en equipo, paciencia y perseverancia, claves que nos llevaron a la meta.

A mis compañeros de estudio, gracias por todas las experiencias y a todos los profesores por sus conocimientos impartidos, y a la ilustre Universidad de Carabobo.

Angel Gil.

## **RESUMEN**

En este estudio se evaluó mediante una herramienta computacional el funcionamiento del sistema de turbina Pelton en el laboratorio de hidráulica en la escuela de Ingeniería Civil de la Universidad de Carabobo. Se aplicó un diseño experimental manipulando tres factores: caudal de entrada (0,003154; 0,006309; 0,009463; 0,01261 m<sup>3</sup>/s), recorrido del punzón  $(1/5; 2/5; 3/5; 4/5; 5/5)$  y velocidad de giro ( 400; 500; 600; 700; 800; 900; 1000; 1100; 1200 rpm) respectivamente para un total de 180 pruebas (4x5x9). De las pruebas resultantes se tomaron dos muestras. La primera cuenta con los factores: caudal de entrada (4) y recorrido del punzón (5), para un total de 20 pruebas. En la segunda se tomó una sola condición, la cual es con un caudal de entrada de  $0,006309$  m<sup>3</sup>/s, un recorrido del punzón de  $3/5$  y con las velocidades de giro de 400, 500, 600 y 700 rpm, dando un total de 4 pruebas. Esto evaluado mediante una herramienta computacional diseñada para la dinámica de fluidos computacional (CFD) que resuelve modelos matemáticos y ecuaciones tanto de momento, energía y masa. Esta modelación fue realizada definiendo dos dominios, un dominio de fluido y un dominio rotatorio el cual representaría el rodete de la turbina, ejecutando así una simulación en estado permanente, en la cual se desarrolló una geometría aproximada a las dimensiones reales del sistema, definiendo condiciones de entrada , condiciones de borde y aplicando expresiones para poder obtener parámetros como presión de entrada y el torque que se genera en el rodete por efecto del flujo de fluido y comparando los parámetros obtenidos por la simulación con los arrojados por una práctica realizada en el laboratorio de hidráulica " Elías Sánchez Díaz" en el sistema de turbina Pelton.

## **NOMENCLATURA Y CONSTANTES**

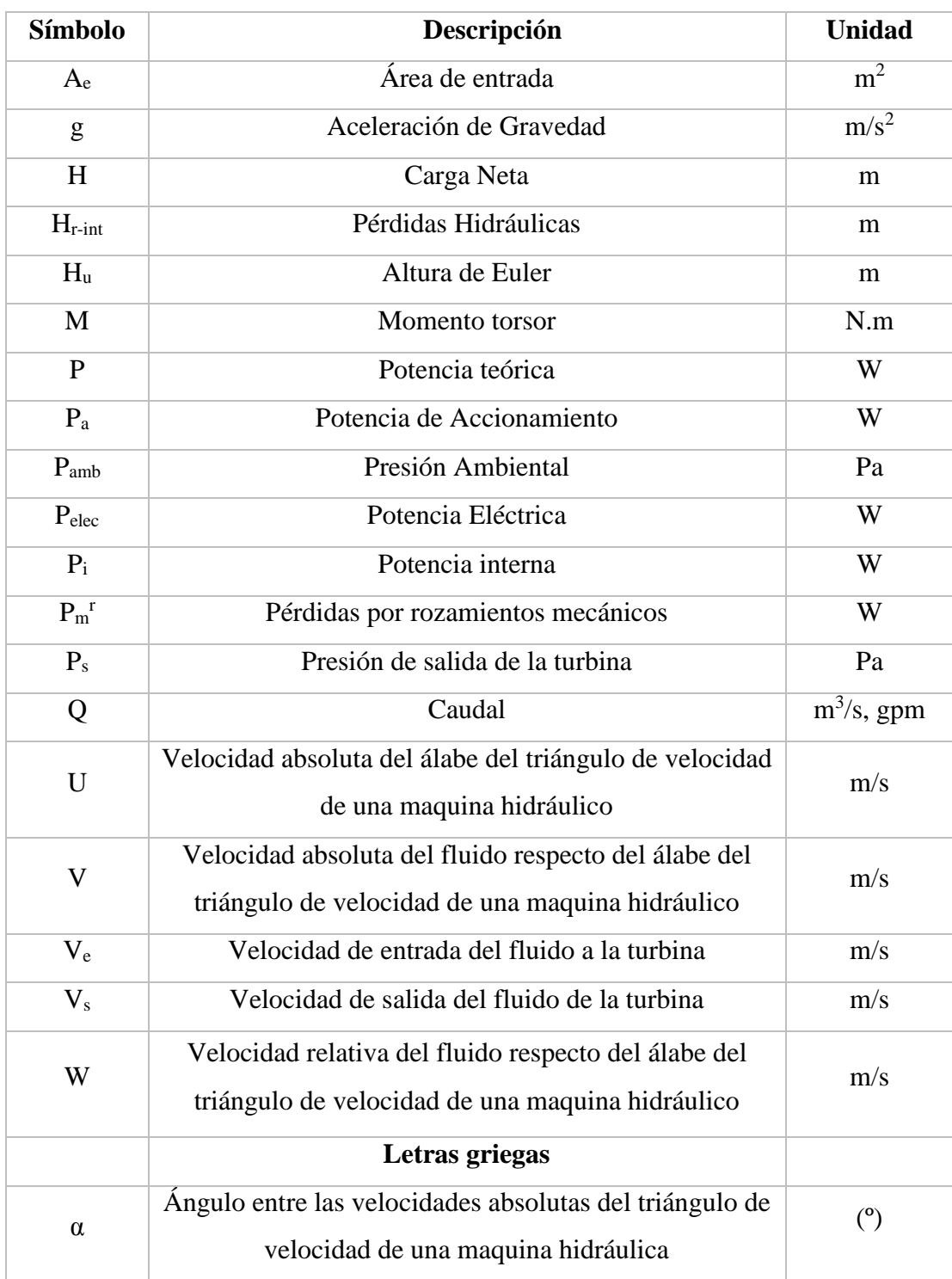

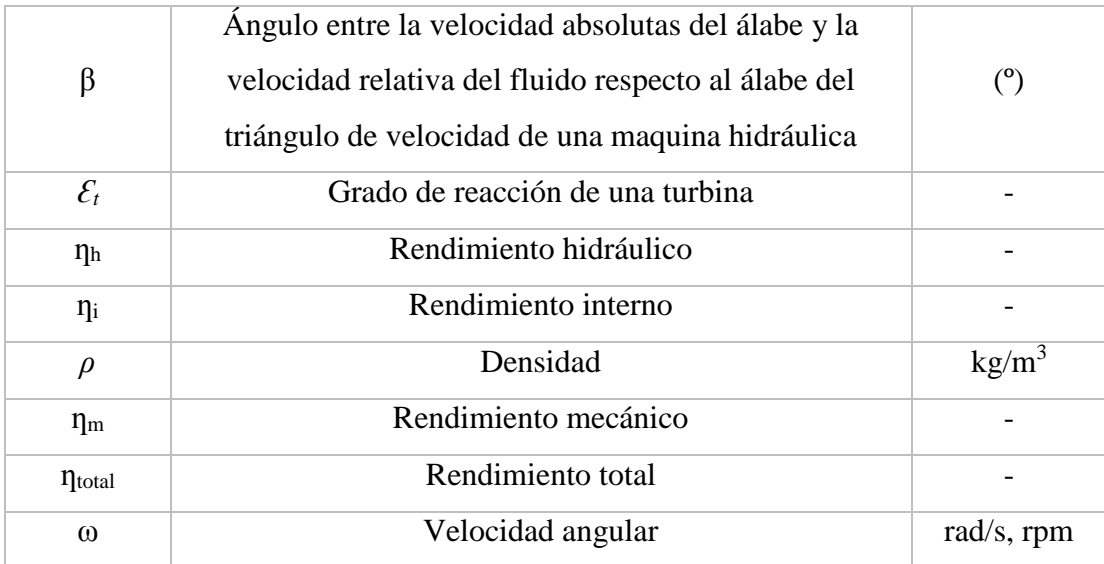

## **INTRODUCCIÓN**

Hoy en día, la demanda energética de la población mundial aumenta exponencialmente, y por ende la industria con el objetivo de cubrir esa demanda debe estar en constante producción y obtención de energía eléctrica mediante distintos medios. La industria hidroeléctrica toma un papel muy importante para la generación de energía eléctrica, ya que esta aprovecha la fuerza hidráulica del vital fluido, a través de ciertos procesos para transformarla en electricidad. Las turbinas juegan un papel primordial para esta industria, ya que a través de ellas se puede llevar a cabo la conversión de energía efectivamente.

Existen distintos tipos de turbinas, entre estas las turbinas de acción. La más común en esta clasificación es la tipo Pelton. Esta turbina puede trabajar de dos formas, tanto con eje vertical como horizontal. Los álabes de la turbina son en forma de cuchara, ya que estas reciben la energía del fluido y se convierte en un movimiento rotatorio. Este tipo de turbinas en su instalación comprenden una serie de elementos importantes para su buen funcionamiento como son el inyector, el eje acoplado a la turbina, el mecanismo o equipo encargado de transformar la energía cinética.

Actualmente, en ingeniería la dinámica de fluidos computacional está abarcando un gran campo de investigación, ya que esta nos lleva a estudios y análisis profundos donde podemos apreciar propiedades o resultados que quizá en la realidad no se puedan apreciar fácilmente. Es por esto que el presente trabajo de investigación se plantea identificar y describir las características geométricas del sistema de turbina Pelton en el laboratorio de hidráulica "Elías Sánchez Díaz" en la facultad de ingeniería de la Universidad de Carabobo, para luego , con ciertos parámetros obtenidos mediante una práctica en el laboratorio con el sistema de turbina Pelton, desarrollar una simulación computacional representando el funcionamiento de la turbina con las características geométricas identificadas y descritas , obteniendo resultados y poder comparar los datos experimentales con los datos simulados.

En la presente investigación se exponen cuatro capítulos, el primero de ellos plantea el problema de la investigación, se tiene la formulación del problema, el objetivo general y los específicos, la justificación, limitaciones y el alcance. A continuación en el segundo capítulo se encuentran los antecedentes de la investigación los cuales complementaron este trabajo con referencias a investigaciones similares y también se encuentran las bases teóricas con el fin de mostrar las teorías y formulaciones relacionadas con este trabajo de investigación. Luego, en el tercer capítulo se presenta en nivel, tipo y diseño de la investigación. Dentro del diseño de la investigación se describen las fases a realizar basadas en el software computacional ANSYS® CFX® para poder cumplir con el objetivo general. Por consiguiente, en el cuarto capítulo se tienen los análisis de resultados, obtenidos al aplicar la metodología indicada en el capítulo anterior. Por último se exponen las conclusiones del trabajo así como las recomendaciones para el mismo.

## **CAPÍTULO I. OBJETO DE ESTUDIO.**

Este capítulo se enfoca en la situación a estudiar, para definir un objetivo general. Comenzando con plantear la situación problemática, y a partir de ella desarrollar el objeto de estudio para poder presentar soluciones, estructurando así una serie de objetivos específicos que se deben alcanzar para poder culminar este trabajo de investigación.

#### **1.1. Planteamiento del problema.**

A medida que la industria se vuelve más compleja, adquiere mayor importancia el papel de los fluidos en las máquinas industriales, razón por la cual, cada día crece de manera significativa el interés por parte de la comunidad científica de ampliar los conocimientos referentes a cada uno de los parámetros que rigen el comportamiento del flujo de fluidos. Unos de los dispositivos donde el flujo de fluidos juega un papel muy importante en la industria son las turbinas Pelton, las cuales son turbomáquinas hidráulicas cuyo fluido motor es el agua.

Las turbinas Pelton son turbinas de chorro libre que se acomodan a la utilización de saltos de agua con mucho desnivel y caudales relativamente pequeños, con márgenes de empleo entre 60 y 1.500 metros, consiguiéndose rendimientos máximos del orden del 90%. Es por esto, que las turbinas Pelton son utilizadas como generadoras de energía [1].

En condiciones de trabajo sostenidas en el tiempo, las turbinas Pelton pueden presentar problemas que disminuyen la vida útil del equipo y/o colocarlo fuera de servicio, algunos de estos son:

El desgaste por erosión, ocurre cuando el agua acarrea sólidos en suspensión y éstos al chocar violentamente contra las cucharas y bajo distintos ángulos, erosiona las superficies lisas produciendo un desgaste de las cucharas, generando irregularidades, que distorsionan el flujo en turbulencias y causan desgastes por cavitación en forma acelerada.

El desgaste por cavitación se produce por la presencia de flujos turbulentos que originan la formación de burbujas de aire o bolsas de vapor, que al encontrarse entre ellas en forma rápida y continua producen presiones del orden de 206 a 344 MPa, lo que origina el desgaste del material por arranque y se manifiesta en la formación de irregularidades de la superficie de la cuchara.

Y por último el desgaste por corrosión, el cual se puede presentar por dos causas: por erosión o por esfuerzo. La primera de éstas se produce al destruir por efecto de la erosión la capa pasiva, y al disminuir ésta, acelera la corrosión. Y la segunda, por efecto del impacto al que está sometido el rodete, se produce sobre éste una tensión que desprende la película protectora; entonces se produce un ataque corrosivo grande.

Adicionalmente la puesta a punto de una turbina Pelton que presente alguno de los problemas anteriormente mencionados conlleva un gasto económico considerable y la suspensión de actividades de dicha turbina para su reparación.

A raíz de todos estos inconvenientes y con los avances tecnológicos actuales se creó la Dinámica de Fluidos Computacional (del inglés CFD - Computational Fluid Dynamics), que consiste en el análisis de sistemas relacionados con el flujo de fluidos, transferencia de calor y/o transferencia de masa y toda una serie de fenómenos relacionados incluyendo turbulencia, reacciones químicas y flujos multifásicos por medio de la simulación por computador. Estas múltiples capacidades de ingeniería asistida por computador permiten mejorar la I+D+i (investigación, desarrollo e innovación) en cuanto a productos y procesos. La CFD es una actividad que ha tomado gran importancia en los últimos años y en la que se encuentran un buen número de problemas fluido-dinámicos. Entre ellos, cabe destacar situaciones de flujo interno, aerodinámica externa y procesos de mezcla. En la mayoría de las ocasiones, la aplicación del CFD en el ámbito de la ingeniería necesita no sólo de la descripción del campo fluido, sino también de otros modelos complementarios que describan fenómenos de combustión, cambio de fase y coexistencias multifásicas [2].

CFD simula el paso de fluidos (líquidos o gases) a través de un objeto o a su alrededor. El análisis puede ser muy complejo; por ejemplo, puede contener en un cálculo transferencia de calor, mezclas, y flujos inestables y compresibles. La capacidad de predecir el impacto de dichos flujos en el rendimiento de producto puede resultar lenta y costosa si no se utiliza ningún tipo de herramienta de simulación [3].

Relacionando la turbina Pelton al campo de estudio, es necesario mencionar de los beneficios que la mecánica de fluidos computacional puede ofrecer a este equipo.

Uno de los aspectos más relevantes de la simulación de una turbina Pelton mediante CFD es la posibilidad de visualización de variables en cualquier parte del dominio. Cuestión que resulta sumamente dificultosa en la modelación física debido a la necesidad de contar con instrumentos de medición avanzados, complejos y costosos. Por lo tanto, esta aplicación puede traer como resultado un ahorro económico.

El laboratorio de hidráulica "Elías Sánchez Díaz" de la Escuela de Ingeniería Civil en la Universidad de Carabobo cuenta con un banco de ensayo de turbina Pelton, el cual es utilizado como herramienta pedagógica para que los estudiantes de ingeniería civil y mecánica puedan realizar prácticas de mecánica de los fluidos. Al lograr reproducir satisfactoriamente el funcionamiento de la turbina, la simulación puede ser utilizada en lugar del equipo real lo que a lo largo del tiempo representaría una ganancia en la vida útil de la máquina. Este banco de ensayo, en un futuro se desea emplear para sustentar energéticamente dicho laboratorio, pero antes de poder aspirar que esa hipótesis pueda volverse realidad, es necesario realizar una evaluación del funcionamiento de la turbina Pelton. Con este trabajo de investigación se desea realizar la evaluación de la turbina Pelton a través de un estudio CFD para luego comparar dicho producto con los resultados obtenidos del ensayo aplicado de manera física en el sistema de turbina Pelton en el Laboratorio de Hidráulica "Elías Sánchez Díaz".

## **1.2. Formulación del problema.**

¿Qué ventajas conlleva el uso de una herramienta computacional (CFD) para la simulación de una turbina Pelton?

5

#### **1.3. Objetivos.**

#### **1.3.1. Objetivo general.**

Evaluar mediante una herramienta computacional el funcionamiento del sistema de turbina Pelton en el laboratorio de hidráulica en la escuela de ingeniería civil de la Universidad de Carabobo.

#### **1.3.2. Objetivos específicos.**

- Identificar las características geométricas del sistema de turbina Pelton.
- Describir las características geométricas del sistema de turbina Pelton.
- Obtener los parámetros operativos del sistema de turbina Pelton a través de una práctica realizada en el laboratorio.
- Desarrollar mediante una herramienta computacional (CFD) el funcionamiento de la turbina Pelton.
- Evaluar las variables de salida mediante la herramienta computacional con las arrojadas a través de la práctica aplicada al sistema de turbina Pelton.

### **1.4. Justificación.**

La evaluación mediante una herramienta computacional del funcionamiento del sistema de turbina Pelton permite aportar un instrumento que basado en el comportamiento y funcionamiento de dicha turbina, al momento de realizar los ensayos respectivos con el sistema de turbina Pelton, los operarios, estudiantes, técnicos, profesores, tengan la alternativa de poder realizar el ensayo de forma digital, como también pueden realizarlo de forma conjunta con la forma tradicional.

Por otra parte, la herramienta computacional que se utilizará para representar el funcionamiento de la turbina Pelton busca obtener datos característicos de la turbina para luego compararlos con los datos reales obtenidos de la práctica aplicada al sistema real, de forma tal de poder comparar la eficiencia de la turbina y evaluar si posee un funcionamiento óptimo.

Se puede mencionar que esta investigación posee una gran importancia ya que proporcionaría una herramienta académica funcional para los estudiantes de Ingeniería Civil, Eléctrica y Mecánica, ya que al momento de realizar ensayos con el sistema de turbina Pelton, puedan tener mayor facilidad y conocimiento a la hora de recolectar y comparar datos, y con esto poder mejorar su rendimiento académico y su crecimiento como profesionales. Sin mencionar que permite poner en práctica conocimientos adquiridos en el área de hidráulica y diseño. Además esta investigación puede conducir al desarrollo de este sistema de turbina Pelton como fuente de energía sustentable para el laboratorio de hidráulica "Enrique Sánchez Díaz".

#### **1.5. Limitaciones.**

La falta de experiencia y destreza en la utilización de herramientas simuladoras de máquinas hidráulicas y de flujo de fluido (CFD).

### **1.6. Alcance.**

Esta investigación se llevará a cabo en las instalaciones del laboratorio de Hidráulica "Elías Sánchez Díaz" de la Escuela de Ingeniería Civil de la Universidad de Carabobo específicamente sobre el sistema de turbina Pelton conformado por: el rodete, la tobera, el inyector o válvula de aguja y el freno Prony, con el fin de evaluar la eficiencia de la misma y comparar dicha evaluación con una simulación mediante una herramienta computacional.

El objeto de este trabajo de investigación consiste en evaluar el sistema de turbina Pelton y proporcionarles a los distintos estudiantes que pasen por el laboratorio de Hidráulica "Elías Sánchez Díaz" de la Escuela de Ingeniería Civil de la Universidad de Carabobo una herramienta para el mejor entendimiento y desarrollo de las prácticas que se realizan en el mismo.

No es objeto de estudio en esta investigación la utilización productiva de este sistema de turbina Pelton como generador de energía para sustento del laboratorio de Hidráulica "Elías Sánchez Díaz" de la Escuela de Ingeniería Civil de la Universidad de Carabobo.

## **CAPÍTULO II MARCO TEÓRICO.**

Esta fase está compuesta por tres elementos, los cuales son: los antecedentes de la investigación, la cual abarcan trabajos presentados anteriormente que han sido utilizados como fundamentos a lo largo de la investigación. A continuación las bases teóricas donde se presentan las definiciones básicas que permiten ampliar y fortalecer los términos relacionados con el tema de estudio y por último la definición de términos en las que se da el significado preciso y según el contexto de los conceptos principales expresados en el problema formulado.

### **2.1. Antecedentes de la investigación.**

A continuación se muestran algunas investigaciones previamente realizadas que guardan relación con la investigación en marcha.

#### **Agudelo, S., Chica, E., Obando, F., Sierra, N., Velásquez, L. y Enríquez, W.**

**[4]** presentaron la metodología empleada para la construcción de un microgenerador hidráulico de 5 kW con turbina tipo Pelton. Para unas condiciones de operación (cabeza hidráulica y caudal) y a partir de una base teórico-experimental, se modelaron los componentes con ayuda de herramientas computacionales tipo CAD (Diseño asistido por computador), CAE (Ingeniería asistida por computador) y CFD (Análisis computacional fluido-dinámico). Posteriormente, se empleó un software CAM (Manufactura asistida por computador) y procesos de fundición para la fabricación de los componentes del microgenerador. Por último, y con el fin de validar el diseño, se realizó la caracterización del microgenerador mediante pruebas en el laboratorio del grupo de investigación de energía alternativa de la Universidad de Antioquia. A partir de las pruebas realizadas, fue posible cuantificar la eficiencia de la turbina Pelton, encontrar la relación óptima entre la apertura del inyector y la potencia generada, la velocidad óptima de operación, la eficiencia global del microgenerador y las condiciones hidráulicas en las cuales el microgenerador puede ser utilizado, brindando la mayor eficiencia de generación de energía eléctrica.

**García, J. y Pacheco, M. [5]** evaluaron la operación del sistema de turbina Kaplan en el laboratorio de hidráulica "Elías Sánchez Díaz" en la escuela de ingeniería civil de la Universidad de Carabobo. Se aplicó un diseño experimental de tipo factorial de tres factores: Ángulo de posición de los álabes del rodete, apertura de álabes del distribuidor velocidad de giro de la turbina; cada factor ajustado en 9 niveles (-5; 0; 5; 10; 15; 20; 25; 30; 35 grados), 9 niveles (1;1 1/8; 1 1/4; 1 3/8; 1 1/2; 1 5/8; 1 3/4; 1 7/8; 2 in) y 6 niveles (200; 400; 600; 800; 1000; 1200 rpm) respectivamente para un total de 486 pruebas (9x9x6). La aplicación de las pruebas permitió trazar las curvas características de la turbina Kaplan donde se obtuvo un rango de eficiencia desde 10 hasta 90%, caudal de trabajo desde 0,0168 hasta 0,1099  $\left. m^3 \right/ _S$  y potencia hidráulica desde 390,76 hasta 1.998,77 W. Para mantener operativo el sistema de turbina se diseñó una serie de actividades de mantenimiento preventivo que garantiza la conservación y funcionamiento del mismo; lo que permite a los estudiantes y otras personas usar el sistema a través de las prácticas, las cuales fueron diseñadas con el objetivo de que se adquiriera el mayor conocimiento a través de su aplicación. A través de este estudio resulto que el sistema de turbina Kaplan ubicado en el laboratorio de hidráulica "Elías Sánchez Díaz" en la escuela de ingeniería civil de la Universidad de Carabobo se encuentra operativo y listo para ser usado por la población estudiantil permitiendo hacer uso de él en su totalidad.

**Aris, J. [6]** en su trabajo especial de grado tiene como objetivo general el diseño, construcción y pruebas de funcionamiento de una turbina Pelton, con todos sus elementos, tomando como base un diseño numérico de la turbina. En el taller mecánico del departamento de ingeniería mecánica (DIMEC) se confeccionaron la mayor parte de las piezas de la turbina, así como su construcción, montaje y las correspondientes pruebas de funcionamiento. Los parámetros del recurso hídrico de diseño son: la altura neta (H\_n=40 [m.c.a.]), el caudal volumétrico (Q= 35 [ $\left.^{m^3}\hspace{-2.5pt}/_{\rm s}$ ]) y un supuesto rendimiento global (η=70%). En base a estos parámetros, se realizó todo el diseño y manufactura de las partes de esta turbina, el inyector, el housing, el eje, y todo lo que fue necesario para llevar a cabo las pruebas de esta máquina. Se

realizaron las pruebas correspondientes para obtener las prestaciones de funcionamiento de la turbina, tales como generación eléctrica posible y rendimientos en una amplia gama de alturas de carga y caudales predeterminados, de 19 a 60 [m.c.a.] y de 17 a 45 [l/s], respectivamente. Las pruebas de funcionamiento conducen a la elaboración del diagrama de explotación, el que muestra el comportamiento esperado del grupo turbina-generador, con una potencia eléctrica máxima de 11 [kW] y un rendimiento máximo del 64%, que corresponde a un 75% de rendimiento con respecto a la potencia al eje de la turbina. Estos valores suponen un rendimiento del generador del orden del 85%. Para los valores de diseño de la turbina (40 [m] y 35 [m^3/s]) la potencia del grupo Turbina-Generador se obtuvo una potencia de 8 [kW] y un rendimiento del 59%, correspondiendo a un 69% respecto de la potencia al eje de la turbina. En conclusión, las prestaciones del grupo turbina-generador son razonablemente aceptables respecto a los supuestos establecidos inicialmente para su diseño. Los resultados alcanzados dejan nuevos desafíos para desarrollos futuros, esto es, optimizar la geometría y fabricación de las cucharas de la turbina Pelton con tornos numéricos CNC. Incorporar instrumentos de medición más precisos con señal de salida digital, tales como: caudalímetros electromagnéticos o ultrasónicos, torquímetros, tacómetros, tubos de Pitot de alta precisión, sistema de adquisición de datos, circuito hidráulico mejorado, entre otros.

**Horta, C. [7]** presenta una metodología numérica para evaluar el comportamiento del flujo de fluido a través de un inyector de una turbina Pelton mediante la aplicación de un software para dinámica de fluido computacional (CFD). El software antes mencionado resuelve el modelo matemático que constituye la base física del problema estudiado en este trabajo especial de grado como lo es la ecuación de continuidad y la de cantidad de movimiento, las cuales fueron resueltas numéricamente por el software utilizando el método de los volúmenes finitos. El modelo numérico fue resuelto en el programa de dinámica de fluido computacional CFX 10. Las soluciones numéricas se realizaron con dos geometrías diferentes, a cuatro porcentajes de apertura distintos (100%, 75%, 50%, 25% de apertura), condiciones de borde en la entrada, la salida, pared y el modelo de turbulencia ∈−k,

obteniéndose para cada geometría los diferentes campos de velocidad, presión, viscosidad y líneas de corriente. También se pudo estudiar a partir de los resultados obtenidos en las simulaciones numéricas, el comportamiento del caudal y la velocidad respecto al porcentaje de apertura de cada inyector mediante la construcción y análisis de las respectivas gráficas. Otro comportamiento importante que se estudió fue la variación del coeficiente de flujo del inyector para los diferentes porcentajes de apertura que se establecieron.

Los resultados obtenidos también permitieron identificar las zonas de mayor interés en cuanto a la generación de los diferentes fenómenos fluido-dinámicos, encontrándose de esta forma que las regiones de mayor interés fluido-dinámico la constituyen principalmente la boquilla, donde se generaron los mayores cambios de velocidad y presión, y la zona posterior a la curvatura en forma de codo, donde se generó el fenómeno de separación de la capa límite por el cambio que experimenta el contorno en esa región.

## **2.2. Bases teóricas.**

#### **2.2.1.Turbomáquinas Hidráulicas.**

Son máquinas en las cuales se recibe o se transfiere energía a un fluido que fluye continuamente, gracias a la acción dinámica de una o varias hileras de álabes móviles. Se define como "hidráulicas" las turbomáquinas en que el volumen especifico del fluido no varía o varia en medida despreciable durante su recorrido al interior de la maquina (como en el caso de los ventiladores). Se pueden clasificar:

## **Por el sentido de la transferencia de energía:**

Motoras: Producen energía. En las cuales el fluido cede trabajo a las paredes sólidas móviles (Turbinas).

Generadoras: Consumen energía. En las cuales las paredes sólidas móviles ceden trabajo al fluido (Bombas).

 **Por la variación de la densidad del fluido:** Turbomáquinas Hidráulicas: ρ= Constante. Axial – Radial

 (Turbinas y Bombas hidráulicas, Ventiladores de gases, Molino de viento).

Turbomáquinas Térmicas: ρ≠ Constante

(Turbinas de vapor y gases, Turbocompresores de aire y gases).

**Por la variación de la presión a través del rotor:**

Presión constante: De acción (Pelton).

Presión variable: De reacción.

## **2.2.2. Turbinas de acción: Turbina Pelton.**

Es una máquina eficiente y adecuada particularmente a altas cargas. El rotor consiste en un disco circular con un número de cucharas igualmente espaciadas alrededor de su perímetro. Una o más boquillas se instalan de tal manera que cada una dirija su chorro a lo largo de una tangente a la circunferencia que pasa por los centros de las cucharas. Hay un divisor o cresta que divide el chorro en aproximadamente dos corrientes iguales de modo que, después de fluir alrededor de la superficie interna de las cucharas, las dos corrientes salen del cubo en una dirección casi opuesta a la del chorro entrante [8].

En la figura 2.1 se puede observar una representación de una turbina Pelton donde se encuentran señalados algunos de sus componentes esenciales.

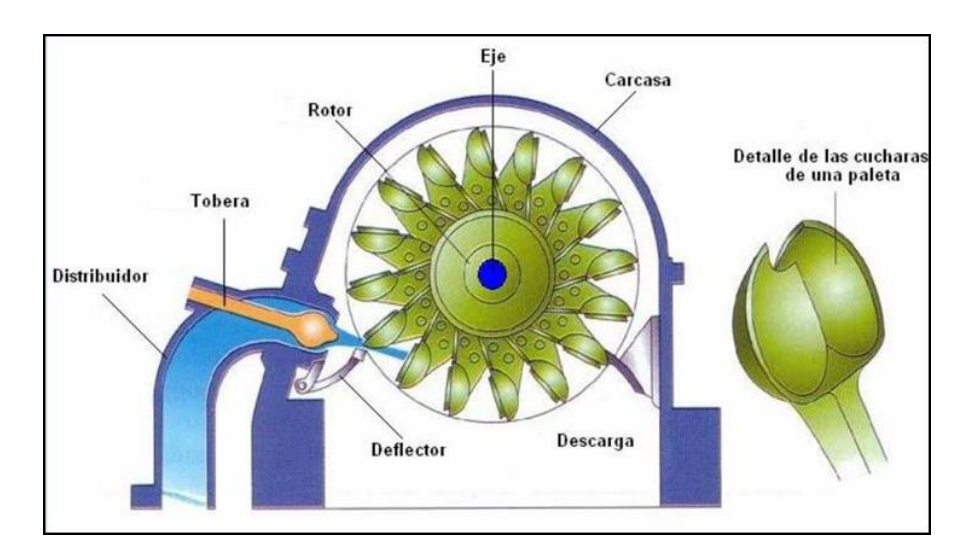

Figura 2.1. Componentes esenciales de una turbina Pelton [8].

#### **2.2.3. Triángulos de velocidad de una turbina Pelton.**

En la figura 2.2 puede observarse los triángulos de velocidad para las cucharas de una turbina Pelton. Las diferentes dimensiones suelen expresarse tomando como unidad el diámetro del chorro cuando la turbina trabaja a carga nominal, generalmente 3/4 de la carga máxima.

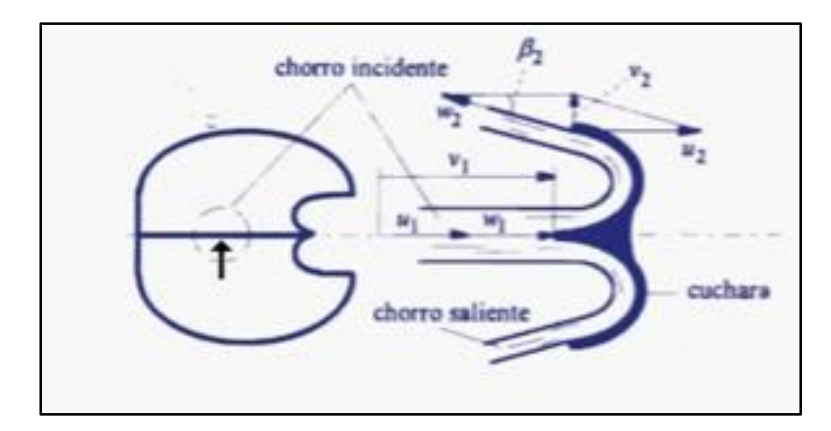

Figura 2.2 Triángulos de velocidad de la Turbina Pelton [1]

Dónde:

U: Velocidad absoluta del álabe.

V: Velocidad absoluta fluido.

w: Velocidad relativa del fluido respecto al álabe.

La ecuación 2.1 representa la trayectoria tangencial de una partícula de agua en la cuchara de una turbina Pelton.

$$
u_1 = u_2 = u \tag{2.1}
$$

Dónde:

u<sub>1</sub>: Velocidad absoluta del álabe a la entrada del rotor [m/s].

u2: Velocidad absoluta del álabe a la salida del rotor [m/s].

u: Velocidad absoluta del álabe [m/s].

La ecuación 2.2 se utiliza si no hay rozamiento al ser el flujo en la cuchara de lámina libre.

$$
w_1 = w_2 \tag{2.2}
$$

Dónde:

w1: Velocidad relativa del fluido respecto al álabe a la entrada del rodete [m/s]. w2: Velocidad relativa del fluido respecto al álabe a la salida del rodete [m/s].

La velocidad real de  $w_2$  es algo menor que  $w_1$ . Si no hay pérdidas en el inyector el chorro sale del inyector a la atmosfera con una velocidad,  $v_1$ , de forma expresada según la ecuación 2.3.

$$
v_1 = 0.97\sqrt{2gH} \tag{2.3}
$$

Dónde:

 $v_1$ : Velocidad absoluta del fluido a la entrada del rodete [m/s].

g: Aceleración de gravedad  $[m/s^2]$ .

H: Carga neta [m.c.a.].

Idealmente se demuestra que la turbina Pelton alcanza su rendimiento óptimo mediante la ecuación 2.4.

$$
u_1 = 0.45\sqrt{2gH} \tag{2.4}
$$

Dónde:

u1: Velocidad absoluta del álabe a la entrada del rodete [m/s].

g: Aceleración de gravedad  $[m/s^2]$ .

H: Carga neta [m.c.a.].

Según esto pueden proyectarse los triángulos de velocidad, que pueden verse en la figura 2.2.

#### **2.2.4. Flujo Volumétrico**

Se acepta que el flujo volumétrico significa el volumen de un medio que se mueve a través de una sección transversal dentro de un periodo de tiempo dado. A continuación se presenta la ecuación 2.5 que rige el comportamiento mencionado.

$$
\dot{Q} = \dot{V} = \frac{\partial V}{\partial t} \tag{2.5}
$$

Dónde:

 $\dot{Q}$  = Flujo volumétrico ( $m^3$ /s, l/min,  $m^3$ /h).  $\dot{V}$  = Volumen ( $cm^3, dm^3, m^3$ ).  $t =$ Tiempo (s, min, h).

La ecuación 2.6 aplica adicionalmente a líquidos y gases para el cálculo de flujo volumétrico partiendo de la velocidad del fluido y el área transversal por donde circula.

$$
\dot{Q} = V.A \tag{2.6}
$$

Dónde:

 $\dot{Q}$  = Flujo volumétrico ( $m^3$ /s, gpm).

 $V =$  Velocidad del fluido (m/s).

 $A = \text{Área de la sección transversal de la tubería } (m^2)$ .

#### **2.2.5. Estimación de la carga neta de una turbina Pelton.**

La carga neta es la carga puesta a disposición de la turbina. Una turbina absorbe energía hidráulica y restituye energía mecánica. La diferencia entre la energía específica que tiene el fluido a la entrada de la turbina y la salida es la energía suministrada a la turbina, que puesta en forma de carga se denomina carga neta H.

La carga neta no es la altura útil aprovechada por la turbina, sino la carga teórica que hubiera aprovechado si no hubiera habido pérdidas. Parte de esta carga se disipa, pues, en pérdidas hidráulicas, el agua intercambia con el rodete una carga menor que la que ha absorbido. Esta última carga que en este caso es la carga hidráulica útil es la carga o altura de Euler. La ecuación 2.7 expresa la estimación de la carga neta para una turbina Pelton.

$$
H = H_u + H_{r-int} \tag{2.7}
$$

Dónde:

H: Carga neta [m.c.a.]. Hu: Altura de Euler [m.c.a.]. Hr-int: Perdidas hidráulicas [m.c.a.].

Para el caso particular de las turbinas que en este trabajo se utiliza ecuación 2.8 para el cálculo de la Carga neta H.

$$
H = \frac{P_e - P_S}{\rho g} + (z_e - z_s) + \frac{v_e^2 + v_s^2}{2g} \tag{2.8}
$$

H: Carga neta [m.c.a.]. Pe: Presión del fluido a la entrada de la turbina [Pa]. Ps: Presión del fluido a la Salida de la Turbina [Pa].  $ρ$ : Densidad del fluido [kg/m<sup>3</sup>]. g: Aceleración de gravedad  $[m/s^2]$ . Ze: Cota geodésica de la entrada de la turbina [m].

Zs: Cota geodésica de la salida de la turbina [m].

- Ve: Velocidad de entrada del fluido [m/s].
- Vs: Velocidad de salida del fluido [m/s].

En el caso particular de la turbina Pelton el constructor debe procurar que  $c_2^2$  $/2g \cong 0$ porque al no tener la turbina Pelton tubo de aspiración, dicha energía cinética en la salida constituye una pérdida que disminuye su rendimiento y es imputable a la turbina. Teniendo en cuenta esto y sabiendo que  $v_s^2$  $\frac{2}{2g}$  es igual a  $\frac{c_2^2}{2}$  $\frac{2}{2g}$  entonces este término no figurará en la ecuación para el cálculo de la carga neta. Además la presión de salida P<sup>s</sup> es la presión atmosférica por lo que será igual a cero [9]. Simplificando la ecuación 2.8, se obtiene la ecuación 2.9.

$$
H = \frac{P_e}{\rho g} + (z_e - z_s) + \frac{v_e^2}{2g}
$$
 (2.9)

#### **2.2.6. Pérdidas, potencias y rendimientos de una turbina hidráulica.**

#### **2.2.6.1. Pérdidas en una turbina hidráulica.**

Las pérdidas en la turbina se clasifican en tres grupos: pérdidas hidráulicas, pérdidas volumétricas y pérdidas mecánicas.

**Las pérdidas hidráulicas** tienen lugar desde la sección de entrada hasta el distribuidor o el inyector; entre el distribuidor y el rodete; en el rodete y finalmente en el turbo de aspiración, si lo hay.

**Las pérdidas volumétricas** o intersticiales se dividen en pérdidas exteriores y pérdidas interiores. Las pérdidas interiores se generan debido a una porción del caudal que no circula a través del rodete sino que para entre el espacio que existe entre el rodete y la carcasa, por lo que esta porción no aporta su energía al rodete sino que se pierde por estrangulamiento en el exterior del rodete. Mientras que las pérdidas exteriores las constituye la porción del fluido que escapa de la carcasa por el juego entre la carcasa y el eje de la turbina que la atraviesa.

**Las pérdidas mecánicas** se generan por rozamiento entre el eje y los rodamientos, accionamiento de auxiliares como cuenta revoluciones, caja de engranes para lubricación, entre otros [9].

## **2.2.6.2. Potencias en una turbina hidráulica.**

 Potencia teórica: es la potencia hidráulica puesta a disposición de la turbina. Se puede observar en la ecuación 2.10.

$$
P = Q\rho gH \tag{2.10}
$$

Dónde:

P: Potencia teórica [w]. Q: Caudal  $[m^3/s]$ .

 $ρ$ : Densidad del fluido [Kg/m<sup>3</sup>].

g: Aceleración de gravedad  $[m/s^2]$ .

H: Carga neta [m.c.a.].

 Potencia de accionamiento: es la potencia teórica descontando todas las pérdidas internas de la turbina. Se puede observar la expresión utilizada para realizar el cálculo en la ecuación 2.11.

$$
P_a = M\omega \tag{2.11}
$$

Dónde:

Pa: Potencia de accionamiento [w]. M: Momento torsor [N.m]. ω: Velocidad angular [rad/s].

 Potencia interna: potencia suministrada a la turbina descontando la potencia necesaria para vencer los rozamientos mecánicos. Este valor es determinado mediante la ecuación 2.12.

$$
P_i = P_a + P_m^r \tag{2.12}
$$

Pi: Potencia interna [w]. Pa: Potencia de accionamiento [w]. P<sup>r</sup><sub>m</sub>: Perdidas por rozamientos mecánicos [w].

## **2.2.6.3. Rendimientos de una turbina hidráulica**

 Rendimiento hidráulico, se determina mediante la ecuación 2.13, la cual relaciona la altura de Euler en función de la carga neta.

$$
\eta_h = \frac{H_u}{H} \tag{2.13}
$$

Dónde:

ƞh: Rendimiento hidráulico. Hu: Altura de Euler [m.c.a.]. H: Carga neta [m.c.a.].

> Rendimiento interno, se determina mediante la ecuación 2.14, la cual relaciona la potencia interna en función de la potencia teórica.

$$
\eta_i = \frac{P_i}{P} \tag{2.14}
$$

Dónde:

n<sub>i</sub>: Rendimiento interno. Pi: Potencia interna [w]. P: Potencia teórica [w].

> Rendimiento mecánico, se determina mediante la ecuación 2.15, la cual relaciona la potencia de accionamiento o freno en función de la potencia interna.

$$
\eta_m = \frac{P_a}{P_i} \tag{2.15}
$$

ƞm: Rendimiento mecánico. Pa: Potencia de accionamiento [w]. Pi: Potencia interna [w].

Rendimiento total, se determina mediante la ecuación 2.16, la cual

relaciona la potencia de accionamiento o freno en función de la potencia teórica.

$$
\eta_{total} = \frac{P_a}{P} \tag{2.16}
$$

Dónde:

 $\eta_{\text{total}}$ : Rendimiento total. Pa: Potencia de accionamiento [w]. P: Potencia teórica [w].

## **2.2.7. Freno Prony.**

El problema de cómo medir la potencia de un eje rotatorio fue resuelto por Gaspard de Prony en Francia en 1826 cuando invento el primer freno de fricción. Este dispositivo llegó a ser conocido como freno Prony [10].

Su funcionamiento consiste en aplicar presión sobre las zapatas del freno mientras el eje de la turbina gira, se genera una fuerza de fricción que frena al eje de la turbina, esta energía no es completamente disipada por lo que la fuerza de fricción genera un momento torsor sobre la palanca del freno Prony que en su extremo tiene una carga de peso aplicada. El momento torsor contrarresta la carga aplicada al extremo de la palanca por lo que la lectura en la balanza será menor a la colocada físicamente. La diferencia entre el peso fisco aplicado y el leído en la balanza será la fuerza que se generada por el giro de la turbina que al ser multiplicada por la longitud de la palanca del freno Prony da una medida del momento torsor generado por la turbina.

Para obtener la potencia de accionamiento, primero se debe determinar el torque generado por el freno Prony mediante la ecuación 2.17.

$$
M = B_{fp} \Delta P g \tag{2.17}
$$

M: Momento torsor o Torque [N.m]. Bfp: Longitud de la palanca del freno Prony del laboratorio, que equivale a 0,4599 m. ΔP: Diferencia de peso entre la física y la medida por la balanza [kg]. g: Aceleración de gravedad =  $0,98066$  [m/s<sup>2</sup>].

La ecuación para el cálculo de la potencia de accionamiento a través del freno Prony acoplado a la turbina Pelton se puede calcular mediante la ecuación 2.18.

$$
P_a = \omega \quad 0.1047. M \tag{2.18}
$$

M: Momento torsor o Torque [N.m].

 $P_a$ : Potencia de accionamiento o potencia de freno [W].

ω: Velocidad angular [rpm].

#### **2.2.8.Dinámica de fluidos computacional (CFD).**

La historia de la dinámica de fluidos computacional (abreviado CFD en inglés), se inicia en los años 60. CFD en un sinónimo de combinación física, métodos numéricos e informática cuyo objetivo es la resolución de flujos. Por ello, el desarrollo del CFD es desencadenado por los progresos realizados en la tecnología informática y todavía hoy en día su avance está ligado a los progresos de este campo.

A mediados de los años 80, el interés del CFD comienza a centrarse en la resolución de las ecuaciones de Navier-Stokes para flujos viscosos. Junto a este interés aparecen modelos numéricos para la resolución de flujos turbulentos como el Direct Numerical Simulation (DNS) y el Large Eddy Simulation (LES), aunque todavía se está muy lejos de las aplicaciones en el campo de la ingeniera.

Posteriormente, la demanda de soluciones para casos con geometría complejas hace que el desarrollo del CFD se vea acompañado no sólo por la aparición de

nuevos métodos numéricos y modelos de turbulencia, como el modelo  $k - \varepsilon$ , sino también por nuevas técnicas para la generación de los mallados de la geometría.

Una problemática que se encuentran los ingenieros en la fase de diseño es el trabajo con información empírica que está muy limitada para ciertos rangos de velocidad, temperatura y dimensiones, de forma que, para un rango diferente, es necesario recurrir a la experimentación en laboratorio y además de hacer uso de una experiencia que no siempre existe. Los códigos de resolución de CFD suponen una herramienta de diseño que ofrece exactitud científica al mismo tiempo que un costo de dinero y tiempo inferior al de la experimentación.

Actualmente, la investigación en CFD se centra fundamentalmente en modelación de la combustión y la turbulencia. Además, los procesos de cambio de fase como puede ser la condensación del vapor de agua en turbinas son también una problemática importante a resolver. Las soluciones de los códigos CFD se aplican en campos como la aeronáutica, las turbomáquinas, la meteorología e incluso la medición. El objetivo de un código de CFD es la resolución de las ecuaciones de Navier-Stokes para un flujo con unas características determinadas y para una geometría concreta. El código de CFD resuelve dichas ecuaciones en una serie de puntos de la geometría en cuestiones mediante métodos numéricos que transforman las ecuaciones diferenciales en ecuaciones algebraicas, proceso que se denomina discretización espacial. Por tanto el primer paso que se da en la resolución de las ecuaciones es la selección de los puntos en los que se llevará a cabo la discretización, proceso que se denomina generación del mallado. Seleccionado los puntos, se unen mediante líneas dando lugar a lo que se denominan celdas que se pueden tener forma de tetraedros y hexaedros en el caso de dominios tridimensionales. Existen diferentes tipos de mallados, los cuales varían en función de mejorar la calidad del mallado.

 **Mallado Body-Fitted**: Donde los puntos del mallado coinciden con la frontera física. La principal ventaja de este tipo de mallado es que permite soluciones muy exacta del flujo cerca de la frontera en el caso de geometrías muy complicadas a pesar de que requiere técnicas de construcción muy

21

complejas. Sin embargo el mallado Body-Fitted es el más usado dentro del mundo de la industria, donde abundan geometrías y condiciones de contornos muy complejas.

 **Mallado en coordenadas cartesianas:** donde las líneas del mallado son paralelas a los ejes cartesianos independientemente de la forma física. Si bien este mallado se construye fácilmente, es aplicable únicamente a geometrías muy sencillas, que no permite un buen tratamiento de las condiciones de frontera.

 **Mallado estructurados:** Consta de celdas planas con cuatro lados (2D) o celdas volumétricas con seis caras (3D).Aunque la forma rectangular de las celdas podría estar distorsionada, cada celda se numera de acuerdo con los índices (*i, j, k*) que no necesariamente corresponden a las coordenadas *x, y z*. En la figura 2.3 se ilustra una malla estructurada 2D. Para construir esta malla se especifican nueve nodos en los lados superior e inferior; estos nodos corresponden a ocho intervalos a lo largo de estos lados. De manera similar, se especifican cinco nodos en los lados derecho e izquierdo, que corresponden a cuatro intervalos a lo largo de estos lados. Los intervalos corresponden a i de 1 al 8 y j de 1 al 4, y se numeran y marcan en la figura 2.3. Luego, se genera una malla interna que conecta los nodos uno por uno en el dominio del problema de modo que los renglones (j constante) y columnas (i constante) se definan con claridad, aunque las celdas por sí mismas podrían estar distorsionadas (no necesariamente rectangulares). En una malla estructurada 2D, cada celda se especifica de manera única mediante un par de índices (*i, j*).

Por ejemplo, la celda sombreada en la figura 2.3 está en (*i4, j3*). Algunos paquetes de la CFD numeran nodos en vez de intervalos [11].

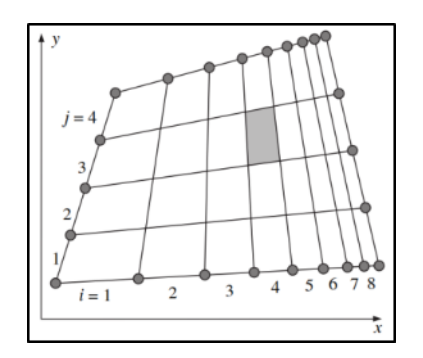

Figura 2.3 Mallado estructurado bidimensional [11].

 **Mallado no estructurados:** Consta de celdas de varias formas, pero por lo común se emplean triángulos o cuadriláteros (2D) y tetraedros o hexaedros (3D). A diferencia de la malla estructurada, en la no estructurada, no puede identificarse a las celdas de manera única mediante los índices i y j (ver figura 2.3). Para configuraciones geométricas complejas, por lo general es mucho más fácil crear una malla no estructurada. Algo importante es que se generan menos celdas con una malla estructurada que con una no estructurada. Por lo tanto, el mallado estructurado ofrece su mayor ventaja en el menor costo computacional, dado que a la posición de memoria en que se almacena la información correspondiente a un nodo le sigue la información correspondiente al nodo adyacente, lo que permite una mayor rapidez en la realización del cálculo. No obstante, este tipo de mallado no es muy sencillo adaptarlo a geometrías complejas. Sin embargo, existe una solución que permite, en geometrías complejas, aprovechar la gran ventaja del mallado estructurado y que se denomina mallado en multibloques.

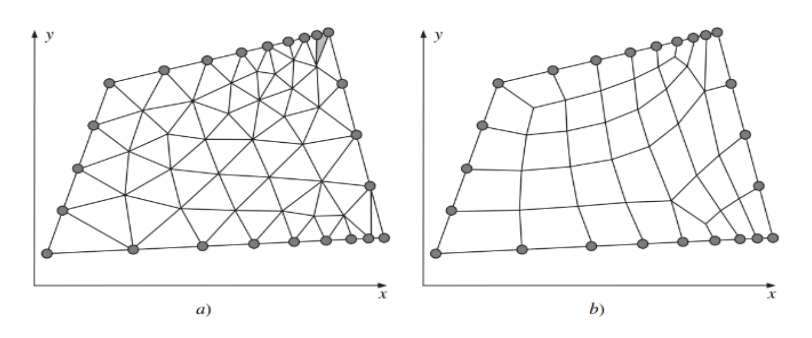

Figura 2.4. a) Mallado triangular no estructurado. b) Mallado cuadrilátero no estructurado [11].

 **Técnica de multibloque:** Combinan mallado estructurados y no estructurados. Se crean bloques cuya estructuras generalmente sigue una disposición estructurada de mallados elementales que pueden tener una disposición interna en mallados estructurados o no estructurados. No se trata de otro tipo de mallado, sino una mezcla de los tipos básicos.

 **Mallado híbrido:** Combina regiones o bloques de mallas estructuradas y no estructuradas. Por ejemplo, se puede juntar una malla estructurada cercana a la pared con un bloque de malla no estructurado fuera de la región de influencia de la capa límite. Con frecuencia se emplea una malla híbrida para permitir alta resolución lejos de la pared [12].

## **2.2.9. Modelación matemática.**

Los modelos matemáticos para la simulación del campo del flujo a través de la geometría, se presentan a continuación.

#### **2.2.9.1. Ley de conservación.**

Para la descripción del comportamiento del flujo en el momento que circula por el rotor es indispensable la aplicación de las leyes de conservación que establecen que las propiedades físicas o las magnitudes de un determinado sistema tienen un valor constante, es decir, no pueden cambiar, las magnitudes conservativas son la energía, el momento lineal y el momento angular. [13].

#### **2.2.9.1.1. Teorema de transporte de Reynolds.**

Algunas veces se tiene interés en lo que sucede a una parte en particular del fluido a medida que se mueve. Otras veces puede haber interés en el efecto del fluido sobre un objeto o volumen particular en el espacio a medida que el fluido interactúa con éste. Así, es necesario describir las leyes que rigen el movimiento del fluido usando el concepto de sistema (considerar una masa dada del fluido) y el concepto de volumen de control (considerar un volumen dado). Para lograr esto se requiere una herramienta teórica que permita pasar de una representación a la otra, esta herramienta es el teorema de transporte de Reynolds.

La masa de control es una cierta cantidad de material a la que se hace un seguimiento. Por lo tanto, una masa de control es un objeto físico igual que lo es una pelota, pero puede ser difícil distinguir una masa de control de su vecina (por ejemplo, es difícil distinguir una masa de agua de otra en medio del océano). Por otro lado el volumen de control es un volumen al que se hace un seguimiento. Las masas de control pueden atravesar un volumen de control. Los volúmenes de control son entidades geométricas que se definen aparte de los objetos físicos. En general, el teorema del transporte de Reynolds relaciona el ritmo de variación en un dominio móvil (el de la masa de control) y un dominio fijo (el del volumen de control) o incluso entre varios volúmenes móviles. Es una generalización a dimensiones múltiples de la regla de Leibniz. Las masas de control son objetos físicos. Sus propiedades Cm(t) tienen un ritmo de variación con el tiempo t que es igual a un término forzante o fuente, el término forzante F variará, en general, con el tiempo, la región del espacio ocupada por la masa de control y la distribución de las variables físicas en el espacio y el tiempo. Esta distribución de las variables físicas estará determinada por cómo se hayan movido las masas de control, así que el seguimiento se vuelve muy poco práctico [13].

La ecuación 2.19 relaciona la tasa de cambio en el tiempo de una propiedad extensiva y el flujo de la propiedad intensiva correspondiente.

$$
B = m(b) \tag{2.19}
$$

Dónde:

*B* : Propiedad extensiva. *m* : Masa. *b*: Propiedad intensiva.

## **2.2.9.1.2. Ecuación de Continuidad.**

La ecuación de continuidad es una expresión analítica del principio de la conservación de la masa, la cual establece que la masa, *m* dentro del sistema

permanece constante en el tiempo. La ecuación 2.20 representa la ecuación de continuidad.

$$
\frac{dm}{dt} = \frac{\partial}{\partial t} \int_{vc} \rho d\forall + \int_{sc} \rho(V) dA = 0
$$
\n(2.20)

Dónde:

*m*: Masa [kg]. *t* : Tiempo [s].  $\rho$ :Densidad [kg/m<sup>3</sup>].  $A:$ Área [m<sup>2</sup>]. V: Velocidad [m/s].  $\forall$ : Volumen [m<sup>3</sup>].

Además, indica que la tasa temporal de cambio de la masa en el volumen de control, más la tasa neta a la cual la masa sale del volumen de control a través de su superficie es igual a cero [12].

## **2.2.9.1.3. Ecuación de cantidad de movimiento.**

El momento de una fuerza F alrededor de un punto se puede apreciar en la ecuación 2.21.

$$
r(F) = \frac{\partial}{\partial t} \int_{\text{vc}} [(\rho)(r)V d\forall] + \int_{\text{sc}} (\rho r V)(V d\forall)
$$
 (2.21)

Dónde:

*t* : Tiempo [s].  $\rho$ :Densidad [kg/m<sup>3</sup>]. *v* : Velocidad [m/s].  $\forall$ : Volumen [m<sup>3</sup>]. *F* : Fuerza [N].  $r$ : Brazo [m].

El lado izquierdo de la ecuación (2.21) es el torque ejercido por cualquier fuerza en el volumen de control, los términos de la parte derecha representan la tasa de cambio de momentum dentro del volumen de control, más el flujo neto hacia fuera del momentum desde el volumen de control [13].

#### **2.2.9.1.4. Ecuación de la Energía.**

La ecuación 2.22 representa la razón de cambio con respecto al tiempo de la energía total almacenada en el volumen de control [13].

$$
\frac{\partial}{\partial t} \int_{\nu c} (e)(\rho) d\forall + \int_{\text{sc}} \left[ u + \frac{P}{\rho} + \frac{V^2}{2} + (g)z \right] \rho V n dA = Q_{entradane t} + W_{entradane teneleje} \quad (2.22)
$$

Dónde:

*t* : Tiempo [s].  $\rho$ :Densidad [kg/m<sup>3</sup>].  $\forall$ : Volumen [m<sup>3</sup>]. *u* : Energía interna [J/kg]. *P* : Presión [Pa]. *V* : Velocidad [m/s].  $g$ : Gravedad [m/s<sup>2</sup>]. *Qentradaneta* : Calor [J]. *Wentradanetaeneleje* : Trabajo [J]. *e* : Energía [J].

## **2.2.10. Ecuaciones de Navier-Stokes.**

Las ecuaciones de Navier-Stokes son ecuaciones diferenciales parciales no lineales de segundo orden, no producen soluciones matemáticas exactas, salvo en algunos casos simplificados. Sin embargo, en estos pocos casos en los que las soluciones se obtienen y se comparan con resultados experimentales, los resultados concuerdan bastante. Así, se considera que las ecuaciones de Navier-Stokes son ecuaciones diferenciales de movimientos que rigen el movimiento de fluidos newtonianos incompresibles [9].

En términos de coordenadas polares cilíndricas, las ecuaciones de Navier-Stokes se pueden escribir como se observa en las ecuaciones 2.23, 2.24 y 2.25. Para el caso de este trabajo de investigación es conveniente el uso en coordenadas cilíndricas ya que de esta forma se representa mejor el análisis para el dominio rotatorio utilizado en la turbina Pelton.
La ecuación 2.23 representa dirección *r* .

$$
\rho \left( \frac{\partial V_r}{\partial t} + V_r \frac{\partial V_r}{\partial r} + \frac{V_\theta}{r} \frac{\partial V_r}{\partial \theta} - \frac{V_\theta^2}{r} + V_z \frac{\partial V_r}{\partial z} \right) = -\frac{\partial p}{\partial r} + \dots
$$
  

$$
\dots \rho g_r + u \left[ \frac{1}{r} \frac{\partial}{\partial r} \left( r \frac{\partial V_r}{\partial r} \right) - \frac{V_r}{r^2} + \frac{1}{r^2} \frac{\partial^2 V_r}{\partial \theta^2} - \frac{1}{r^2} \frac{\partial V_\theta}{\partial \theta} + \frac{\partial^2 V_r}{\partial z^2} \right]
$$
(2.23)

La ecuación 2.24 representa la dirección  $\theta$ .

$$
\rho \left( \frac{\partial V_{\theta}}{dt} + V_{r} \frac{\partial V_{\theta}}{dr} + \frac{V_{\theta}}{r} \frac{\partial V_{\theta}}{d\theta} - \frac{V_{r} V_{\theta}}{r} + V_{z} \frac{\partial V_{\theta}}{dz} \right) = -\frac{1}{r} \frac{\partial p}{dr} + \dots
$$
  

$$
\dots \rho g_{\theta} + u \left[ \frac{1}{r} \frac{\partial}{\partial r} \left( r \frac{\partial V_{\theta}}{dr} \right) - \frac{V_{\theta}}{r^{2}} + \frac{1}{r^{2}} \frac{\partial^{2} V_{\theta}}{\partial \theta^{2}} - \frac{1}{r^{2}} \frac{\partial V_{r}}{\partial \theta} + \frac{\partial^{2} V_{\theta}}{\partial z^{2}} \right]
$$
(2.24)

La ecuación 2.25 representa la dirección *z* .

$$
\rho \left( \frac{\partial V_z}{dt} + V_r \frac{\partial V_z}{dr} + \frac{V_\theta}{r} \frac{\partial V_z}{d\theta} + V_z \frac{\partial V_z}{dz} \right) = -\frac{\partial p}{dr} + \dots
$$
  

$$
\dots \rho g_z + u \left[ \frac{1}{r} \frac{\partial}{\partial r} \left( r \frac{\partial V_z}{dr} \right) + \frac{1}{r^2} \frac{\partial^2 V_z}{\partial \theta^2} + \frac{\partial^2 V_z}{\partial z^2} \right]
$$
(2.25)

#### **2.2.11. Componentes de un modelo de solución numérica.**

#### **2.2.11.1. Modelo matemático.**

Existe varias posibles simplificaciones en cuanto a la definición del modelo matemático que describe el movimiento de las partículas de un fluido, de gran interés por dar lugar a soluciones validas en distintos problemas, que han sido ampliamente utilizadas en muchas aplicaciones numéricas [14].

## **2.2.11.2. Modelo de flujo incompresible.**

Un flujo se denomina incompresible cuando la densidad del fluido en cada instante permanece independiente de las variaciones de presión. La importancia de los flujos incompresibles es indudable.

Cuando el flujo es además isotérmico, las ecuaciones de gobierno se simplifican notablemente y la solución para las distintas variables se hace independiente de la temperatura. El sistema de ecuaciones requerido queda reducido a la ecuación de continuidad y la cantidad de movimiento.

Contrariamente a lo que pudiera pensarse, la hipótesis de la incompresibilidad complica bastante la resolución de las ecuaciones. No solo la densidad sino también los distintos coeficientes de transporte del fluido son independientes de la presión y de la temperatura. De esta forma las ecuaciones de continuidad y de cantidad de movimiento son independientes de la ecuación de la energía, que no es necesario resolver para obtener los campos de velocidades y presión. Pese a la ventaja que esto parece implicar en la práctica las dos ecuaciones a resolver se vuelven "rígidas" por la ausencia de derivada temporal en la ecuación de continuidad, y su solución resulta más dificultosa al no ser posible una iteración tomando ambas como punto de partida [14].

## **2.2.11.3. Modelo de discretización.**

El objetivo de la discretización es sustituir el problema continuo con infinitos grados de libertad en espacio y tiempo por un problema discreto con finitos grados de libertad. En función de que la discretización se realice en el dominio temporal o en el dominio espacial, se presentan tres métodos de discretización distintos:

- Para discretización temporal: Diferencias finitas.
- Para discretización espacial: Diferencias finitas, elementos finitos, volúmenes finitos y residuos ponderados.

Se agrupan estos tres métodos básicos en la discretización de las ecuaciones de gobierno: diferencias finitas, volúmenes finitos y residuos. A continuación se describen brevemente las tres posibilidades.

#### **2.2.11.3.1. Método de las diferencias finitas.**

Está basado en la representación de una derivada mediante una aproximación por diferencias entre los puntos vecinos. Utilizando los desarrollos en serie de Taylor se describen las derivadas como diferencias entre los valores de una variable en varios puntos del espacio o del tiempo. Mediante la aplicación de tales aproximaciones, el sistema original de ecuaciones diferenciales se reduce a un sistema de ecuaciones algebraicas, que es resuelto mediante técnicas convencionales.

La discretización en diferencias finitas está especialmente ideada para una malla cartesiana. Su extensión a geometrías curvilíneas más complejas requiere la transformación de las ecuaciones de gobierno por medio del correspondiente cambio de base a un sistema de coordenadas que sigue la dirección de dichas geometrías curvilíneas. Una vez realizado el cambio de variable, el método de diferencias finitas es aplicable a resolución de problemas en dichas geometrías.

## **2.2.11.3.2. Método de los volúmenes finitos.**

Este método discretíza las ecuaciones en cada uno de los poliedros del dominio, en lo que previamente se realiza una discretización espacial. La integral de superficie que aparece en el término de la derecha de la ecuación de Navier – Stokes completa (en su forma integral) es aproximada por la suma de los flujos que atraviesan cada una de las caras del poliedro. La principal ventaja del método de los volúmenes finitos es que la discretización espacial se lleva a cabo directamente en el espacio físico del problema. Por lo tanto, no hay problemas con la transformación entre sistemas de coordenadas, como ocurre en el método de las diferencias finitas. Comparado con el método de las diferencias finitas, este método es más flexible (puede implementarse en mallas estructuradas y no estructuradas); por este motivo, el método de los volúmenes finitos es el más utilizado para la resolución de flujos con geometrías complejas. Este método se basa en la discretización directa de las ecuaciones de la conservación de la masa, cantidad de movimiento y la energía. Sin embargo, en las ecuaciones de Euler es necesario añadir una ecuación más, llamada ecuación de la entropía. Es interesante resaltar que, bajo ciertas condiciones, el

método de volúmenes finitos es equivalente al método de las diferencias finitas. Por todo esto, hoy en día, es el método más popular.

## **2.2.11.3.3. Método de los residuos.**

Se basa en una representación funcional de la solución numérica. Hasta ahora, en los otros dos métodos vistos, se hacía una representación discreta de la solución (conjunto de puntos). Aquí, en cambio, la solución se escribe como combinación lineal de varias funciones continuas denominadas base. Al tratarse de un proceso numérico, la solución no será exacta sino que dará lugar a un residuo, cuya minimización por medio de funciones peso caracterización de método.

#### **2.2.12. Criterio de convergencia.**

#### **2.2.12.1.Residuo de la raíz media promedio.**

El Residuo de la raíz media promedio o RMS por sus siglas en inglés "Root Mean Square", consiste en sumar todos los residuos del dominio, determinar la media de los residuos y por último calcular la raíz cuadrada de la media obtenida. Una medida de convergencia de la solución puede ser obtenida por el trazado de los residuos para cada ecuación al final de cada intervalo de tiempo de la simulación o "TimeStep". Es una de las más fundamentales mediciones de la convergencia de una solución iterativa, para cuantificar directamente el error en la solución del Sistema de Ecuaciones. En un análisis de CFD, el residuo mide el imbalance local de la conservación de una variable en cada volumen de control. Por lo tanto, cada celda en el modelo deberá tener su propio valor de residuo para cada una de las ecuaciones resueltas. Por tratarse de una solución numérica iterativa, el residual nunca será exactamente cero. Sin embargo, los valores bajos de residuo, proporcionan soluciones numéricas más exactas. Para la determinación del valor de RMS razonable para evaluar la convergencia pueden tenerse en cuenta los siguientes lineamientos:

> • Valores por encima de  $1.10^{-4}$  puedan ser suficientes para obtener una evaluación cualitativa del campo de flujo.

- 1.10<sup>-4</sup> es una convergencia relativamente imprecisa, pero puede ser suficiente para muchas aplicaciones de ingeniería.
- 1.10<sup>-5</sup> representa una buena convergencia y usualmente suficiente para la mayoría de aplicaciones de ingeniería.
- 1.10−6 o menor representa una convergencia bastante alta y es ocasionalmente requerida para problemas sensibles a la geometría. En muchos casos no es posible obtener este nivel convergencia, particularmente utilizando un programa de solución de ecuaciones de precisión simple [12].

#### **2.2.13. Procedimiento para la solución en CFD.**

Un análisis completo de dinámica de fluidos computacional consta de las siguientes etapas:

Para empezar se debe realizar unos cálculos previos, que consisten en:

- Formular el problema y plantear las ecuaciones que lo gobiernan.
- Establecer las condiciones de contornos.
- La generación de una malla de volúmenes finitos.

Todo esto depende del análisis que se quiere realizar (fuerzas, flujos, distribución, de concentraciones, transferencia de calor, entre otros) y de la capacidad computacional.

Seguidamente, comprende otra etapa, la de solución de las ecuaciones, esta es la etapa de solución numérica de las ecuaciones que gobiernan el problema.

Otra etapa importante es el análisis de los resultados, los resultados obtenidos de la solución de las ecuaciones se corresponden con el valor de las variables de campo en cada punto de la malla. Esta enorme cantidad de números debe reducirse a los fundamentales para poder manejar con facilidad y obtener lo que se pretende con el cálculo.

Una parte importante de este paso es la representación gráfica de las variables que gobiernan el flujo, para tener una visión rápida y amena de los resultados obtenidos [14].

## **2.2.14. Verificación de la geometría.**

## **2.2.14.1.Verificación de ejes (Silver Edge Checking).**

Realiza una búsqueda de los ejes más pequeños en la geometría, los cuales pueden producir una malla de baja calidad en regiones cercanas a éstos; usando como criterio el valor de tolerancia de longitud mínima de un eje, como 1,6 x10<sup>-1</sup> (mm) [12].

## **2.2.14.2.Verificación de ejes (Silver Face Checking).**

Es un factor de verificación de geometría que relaciona el perímetro con el área para cada cara. Caras con un alto factor de Silver Fase pueden resultar en mallas con una pobre calidad superficial. El Silver Fase factor es calculado mediante la ecuación 2.29. El límite usado normalmente como "silver factor" es 25 [12].

$$
silver factor = \frac{(p)^2}{4\pi \times A}
$$
 (2.26)

Dónde:

Silverfactor: Verificación de ejes. P: Perímetro (m). A: área  $(m<sup>2</sup>)$ .

#### **2.2.14.3.Verificación de la distorsión (Parametrization Fase Checking)**

Es un parámetro que mide la distorsión de las caras, la máxima distorsión aceptada normalmente es 10 [12].

## **2.2.15. Calidad de la malla.**

Usar una malla con una adecuada calidad es una parte importante para controlar los errores de discretización. La calidad de la malla puede ser medida principalmente mediante el cálculo de tres valores, como lo son:

## **2.2.15.1.Ortogonalidad de la malla (Mesh Ortogonality).**

El concepto de malla ortogonal se refiere al ángulo entre caras de elementos adyacentes o el ángulo entre ejes de elementos adyacentes, cerca de su ángulo óptimo (por ejemplo, 90º para cuadrilátero y los 60º para elementos de caras triangulares). La medida más relevante de la ortogonalidad de la malla, se ilustra en la figura 2.5. Se trata del ángulo entre el vector que une a dos (volumen de control) nodos (s) y el vector normal en cada punto de integración de superficie (n) asociados con el borde.

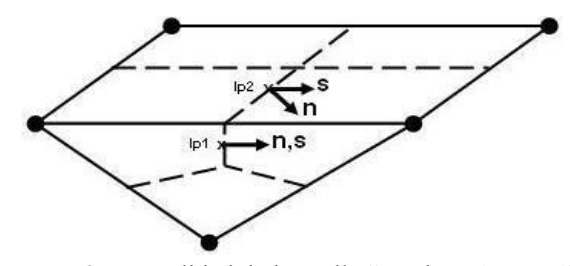

Figura 2.5. Ortogonalidad de la Malla "Mesh Orthogonality" [12].

## **2.2.15.2.Factor de expansión de la malla (Mesh expansión factor).**

Este factor se refiere a la mayor tasa de cambio de volumen entre volúmenes de control adyacentes. Y se calcula de manera aproximada relacionando el radio máximo con el radio mínimo de volúmenes de control adyacentes. El "MeshExpansion Factor" recomendado para las aplicaciones es menor o igual a 20 y se puede observar en el ejemplo de la figura 2.6.

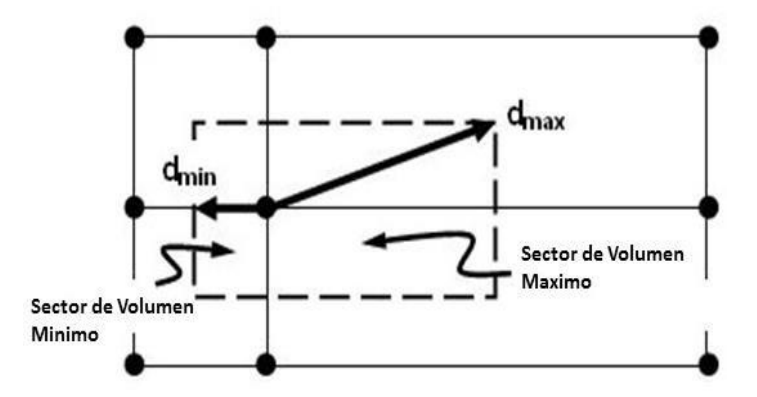

Figura 2.6. Factor de Expansión de la Malla "Mesh Expansion Factor" [12].

#### **2.2.15.3.Aspecto de radio de la malla (Mesh aspect radio)**

El concepto de "Mesh Aspect Radio" estudia los elementos de la malla a medida que estos se van estrechando y envuelve la relación entre la máxima distancia y la mínima área adyacentes a cada nodo a través de todo el dominio, como se ilustra en la figura 2.7. Un rango aceptable de "Mesh Aspect Ratio" seria < 100 [12].

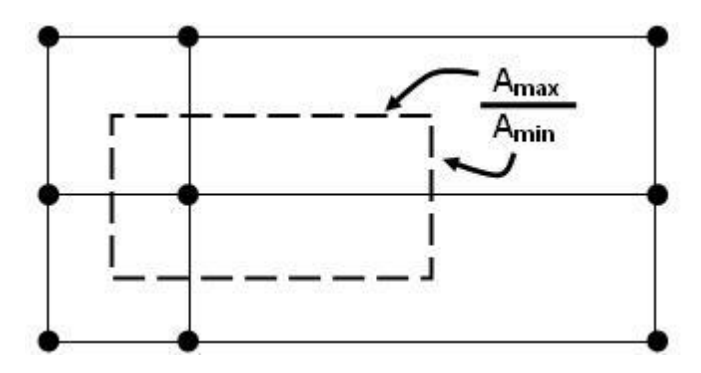

Figura 2.7. Aspecto del Radio de la Malla "Mesh Aspect Ratio" [12].

## **2.2.16. Porcentaje de error.**

El porcentaje de error permite comparar que tan exacto es un valor estimado, el mismo da la diferencia entre el valor aproximado y el valor verdadero y se puede determinar utilizando la ecuación 2.27.

$$
\% Error = \left(\frac{VALOR_{EXP} - VALOR_{SIM}}{VALOR_{EXP}}\right) (100)
$$
\n(2.27)

Dónde:

*VALOREXP* : Valor de la variable obtenida de los ensayos en el laboratorio. *VALORSIM* : Valor de la variable obtenida de la simulación.

# **CAPÍTULO III. MARCO METODOLÓGICO.**

En este Capítulo se presentan aspectos sobre el nivel, tipo y diseño de la investigación. La población y muestra, técnicas de recolección de datos. Las fases de la investigación; donde se describe el procedimiento para dar respuesta a los objetivos específicos y general de la investigación basada en hacer una validación de las variables de respuesta a la operación de la turbina hidráulica Pelton, ubicada en el Laboratorio de Hidráulica de la Universidad de Carabobo.

#### **3.1. Nivel de la investigación.**

De acuerdo al tipo de estudio y el alcance de la investigación, se considera descriptiva. Según Hernández et al., [15] indican que los estudios descriptivos buscan especificar las propiedades importantes de personas, grupos, comunidades o cualquier otro fenómeno que sea sometido a análisis. Miden o evalúan diversos aspectos, dimensiones o componentes del fenómeno o fenómenos a investigar. Desde el punto de vista científico, describir es medir. Esto es, en un estudio descriptivo se selecciona una serie de cuestiones y se mide cada una de ellas independientemente para así valga la redundancia describir lo que se investiga.

La presente investigación es de nivel descriptivo ya que pretende estudiar la variación de las variables de respuesta bajo diferentes niveles de los factores de control o experimentales. Se estudia el flujo incompresible a través del rotor de una turbina Pelton; emulando las características geométricas que conducen a una simulación de las variables cinemáticas y dinámicas del fluido. Estas variables son estimadas mediante el uso de herramientas donde se estudia la dinámica de fluidos computacional o CFD, para luego ser comparados con observaciones experimentales obtenidas desde el sistema de turbina Pelton de la Universidad de Carabobo.

#### **3.2. Tipo de investigación.**

Los tipos de investigación son distintos y se clasifican en: a) documental, b) de campo, c) experimental.

La presente investigación es de tipo documental y experimental, ya que se estudia la tendencia de diferentes variables controladas y conocidas en el sistema y entre sí mismas, de modo que se pueda analizar, observar y comparar los efectos que generan cada variable con los valores teóricos, para así conocer los factores que intervienen en los fenómenos estudiados y su dinámica.

#### **3.3. Diseño de la investigación.**

El diseño de la investigación, es de tipo experimental. Según Hernández et al., [15] los diseños experimentales se utilizan cuando el investigador pretende establecer el posible efecto de una causa que se manipula. En esta investigación, el diseño experimental consiste de manipular tres factores: 1) Caudal de entrada (gpm), 2) Recorrido del Punzón y 3) Velocidad de Giro (rpm), como se describe en la siguiente sección.

El diseño de la investigación, no es más que la estrategia general, distribuida en distintas etapas o niveles, que adopta el investigador para responder el problema planteado, a fin de desarrollar y cumplir cada uno de los objetivos. En el presente trabajo de investigación se plantean las siguientes fases o etapas.

## **Fase 1. Identificación de las características geométricas del sistema de turbina Pelton.**

En esta primera fase, se realiza un proceso de identificación de los componentes del sistema de turbina Pelton en el Laboratorio de Hidráulica Elías Sánchez Díaz de la Universidad de Carabobo, a través de la creación de un diagrama de bloque y la realización de una vista en explosión de dichos componentes. Además se coloca una tabla que resume la lista de los componentes del sistema de turbina Pelton, cantidad de cada elemento, descripción y su función, tal como se puede observar en la Tabla 3.1.

Tabla 3.1 Lista de componentes de la turbina Pelton del Laboratorio de Hidráulica "Elías Sánchez Díaz" de la Universidad de Carabobo a utilizar.

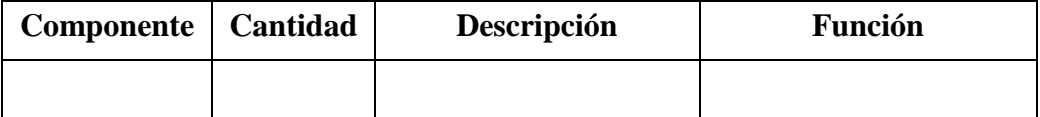

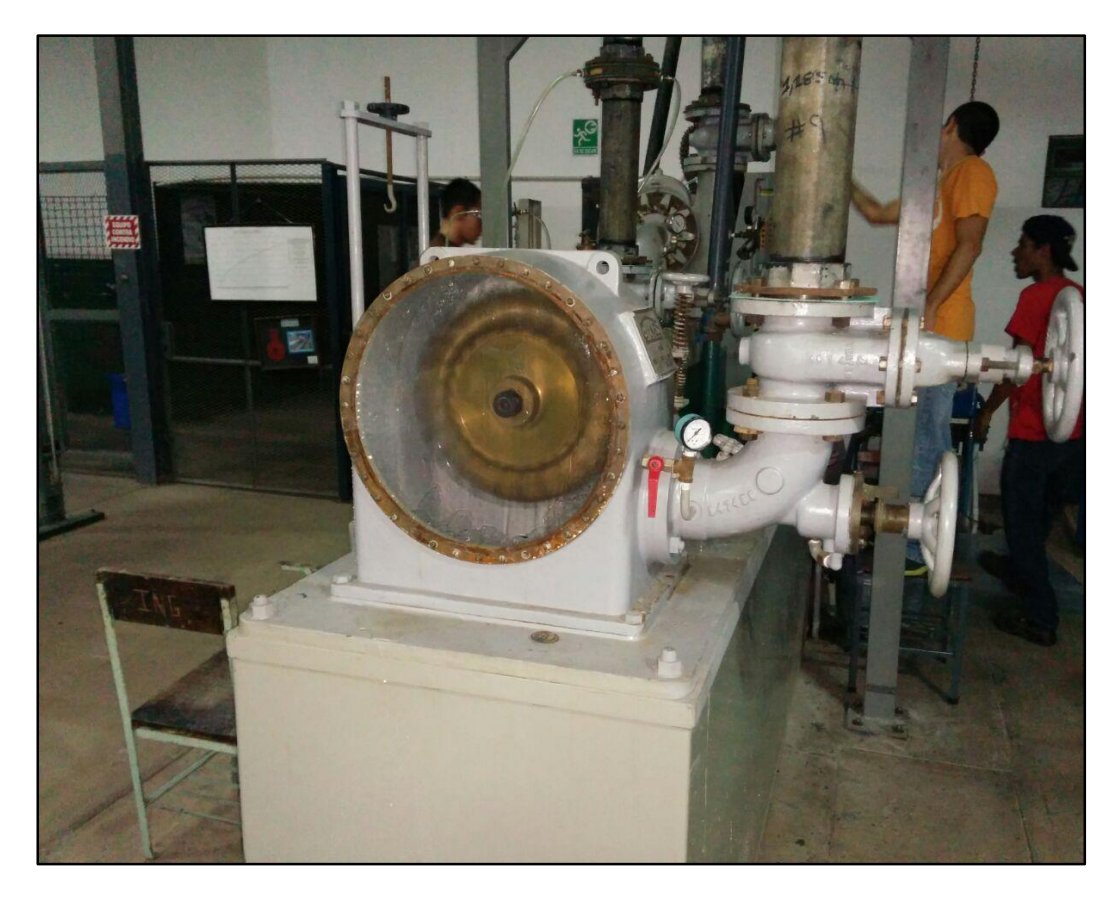

Figura 3.1. Sistema de turbina Pelton del laboratorio de hidráulica "Elías Sánchez Díaz". Universidad de Carabobo

 **Fase 2. Descripción de las características geométricas del sistema de turbina Pelton.**

En esta etapa, al tener identificado los componentes del sistema, se realizan los planos de las vistas e isometría para la representación de las dimensiones de los elementos más importantes del sistema de turbina Pelton a través de la herramienta computacional de dibujo Solidworks**®**. Las medidas representadas en los planos son producto de mediciones realizadas con vernier y cinta métrica, además de la utilización de algunos bocetos aproximados existentes.

Cada uno de los planos viene acompañado de su respectiva tabla con las dimensiones realizadas y la descripción del parámetro que se está midiendo, como se puede observar en la Tabla 3.2.

Tabla 3.2. Descripción de los componentes de la turbina Pelton del Laboratorio de Hidráulica "Elías Sánchez Díaz" de la Universidad de Carabobo a utilizar.

| Descripción | Dimensión (unidad) |
|-------------|--------------------|
|             |                    |

# **Fase 3. Obtención de los parámetros operativos del sistema mediante una práctica realizada en el laboratorio.**

Para el sistema de turbina Pelton del Laboratorio de Hidráulica "Elías Sánchez Díaz" existen tres variables que pueden ser manipuladas durante los ensayos, y éstas son: el caudal, la apertura del punzón (válvula de aguja o inyector), y la velocidad de giro del rodete. Las variables que pueden ser cuantificadas en el sistema son el caudal a través de un piezómetro, la presión a la entrada de la tobera a través de un manómetro, las revoluciones por minuto del rodete a través de un tacómetro y la fuerza utilizada para mantener las revoluciones constantes a través de un dinamómetro.

Los parámetros que se desean obtener de la realización de estos ensayos son carga neta, potencia y eficiencia de la turbina.

El funcionamiento de la turbina Pelton se determina mediante la creación de graficas que relacionan algunos de los parámetros anteriormente mencionados. Las gráficas se construyen con los datos obtenidos en el laboratorio. Para este trabajo de

39

investigación se realizan las siguientes: caudal vs carga neta, caudal vs recorrido del punzón, torque vs rpm, potencia vs rpm, eficiencia vs rpm.

A continuación se presenta el método por pasos utilizado para la toma de datos en el Laboratorio de Hidráulica "Elías Sánchez Díaz":

1. Primero se verifica que el sistema de distribución de caudal se encuentre habilitado únicamente para el sistema de turbina Pelton, es decir que las válvulas que permiten el flujo al sistema de turbina Francis se encuentren cerradas.

2. Se coloca la abertura del punzón en la posición 5/5 (completamente abierta), para iniciar la toma de datos y posterior a cada medición ir cerrando el inyector.

3. Se coloca un peso fijo en el soporte de pesas el cual servirá para determinar la potencia de freno más adelante. El peso como su nombre lo indica debe permanecer fijo para todas las mediciones que se realicen en la práctica.

4. Se enciende la bomba que suministra caudal al sistema y se procede a utilizar el piezómetro para medir el caudal deseado para la toma de datos.

5. Se inicia la toma de datos para un caudal fijo, el cual debe ser el mayor caudal de operación a trabajar en el ensayo. En este caso se utiliza un caudal máximo de  $0,012618 \ m^3/s$  (200 gpm).

6. Una vez seleccionado el caudal de operación y con la apertura de punzón completamente abierta, se debe observar el tacómetro para determinar a cuantas rpm se encuentra el rodete girando de forma libre para determinar en qué rango se fijaran las rpm constantes. Ejemplo: si para un caudal seleccionado, el rodete gira libremente a 1.100 rpm, el alcance máximo del ensayo debe ajustarse con la abrazadera de freno a 1.000 rpm (según la apreciación del tacómetro a utilizar).

7. Una vez seleccionado el rango de velocidades de giro a mantener, se empieza el registro de la toma de datos para el caudal de operación máximo, la apertura máxima del punzón y el valor máximo de rpm.

8. Los datos que se deben tomar para el arreglo colocado en el paso 7 son: presión de entrada a la tobera y fuerza generada por el freno Prony.

40

9. Una vez tomado todos los datos del primer arreglo, se debe ajustar la abrazadera de freno hasta tener los datos para los demás valores de rpm seleccionadas en el rango.

10. Al tener todos los datos registrados para cada velocidad de giro constante (para un valor fijo de caudal y apertura de punzón), se procede a abrir el volante de la abrazadera de freno hasta que el rodete gire libre nuevamente. Luego se coloca el inyector o válvula de aguja hasta la siguiente posición (posición 4/5) manteniendo el caudal constante.

11. Una vez colocada la posición nueva, se observa el tacómetro para determinar a qué rpm gira libremente el rodete y se selecciona un nuevo rango de velocidad de giro constantes para el arreglo actual de caudal y apertura de punzón.

12. Se toman todos los datos para el arreglo actual.

13. Una vez registrados los datos, se repiten los pasos del 9 al 12 para cada una de las posiciones de punzón restantes.

14. Luego de tener todos los datos de presión y fuerza para cada una de las aperturas del punzón, se coloca el inyector completamente abierto y se procede a cambiar el valor de caudal.

15. Se repite el paso 11 ahora para el valor de caudal nuevo.

16. Se repite el paso 13 hasta cubrir todos los valores de caudal deseados en la práctica. En este caso de estudio se toman mediciones hasta un caudal de 0,003154  $m^3$ /s (50 gpm).

17. Al finalizar la toma de datos se procede a apagar la bomba del banco de ensayo.

Una vez se obtengan todos los parámetros operativos del sistema de turbina Pelton se procede a la elaboración de las gráficas anteriormente mencionadas. Adicionalmente se muestran en la tabla 3.3, dos parámetros que tendrán relevancia en el estudio que es el área formada por el diámetro interno de la tubería y la densidad del fluido que maneja la turbina Pelton.

| Area de Entrada         | Densidad del      |
|-------------------------|-------------------|
| (m)                     | Fluido $(kg/m^3)$ |
| $8.2129 \times 10^{-3}$ |                   |

Tabla 3.3. Área de entrada y densidad del fluido correspondiente a las pruebas a realizar en el sistema de turbina Pelton del Laboratorio de Hidráulica "Elías Sánchez Díaz".

## **Fase 4. Desarrollo mediante una herramienta computacional (CFD) el funcionamiento de la turbina Pelton.**

El paquete computacional seleccionado para desarrollar el funcionamiento de la turbina Pelton fue  $ANSYS^{\circledast}$  CFX $^{\circledast}$ . El funcionamiento fue llevado a cabo dividiendo el sistema de la turbina en dos parte, una para analizar las variables en la entrada de la turbina (presión de entrada, carga neta) y la otra parte para analizar las variables de salida (torque, potencia y eficiencia). Para cada una de estas partes se utilizan los mismos módulos del paquete CFX® y se realizan bajo un régimen permanente. Primero se describe el procedimiento a utilizar para configurar los módulos en la primera parte.

Se inicia primero con el módulo de dibujo para realizar la geometría basada en las dimensiones realizadas en la fase 2. Para esta primera parte solo se considera el conducto en la entrada, la tobera, el inyector o válvula de aguja y un conducto de flujo de fluido a la salida atmosférica. Para poder aproximar el comportamiento real del inyector, se realizan 5 proyectos en régimen permanente para reproducir cada una de las 5 posiciones que utiliza el inyector de la turbina Pelton del Laboratorio de Hidráulica "Elías Sánchez Díaz". Adicionalmente se realizan las simulaciones para los distintos valores de caudal que se toman de la fase anterior, por lo cual se obtienen un total de 20 simulaciones en régimen permanente para la primera parte.

En esta fase se describe el procedimiento de uno de los proyectos para la posición de punzón 1/5, para observar la configuración geométrica a utilizar para los demás proyectos referirse al Apéndice 1. Es importante mencionar que la geometría a utilizar en el programa se encuentra cortada de forma simétrica por la mitad con la intención de una mejor observación del flujo de fluido y adicionalmente ayuda a un

más rápido procesamiento de los datos ya que la cantidad de nodos que se pueden generar en el mallado serán menos que al utilizar la geometría completa.

En la figura 3.2 se puede observar el módulo de dibujo a utilizar por el programa para la posición del punzón 1/5.

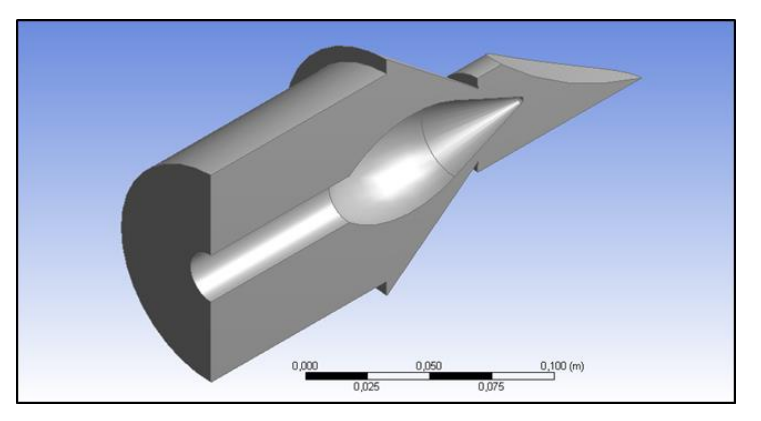

Figura 3.2. Geometría diseñada para la posición del Punzón 1/5.

Una vez terminada la geometría se avanza al módulo del mallado. Tal como se muestra en la figura 3.3 donde se selecciona la preferencia física la cual puede ser CFD, mecánica, explicita y electromagnética, en este caso se utiliza CFD (dinámica de fluidos computacional) por tratarse del comportamiento de un flujo de fluido a través de una sección de tubería y tobera. En la pestaña SOLVER PREFERENCE se debe seleccionar la opción "Fluent" ya que es la mejor opción para nuestro caso de estudio. Además en la pestaña "Sizing" existe un apartado llamado USE ANDVANCE SIZE FUNCTION en la cual se debe colocar PROXIMITY AND CURVATURE, el cual se utiliza para capturar con precisión la geometría mientras se mantiene una tasa de crecimiento suave entre las regiones.

|   | Details of "Mesh"         |                                                          | д |
|---|---------------------------|----------------------------------------------------------|---|
|   | <b>Defaults</b>           |                                                          | ^ |
|   | <b>Physics Preference</b> | CFD                                                      |   |
|   | <b>Solver Preference</b>  | Fluent                                                   |   |
|   | Relevance                 | 0                                                        |   |
| Ξ | <b>Sizing</b>             |                                                          |   |
|   |                           | Use Advanced Size Function   On: Proximity and Curvature |   |
|   | <b>Relevance Center</b>   | Coarse                                                   |   |
|   | <b>Initial Size Seed</b>  | <b>Active Assembly</b>                                   |   |
|   | Smoothing                 | Medium                                                   |   |
|   | <b>Transition</b>         | Slow                                                     |   |
|   | Span Angle Center         | Fine                                                     |   |

Figura 3.3. Selección de la preferencia física y el Solver.

El próximo paso, una vez seleccionado el solver, es realizar la configuración del mallado. Para cada uno de los proyectos se utilizó la misma configuración de mallado la cual consiste en aplicar lo siguiente:

Para este caso se escoge PATCH CONFORMING METHOD, es un método de mallado tetraédrico el cual proporciona una solución automática con la posibilidad de añadir controles de malla para mejorar la precisión en regiones críticas. Dicha configuración puede observarse en la figura 3.4.

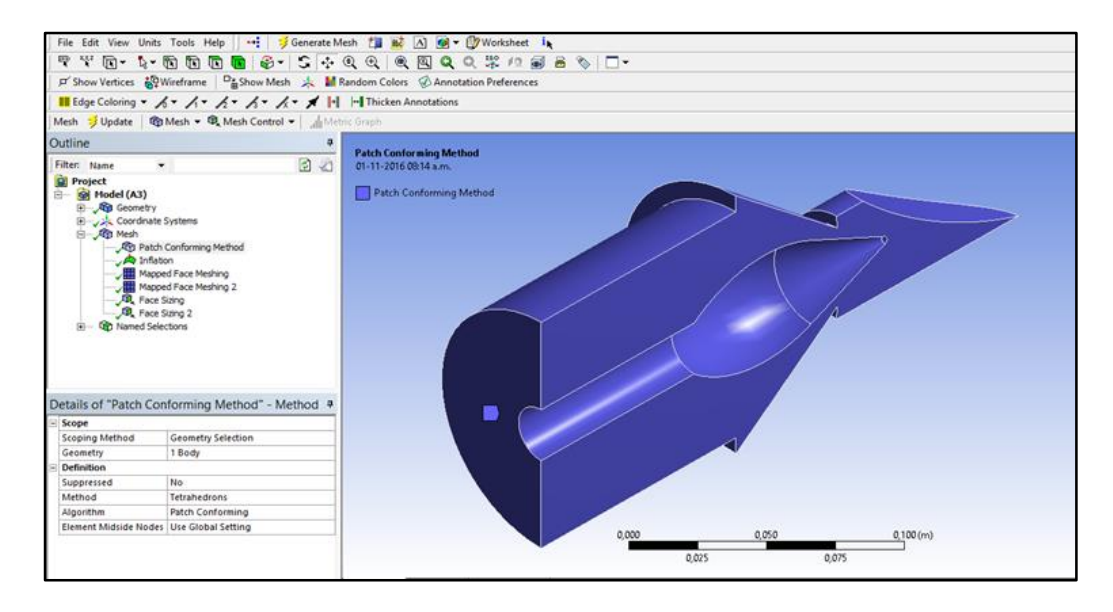

Figura 3.4. Selección del método de mallado PACH CONFORMING a la geometría de estudio.

Se selecciona también MAPPED FACE MESHING. Esta opción contribuye a la agrupación organizada de los nodos en la cara externa de la tubería que define el dominio, y otro en las caras que definen el inyector o válvula de aguja (con excepción de la punta del inyector) lo que ayudará a aumentar la velocidad de los procesos iterativos necesarios para completar la simulación, estos métodos pueden observarse en la figura 3.5 y 3.6 respectivamente.

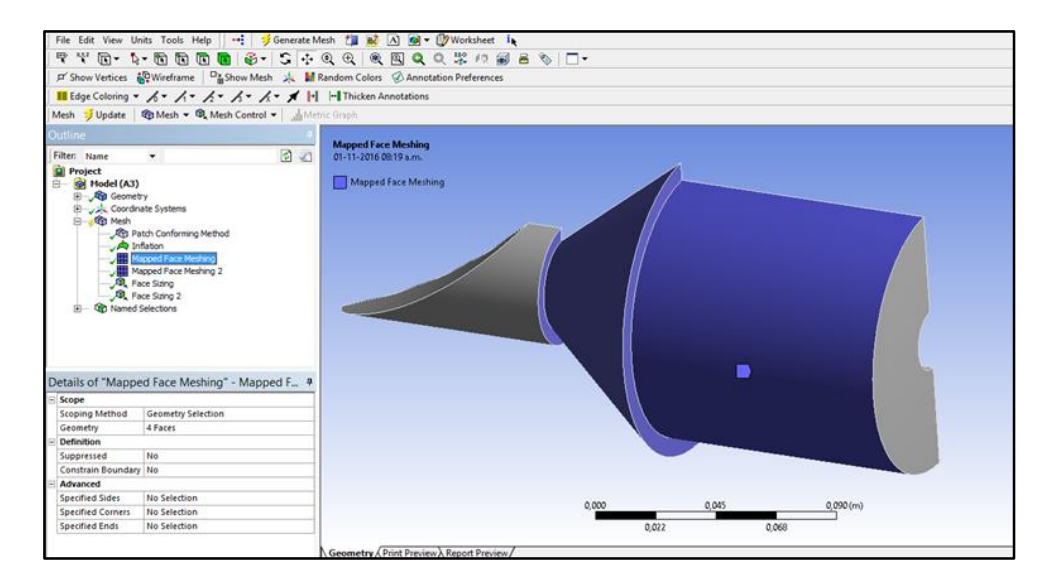

Figura 3.5. Selección de la opción MAPPED FACE MESHING a la geometría en estudio.

Ahora se muestra la segunda selección de la opción MAPPED FACE MESHING.

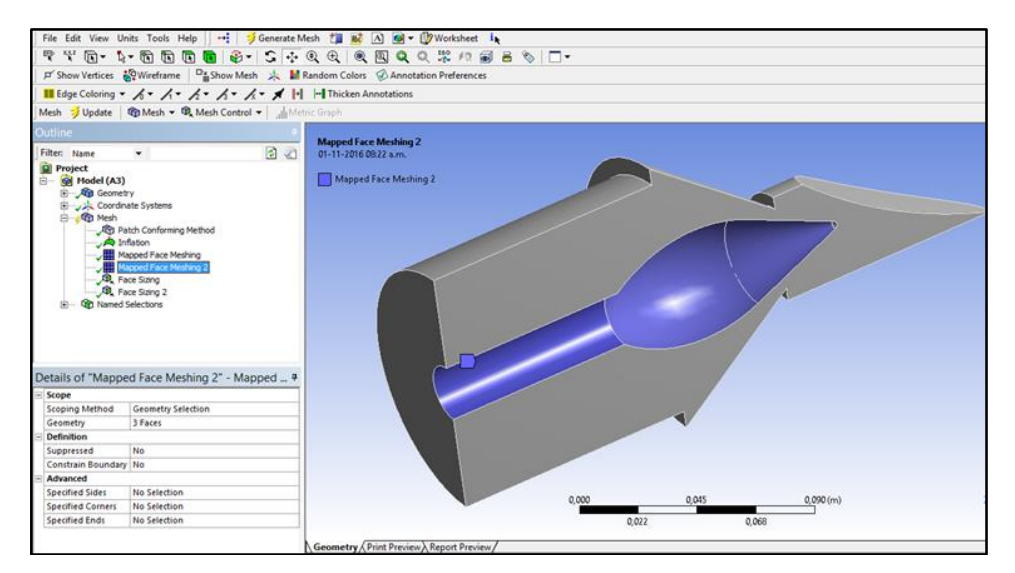

Figura 3.6. Selección de la opción MAPPED FACE MESHING 2 a la geometría en estudio.

También se selecciona la opción de SIZING en la cara que conforma la punta del inyector o válvula de aguja y en la cara que representa el perfil del conducto de fluido en la salida con el fin de homogeneizar los nodos en las caras seleccionadas, como se observa en la figura 3.7 y 3.8 respectivamente.

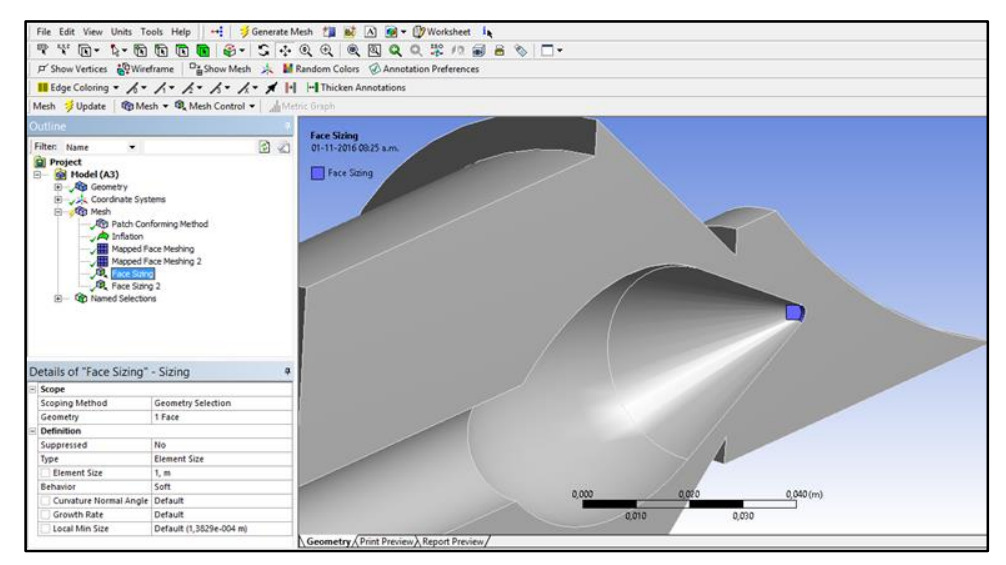

Figura 3.7. Selección de la punta del inyector para el SIZING.

Ahora se muestra la selección del SIZING para la cara del perfil de velocidad.

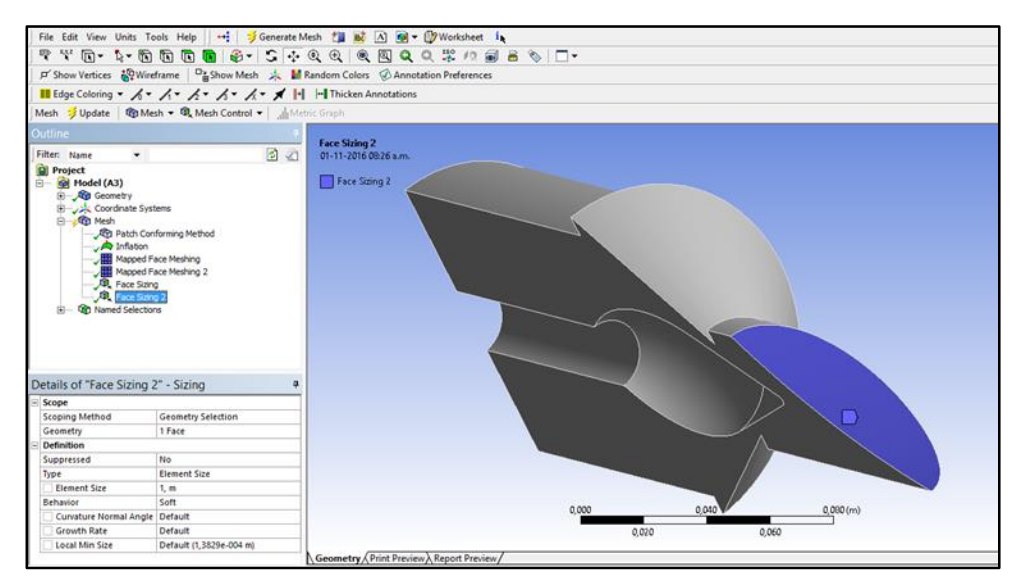

Figura 3.8. Selección de la cara del perfil de velocidad para el SIZING.

También se selecciona la opción de INFLATION sobre las caras que conforman el inyector o válvula de aguja, además de las caras externas de la tubería, con el fin de delimitar la capa límite de geometría tal como lo indica la figura 3.9.

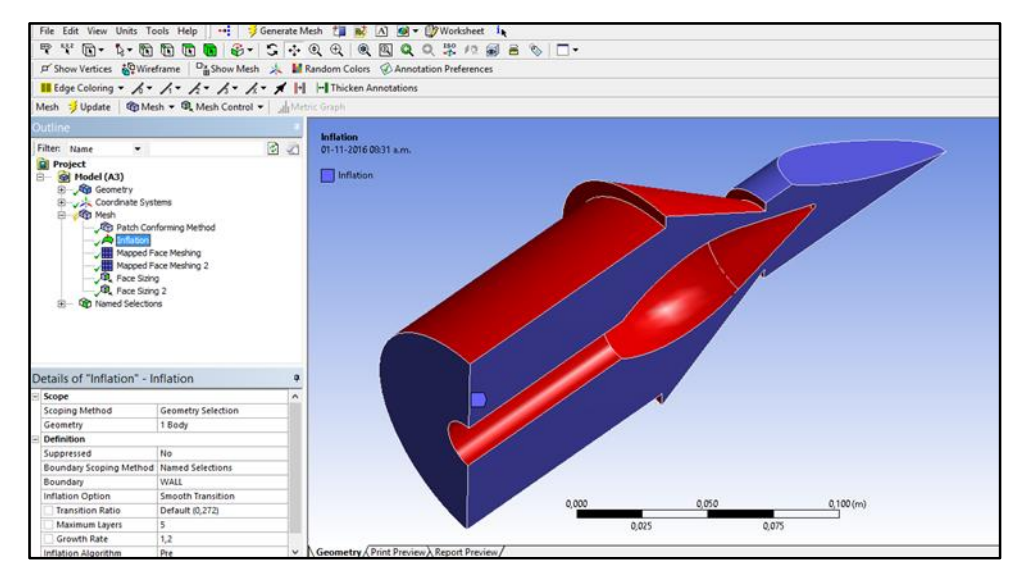

Figura 3.9. Selección de las caras para la opción de mallado INFLATION.

Luego de haber creado todos los métodos anteriores, se procede a la generación del mallado. Con los resultados del mallado se procede a revisar la calidad del mismo mediante la opción de simetría SKEWNESS. Este método es una de las principales medidas de calidad de una malla ya que determina lo cerca e ideal que está un elemento o nodo a una cara, de acuerdo con la definición de la simetría, un valor de cero (0) indica un elemento equilátero, es decir la mejor calidad, mientras que un valor de uno (1) indica un elemento completamente degenerado caracterizado por ser casi coplanar obteniéndose así la peor calidad, la simetría se nota de acuerdo al promedio obtenido en la configuración de la malla. En la figura 3.10 puede observarse el valor promedio de SKEWNESS para abertura 1/5.

| <b>Statistics</b>         |                      |  |
|---------------------------|----------------------|--|
| <b>Nodes</b>              | 18898                |  |
| <b>Elements</b>           | 60502                |  |
| <b>Mesh Metric</b>        | <b>Skewness</b>      |  |
| Min                       | 1,27758109829457E-04 |  |
| Max                       | 0,925266687781347    |  |
| Average                   | 0,339977435371141    |  |
| <b>Standard Deviation</b> | 0,169620874896813    |  |
|                           |                      |  |

Figura 3.10. Estadísticas de calidad del mallado.

Adicionalmente se crean los nombres o etiquetas de INLET, WALL, SYM y OPENING para un grupo de caras para facilitar la configuración de los dominios en el siguiente modulo. Esta selección de nombre se puede observar en la figura 3.11. En la esquina superior izquierda se puede observar la etiqueta de INLET, en la parte superior derecha se observa la etiqueta WALL, en la parte inferior izquierda la etiqueta OPENING y por último en la esquina inferior derecha se encuentra la etiqueta SYM.

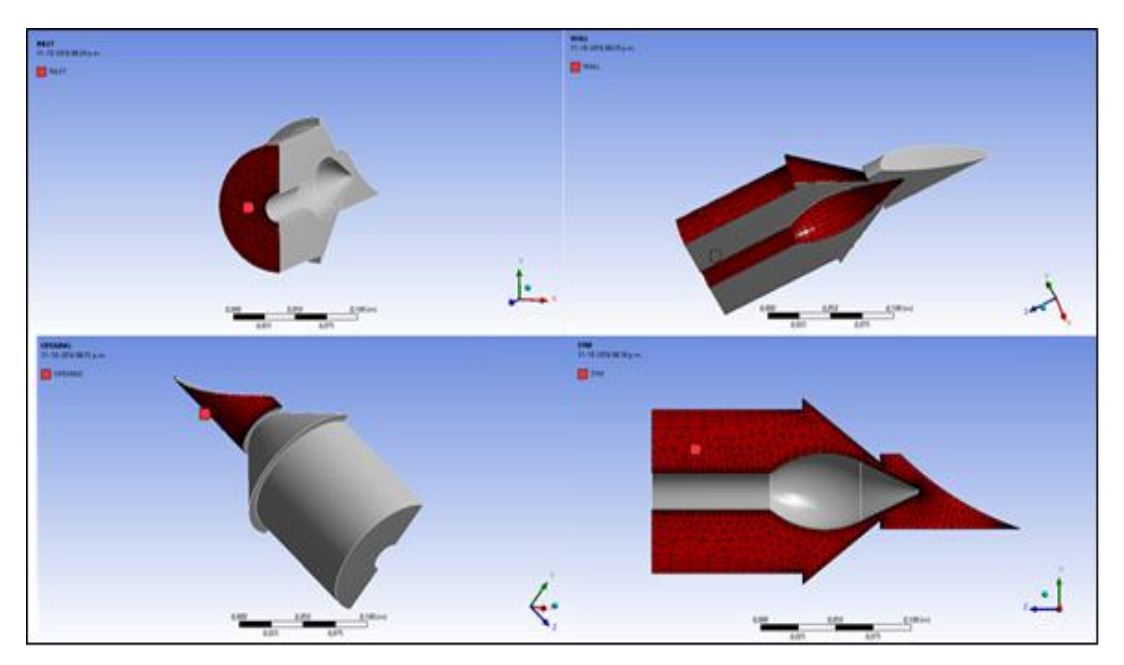

Figura 3.11. Selección de las caras para las etiquetas en el módulo de mallado.

El siguiente paso a realizar una vez que la configuración de mallado este lista, es utilizar el módulo CFX-PRE**®** para configurar el tipo de simulación, el fluido a trabajar, el dominio, modelo de turbulencia y condiciones de frontera.

Como se había comentado anteriormente, para el estudio de este fluido bifásico se utilizará una configuración de tipo permanente, la cual se puede observar en la figura 3.12.

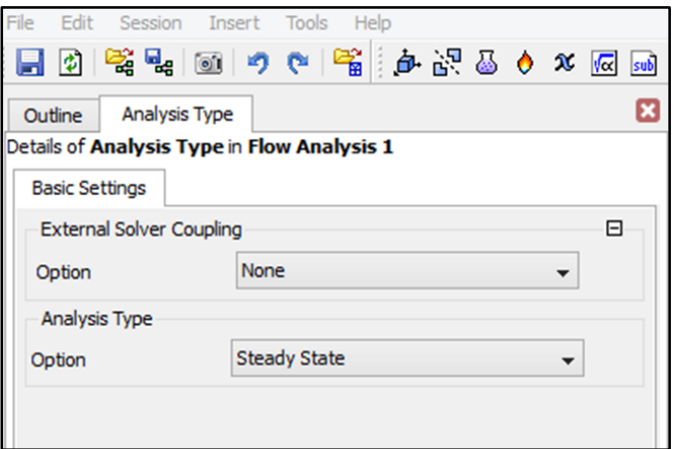

Figura 3.12. Selección de la configuración permanente para la simulación.

Para este estudio se utiliza un solo dominio llamado "Fluido", es importante aclarar que para este tipo de simulación se trabaja con un fluido bifásico (Agua-Aire) ya que la salida del flujo de fluido se encuentra abierta a la atmosfera, por lo que se deben configurar ambos materiales. Además se escoge la presión de referencia, y dentro de las opciones del modelo del fluido se escoge el tipo de turbulencia que tendrá el sistema. Estos pasos pueden ser observados en la figuras 3.13(a), 3.13(b) y 3.13(c) respectivamente.

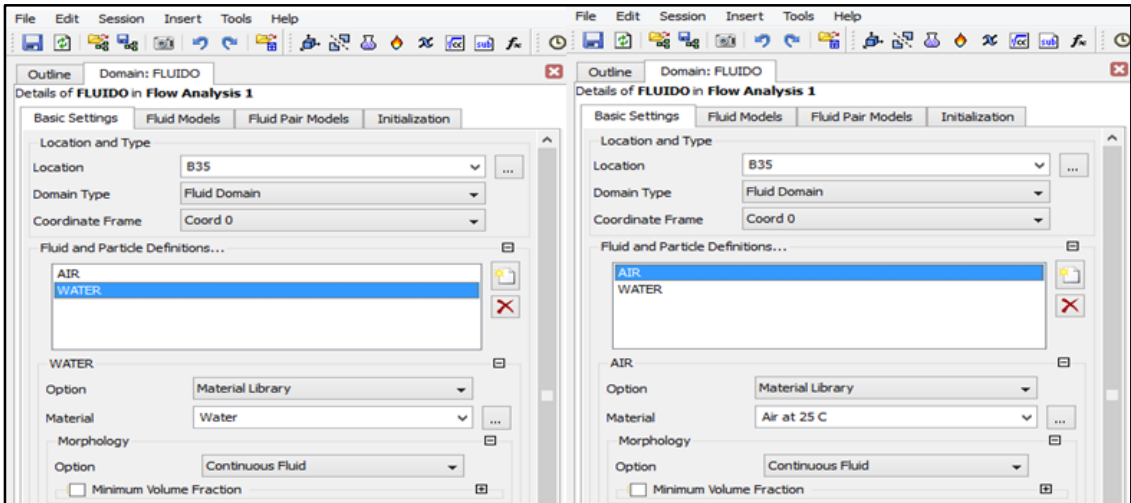

Figura 3.13(a). Selección de los fluidos a trabajar en la simulación.

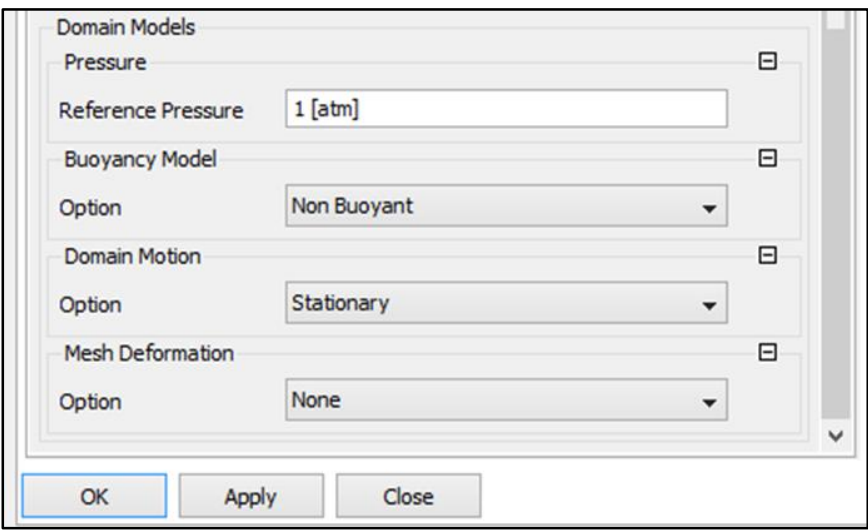

Figura 3.13(b). Selección de la presión de referencia para el dominio.

Ahora se puede observar la selección del modelo de turbulencia aplicado en la simulación.

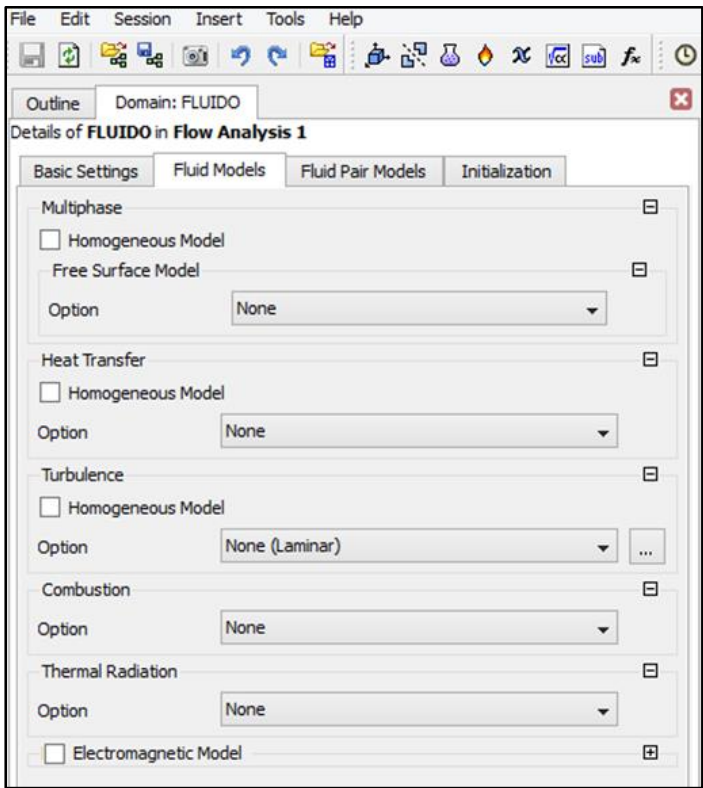

Figura 3.13(c). Selección del modelo de turbulencia.

Una vez configurado el dominio, se debe configurar las condiciones de frontera, donde se define para cada una, el tipo de frontera, y en las opciones de los detalles de la frontera se especifica el régimen del flujo, un parámetro para la solución de las ecuaciones de masa y momento, adicionalmente al estar trabajando con un fluido bifásico se debe seleccionar valores de fluidos donde se especifican las fracciones de volumen para cada uno de ellos (Agua-Aire).

Primero se hace la condición de entrada, llamada INLET, la cual se puede observar en la figura 3.14. El parámetro utilizado para esta condición es la velocidad producto de los datos obtenidos del caudal, utilizando la ecuación (2.6) y el área de la tubería que es equivalente a  $0,0082129$   $m^2$ .

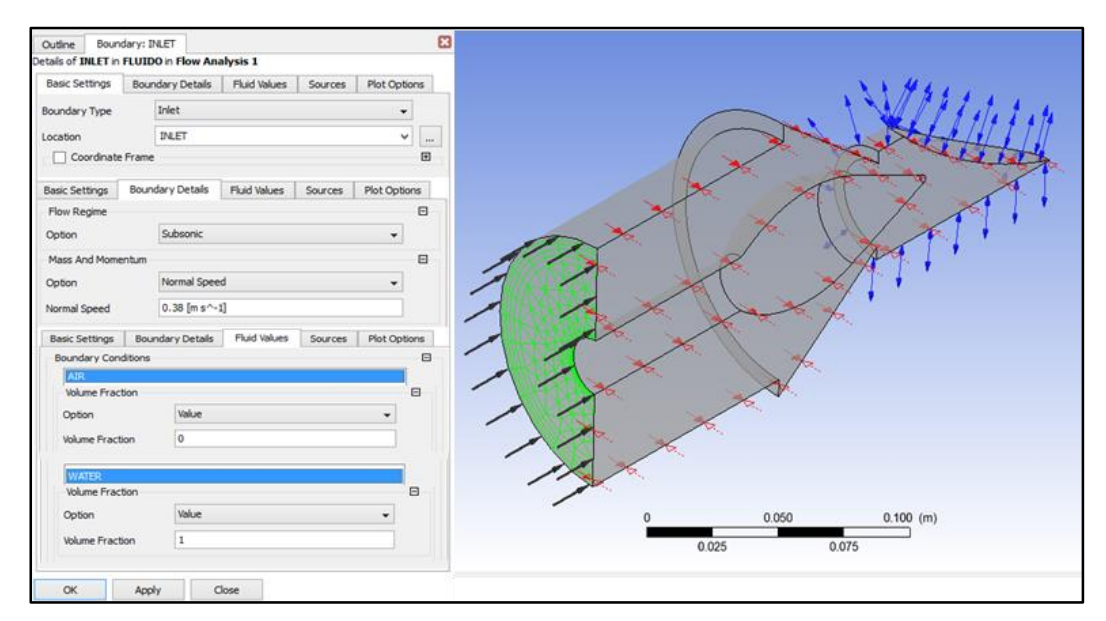

Figura 3.14. Configuración de la condición de frontera INLET.

La siguiente condición de frontera es llamada OPENING, su configuración se puede observar en la figura 3.15. El parámetro seleccionado es "Opening Pres. and Dirn." en el cual se coloca la presión relativa, es decir 0.

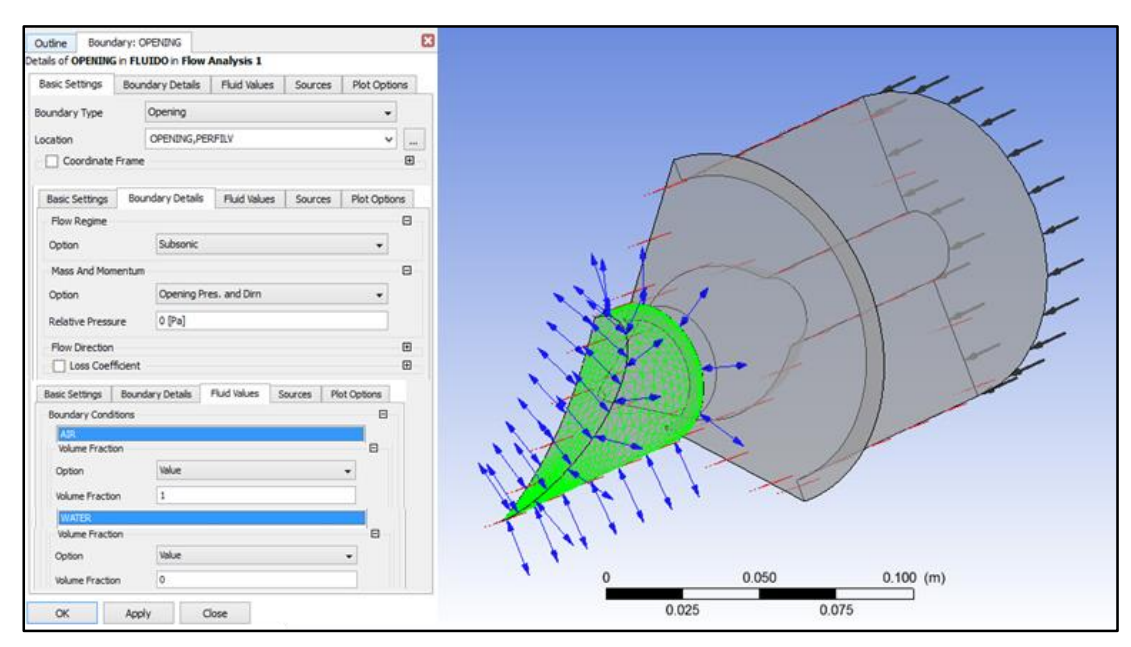

Figura 3.15. Configuración de la condición de frontera OPENING.

Otra condición de frontera que se utiliza es la condición de simetría, llamada SYM, su configuración es sencilla ya que solo se debe seleccionar la sección simétrica. Esta condición se puede observar en la figura 3.16.

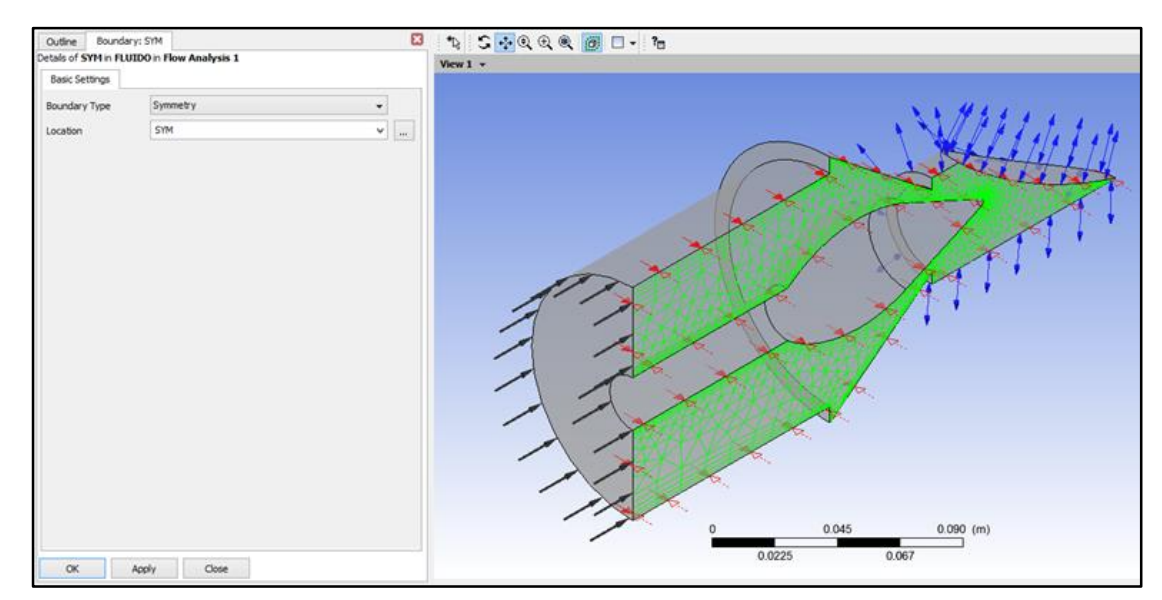

Figura 3.16. Configuración de la condición de frontera SYMMETRY.

Como última condición de frontera se tiene la condición de pared llamada WALL y se puede observar su configuración en la figura 3.17.

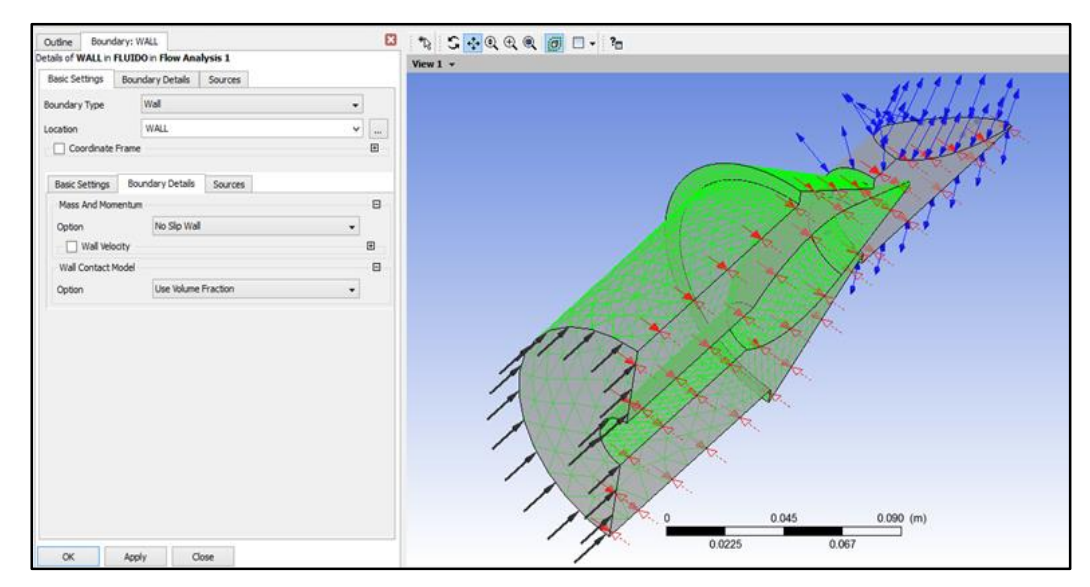

Figura 3.17. Configuración de la condición de frontera WALL.

La configuración de la herramienta de solución de ecuaciones o "Solver", es en donde se establecerán todos los criterios correspondientes a la convergencia de la simulación, y los que tendrá en cuenta el programa al momento de realizar los cálculos. Para esto se ingresa en el panel de control, donde se muestra las especificaciones del número de iteraciones máximas a realizar, así como el valor mínimo residual o RMS. Mediante el uso del procesador de ecuaciones incluido en el programa CFD, se procede a la resolución de ecuaciones. Se fijará un valor de RMS de (1.10-4 ) como criterio de convergencia, el cual es un valor que proporciona una alta precisión. Esta configuración puede ser observada en la figura 3.18.

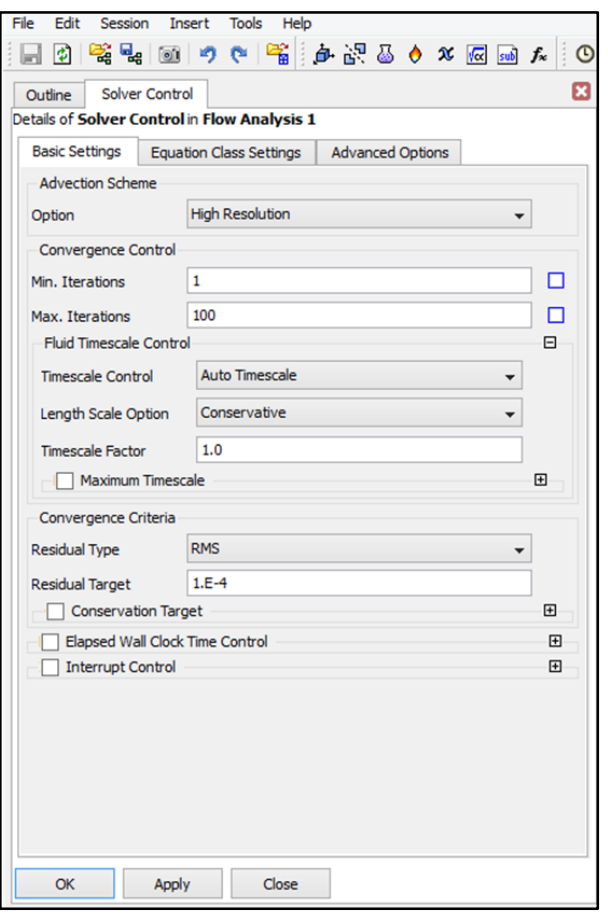

Figura 3.18. Selección de los criterios de convergencia.

Los resultados obtenidos de las simulaciones en esta primera parte serán presentados en tablas resumen, para luego realizar las siguientes graficas: Caudal Vs Disponibilidad, Caudal Vs recorrido del Punzón.

Ahora se describe el procedimiento utilizado para configurar los módulos de la segunda parte.

Se inicia igualmente con el módulo de dibujo para realizar la geometría basada en las dimensiones realizadas en la fase 2. Para esta segunda parte se trabaja con dos dominios distintos, uno que representa el dominio de fluido, y otro el dominio rotatorio donde se encuentra el rodete de la turbina Pelton. En esta segunda parte también se considera el conducto de tubería en la entrada, la tobera, el inyector o válvula de aguja. Para esta simulación en régimen permanente se trabaja con una geometría para una apertura del inyector de 3/5. Para esta configuración se realiza un proyecto con un total de 4 simulaciones.

Al igual que en la primera parte, en esta se utiliza una condición de simetría y otras de las configuraciones utilizadas anteriormente.

En las figuras 3.19 y 3.20 se puede observar el módulo de dibujo a utilizar por el programa para la geometría con una apertura del inyector de 3/5 e indicando en cada una de ellas tanto el dominio de fluido como el dominio rotatorio.

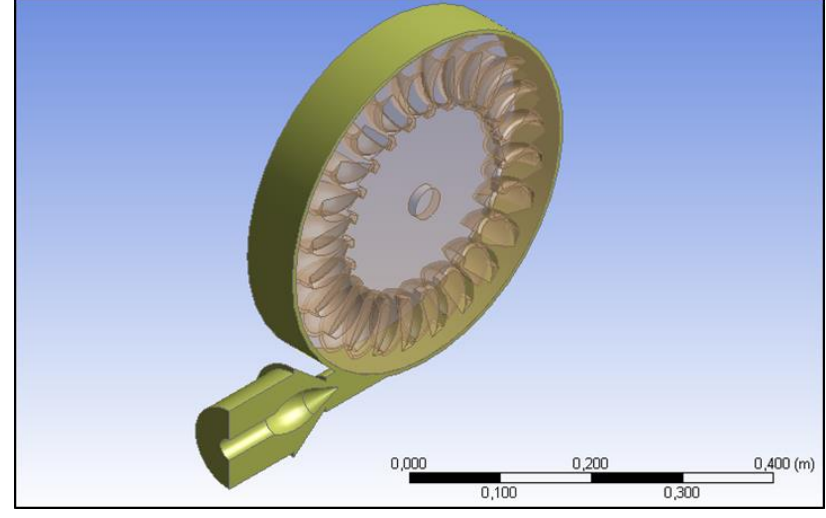

Figura 3.19. Geometría diseñada con una apertura del inyector de 3/5 indicando el dominio de fluido.

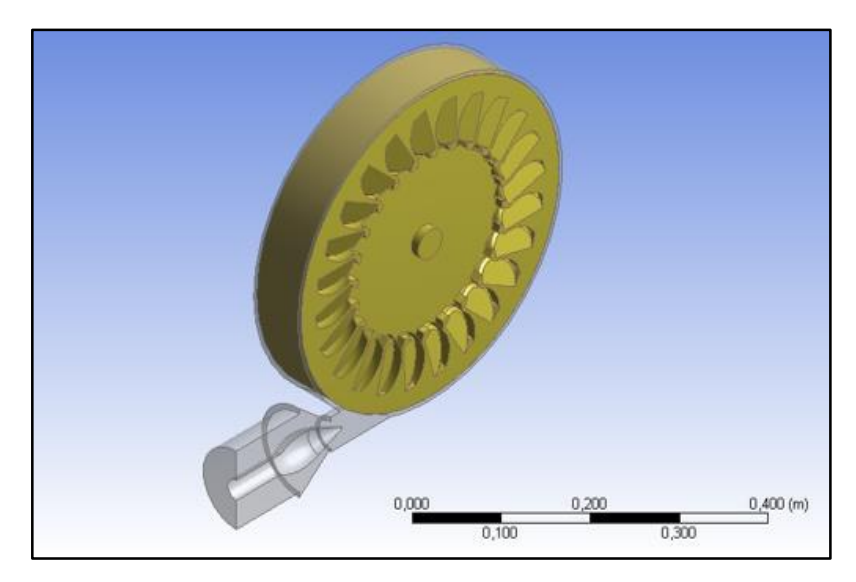

Figura 3.20. Geometría diseñada con una apertura del inyector de 3/5 indicando el dominio rotatorio.

Una vez terminada la geometría se avanza al módulo del mallado. Tal como se muestra en la figura 3.3 donde se seleccionan las preferencias físicas. Se configura esta segunda parte colocando un valor de relevancia de -50, debido a que se trabaja con una geometría más compleja, reduciendo la generación excesiva de nodos y elementos. Esta configuración se puede observar en la figura 3.21

| Details of "Mesh"         |                                                   | п |
|---------------------------|---------------------------------------------------|---|
| <b>Defaults</b>           |                                                   | ^ |
| <b>Physics Preference</b> | CFD                                               |   |
| Solver Preference         | Fluent                                            |   |
| Relevance                 | -50                                               |   |
| <b>Sizing</b>             |                                                   |   |
|                           | Use Advanced Size Fun On: Proximity and Curvature |   |
| Relevance Center          | Coarse                                            |   |
| Initial Size Seed         | Active Assembly                                   |   |
| Smoothing                 | Medium                                            |   |
| Transition                | Slow                                              |   |
| Span Angle Center         | Fine                                              |   |

Figura 3.21. Selección de la preferencia física y el Solver ajustando la Relevancia.

Una vez seleccionadas las preferencias físicas se procede a la configuración del mallado. Para este caso se escoge PATCH CONFORMING METHOD, el cual se aplicó para los dos dominios. Dicha configuración puede observarse en las figuras 3.22 y 3.23.

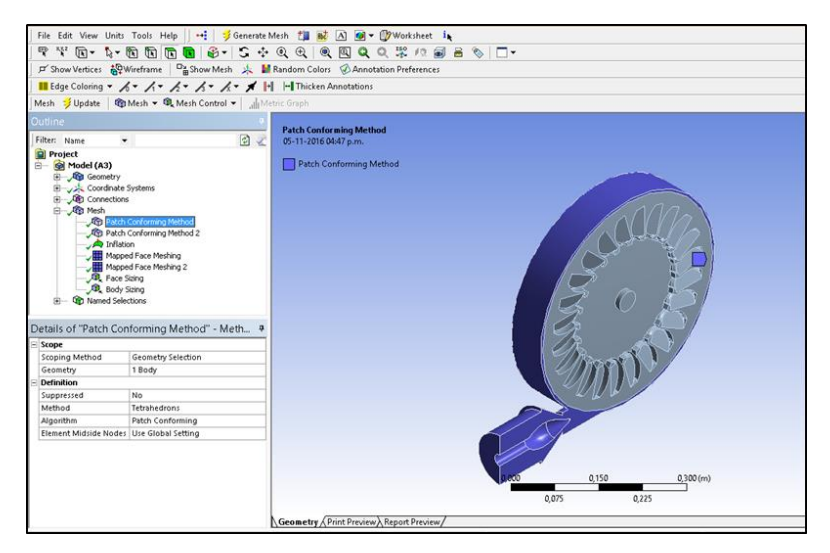

Figura 3.22. Selección del método de mallado PACH CONFORMING al dominio de fluido.

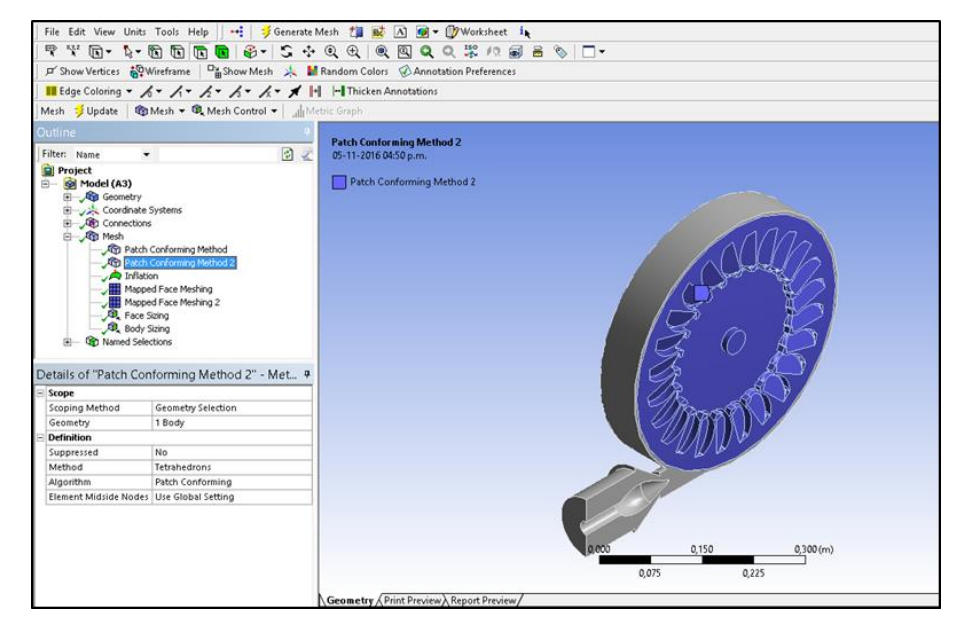

Figura 3.23. Selección del método de mallado PACH CONFORMING al dominio rotatorio.

Se selecciona también MAPPED FACE MESHING para las distintas caras consideradas como paredes. Estos pueden observarse en la figura 3.24 y 3.25 respectivamente.

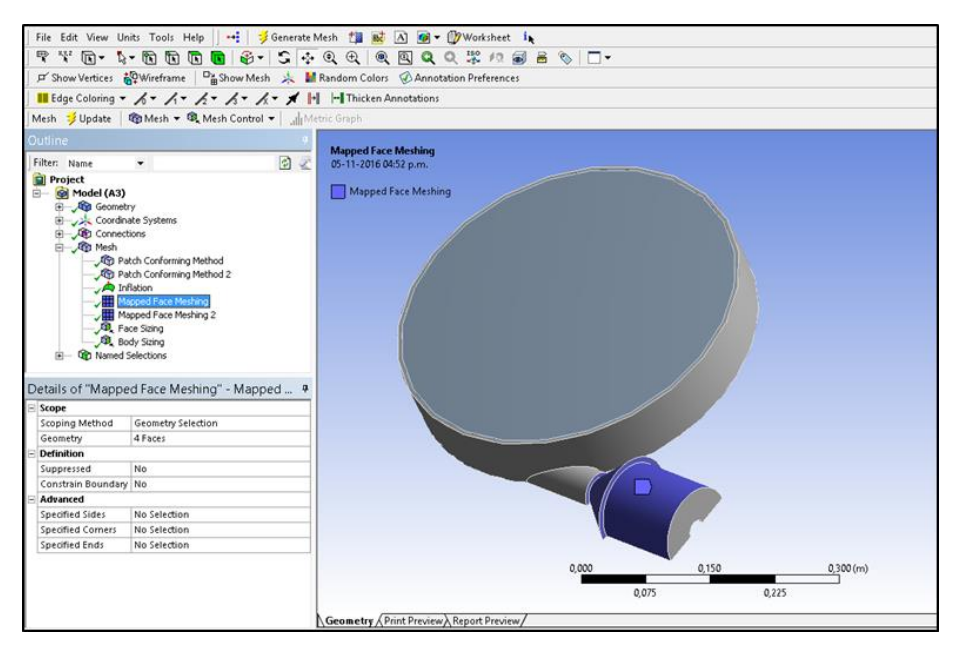

Figura 3.24. Selección de la opción MAPPED FACE MESHING.

Ahora se muestra la segunda selección de la opción MAPPED FACE MESHING.

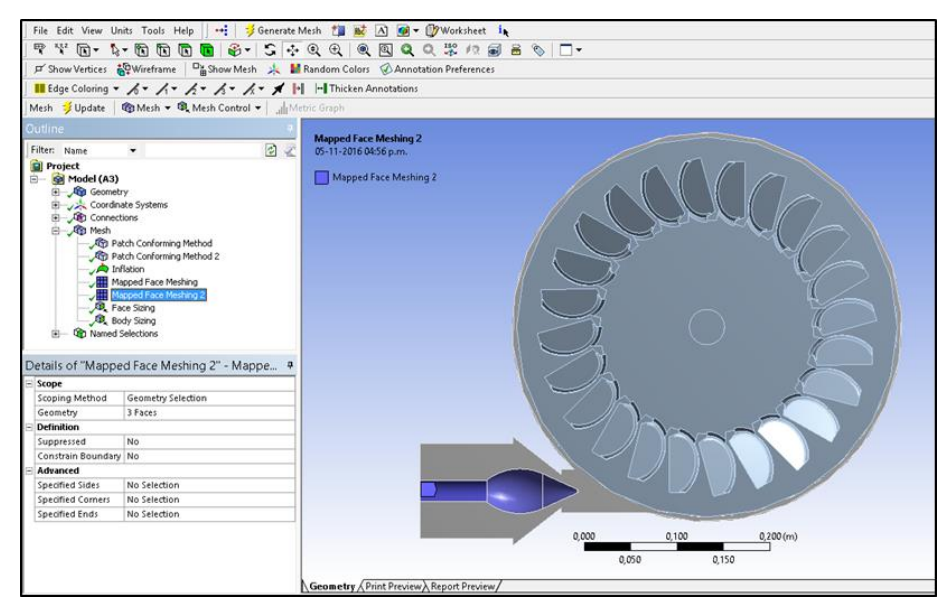

Figura 3.25. Selección de la opción MAPPED FACE MESHING 2.

También se selecciona la opción de SIZING en la cara que conforma la punta del inyector o válvula de aguja, como se observa en la figura 3.26.

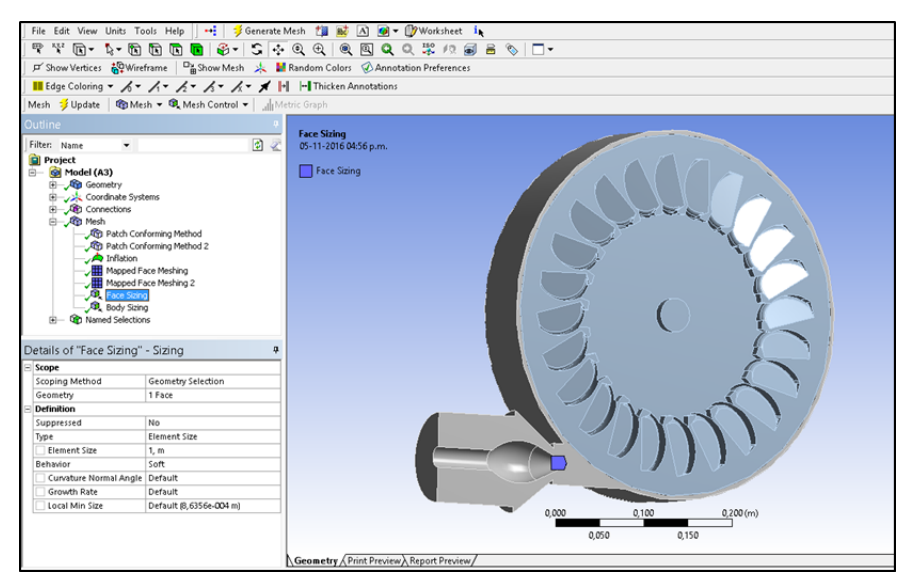

Figura 3.26. Selección de la punta del inyector para el SIZING en el dominio de fluido.

Se selecciona la opción de INFLATION sobre las caras que conforman el inyector o válvula de aguja, además de las caras externas de la tubería, como lo indica la figura 3.27.

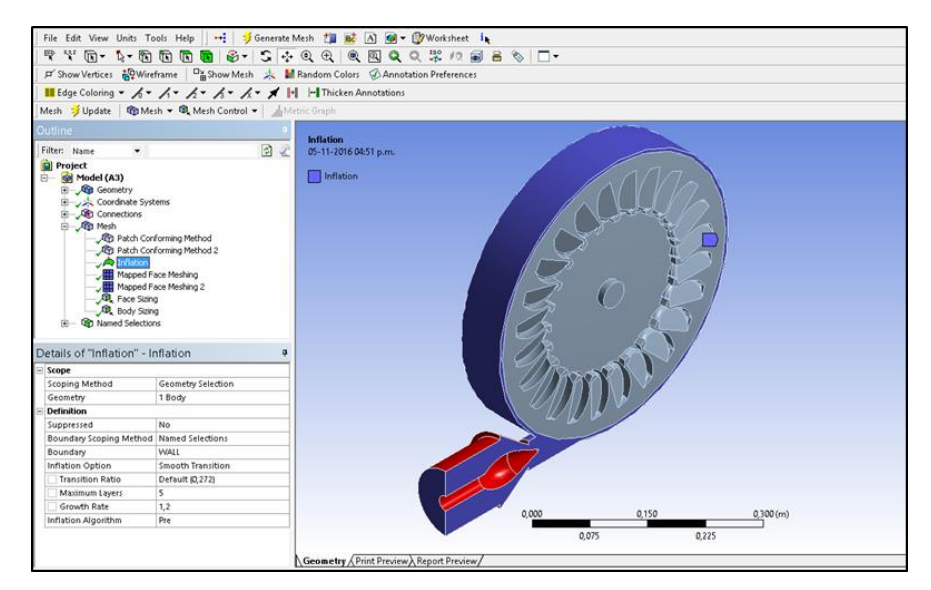

Figura 3.27. Selección de las caras para la opción de mallado INFLATION en el dominio de fluido.

Luego de haber creado todos los métodos anteriores, se procede a la generación del mallado y con este resultado se revisa la calidad del mismo mediante la opción SKEWNESS. En la figura 3.28 puede observarse el valor promedio de SKEWNESS para la geometría.

| <b>Statistics</b>         |                      |
|---------------------------|----------------------|
| Nodes                     | 486802               |
| Elements                  | 2461415              |
| <b>Mesh Metric</b>        | Skewness             |
| Min                       | 3,25221347075022E-07 |
| Max                       | 0,957639348461052    |
| Average                   | 0.244460522298422    |
| <b>Standard Deviation</b> | 0.127067552983323    |
|                           |                      |

Figura 3.28. Estadísticas de calidad del mallado para la geometría.

Ahora se crean los nombres o etiquetas de INLET, WALL, OPENING1, OPENING2, SYM1, SYM2 Y TURBINE para la configuración de los dominios en el siguiente modulo. Esta selección de nombres se pueden observar en las figuras 3.29, 3.30 y 3.31.

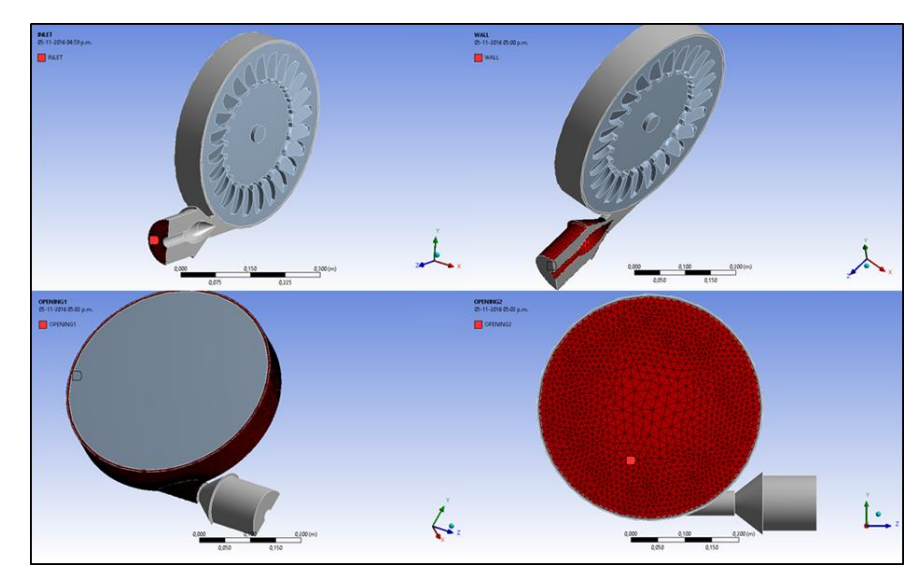

Figura 3.29. Selección de las caras INLET, WALL, OPENING1 Y OPENING2.

Ahora se muestra la selección de las caras de simetría: SYM1 Y SYM2.

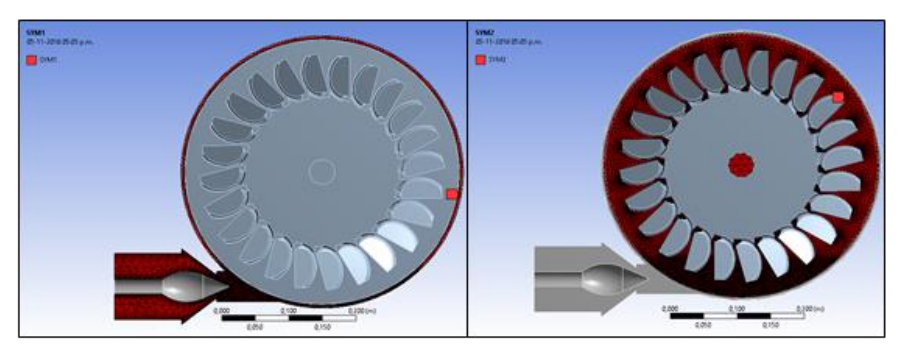

Figura 3.30. Selección de las caras SYM1 Y SYM2.

Finalmente se seleccionan las caras referentes a la etiqueta TURBINE

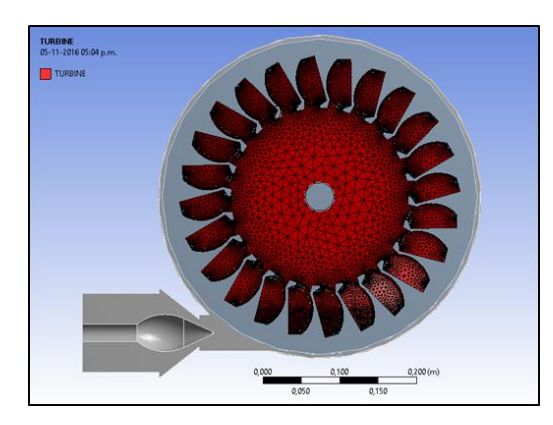

Figura 3.31. Selección de las caras TURBINE.

Una vez se termina la asignación de etiquetas y generación del mallado, se utiliza el módulo CFX-PRE**®** para configurar la simulación.

Como en la primera parte, en esta se utiliza una configuración de tipo permanente para la simulación, la cual se puede observar en la figura 3.12. Para esta parte se configuran dos dominios: Fluido y Rotatorio. La configuración de los fluidos a trabajar para los dos dominios es la misma, tal y como se refleja en la figura 3.13(a). La selección de la presión de referencia para el dominio de Fluido es igual y se observa en la figura 3.13(b). Para el dominio Rotatorio la selección de la presión de referencia también se mantiene igual, en esa misma ventana se deben configurar unas opciones adicionales, para que el dominio rotatorio pueda ser considerado por el programa como un dominio con movimiento rotatorio, por lo que en la opción de DOMAIN MOTION se debe colocar "rotating" y configurar la velocidad angular que debe tener el dominio. Estas opciones se muestran en la figura 3.32.

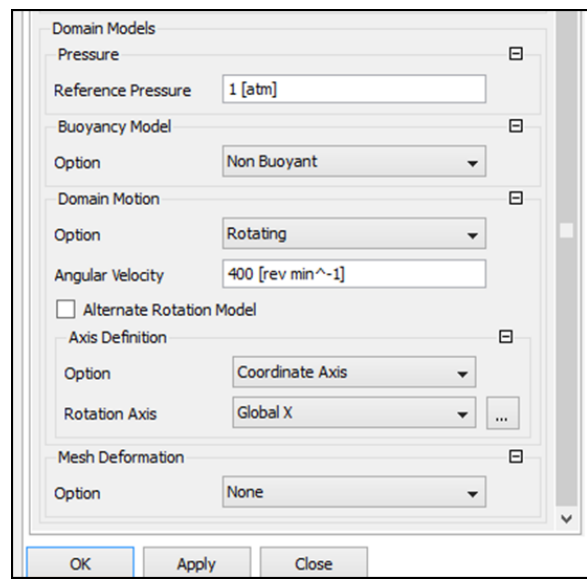

Figura 3.32. Selección de la presión de referencia y configuraciones del dominio rotatorio.

La selección del modelo de turbulencia aplicado para esta simulación se puede observar en la figura 3.13(c).

Una vez configurados los dominios, se configuran las interfaces, las cuales son las conexiones entre el dominio de fluido y el dominio rotatorio, en función de la presencia de un fluido bifásico (Agua-Aire). Esta configuración se puede observar en las figuras 3.33 y 3.34.

Es importante recordar que al estar en presencia de dos dominios se deben configurar las condiciones de frontera por separado, es decir para cada uno de los dominios.

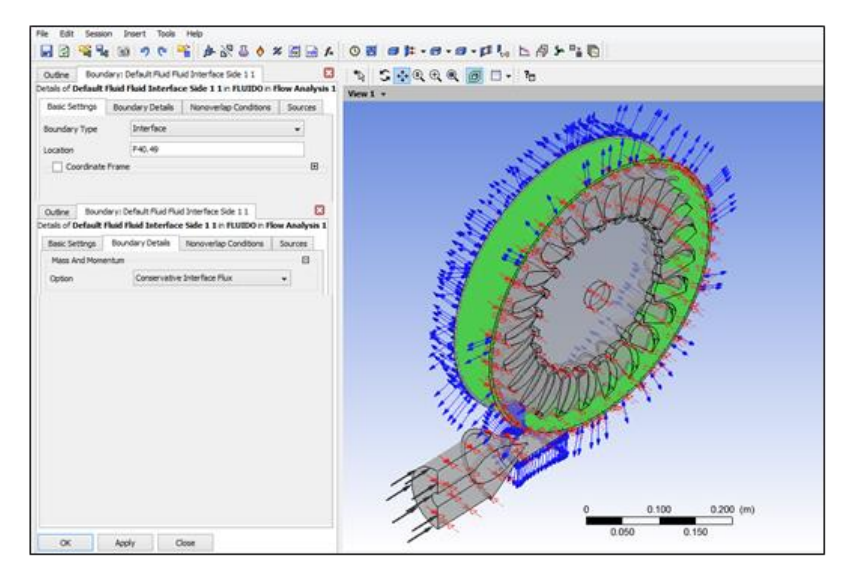

Figura 3.33. Configuración de la interface del dominio Fluido.

Ahora se muestra la configuración de la interface del dominio rotatorio.

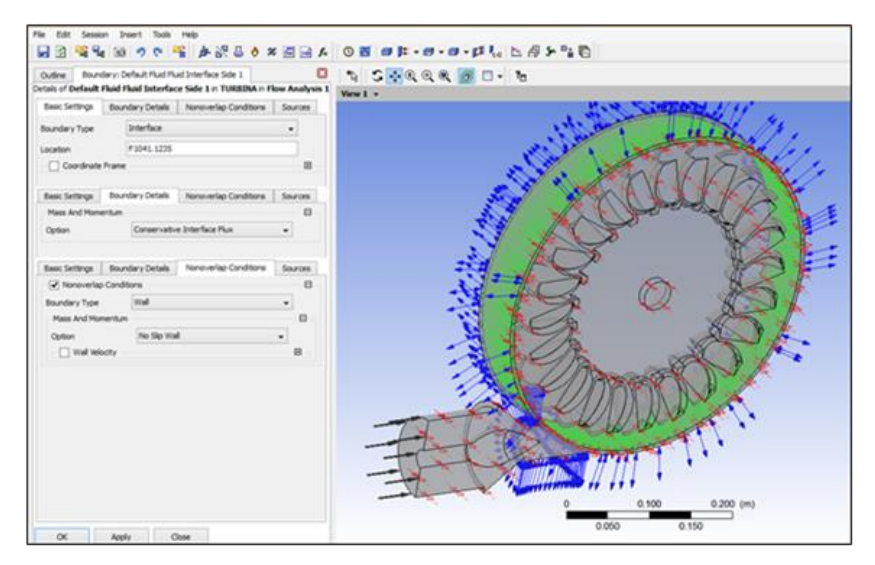

Figura 3.34. Configuración de la interface del dominio Rotatorio.

Ahora, se configuran las condiciones de frontera. Para el dominio fluido se empieza configurando la condición INLET, como se muestra en la figura 3.35.

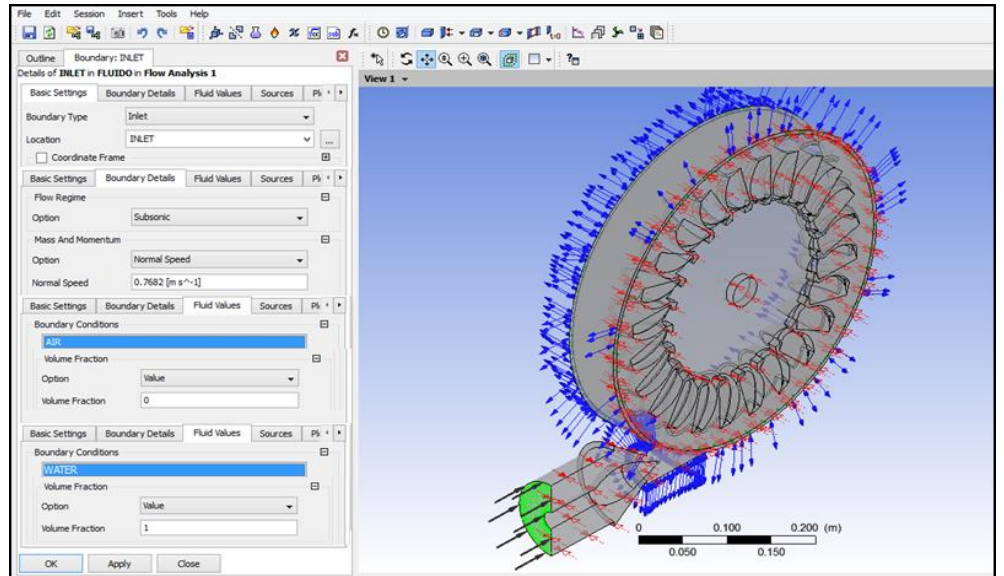

Figura 3.35. Configuración de la condición de frontera INLET para el dominio de fluido.

Luego se configura la condición de frontera OPENING1, como se muestra en la figura 3.36.

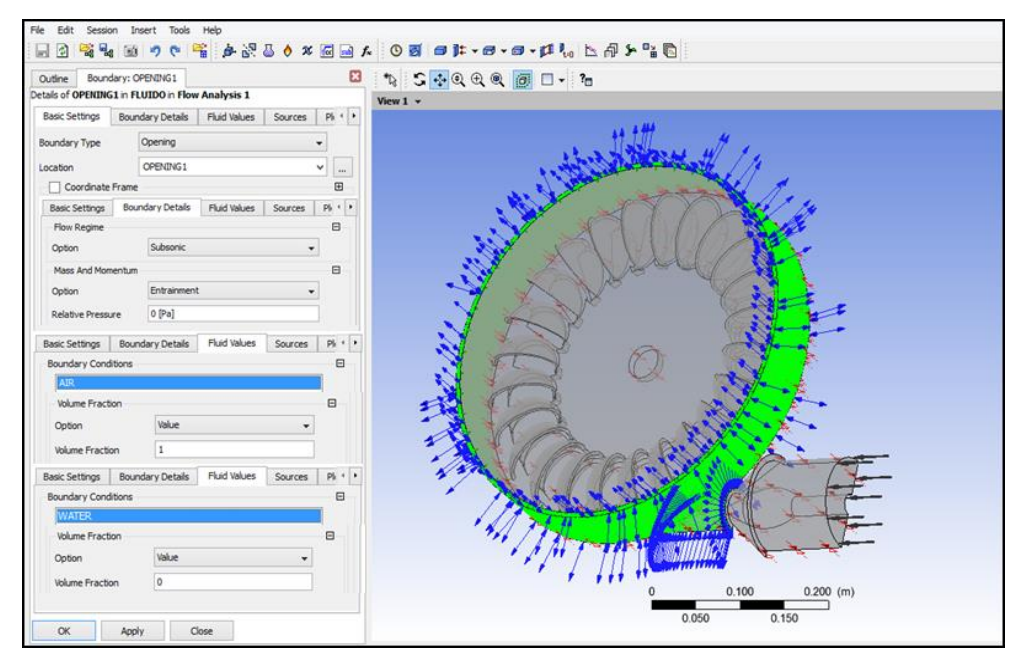

Figura 3.36. Configuración de la condición de frontera OPENING1 para el dominio de fluido.
La siguiente condición de frontera es llamada SYM1, su configuración se puede observar en la figura 3.37.

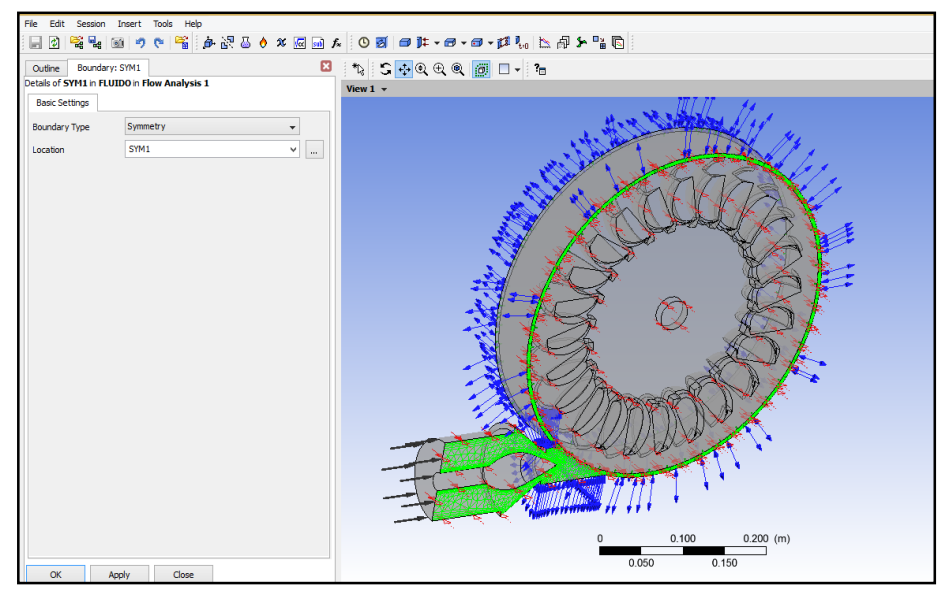

Figura 3.37. Configuración de la condición de frontera SYM1.

Como última condición de frontera del dominio de fluido, se utiliza la condición de frontera llamada WALL. Esta condición se puede observar en la figura 3.38.

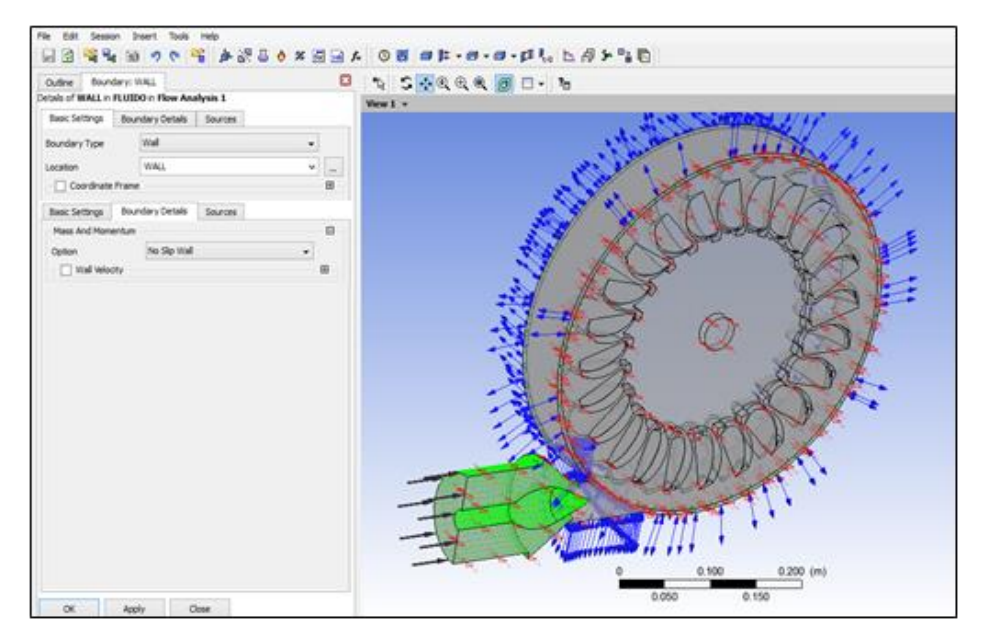

Figura 3.38. Configuración de la condición de frontera WALL.

Ahora, para el dominio rotatorio se configuran las condiciones de frontera, empezando por OPENING2, la cual se puede observar en la figura 3.39.

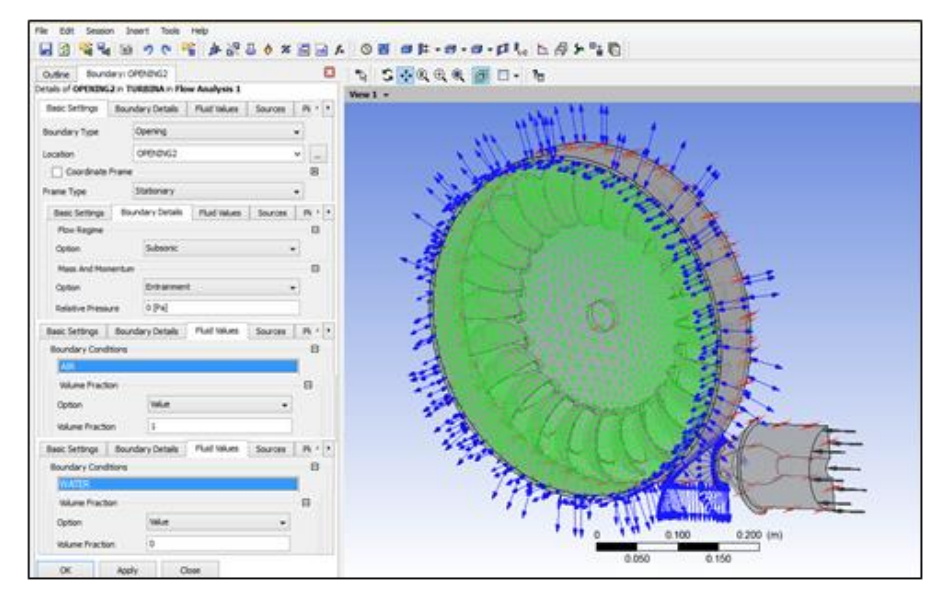

Figura 3.39. Configuración de la condición de frontera OPENING2.

Luego, se configura la condición de frontera SYM2, la cual se observa en la figura 3.40.

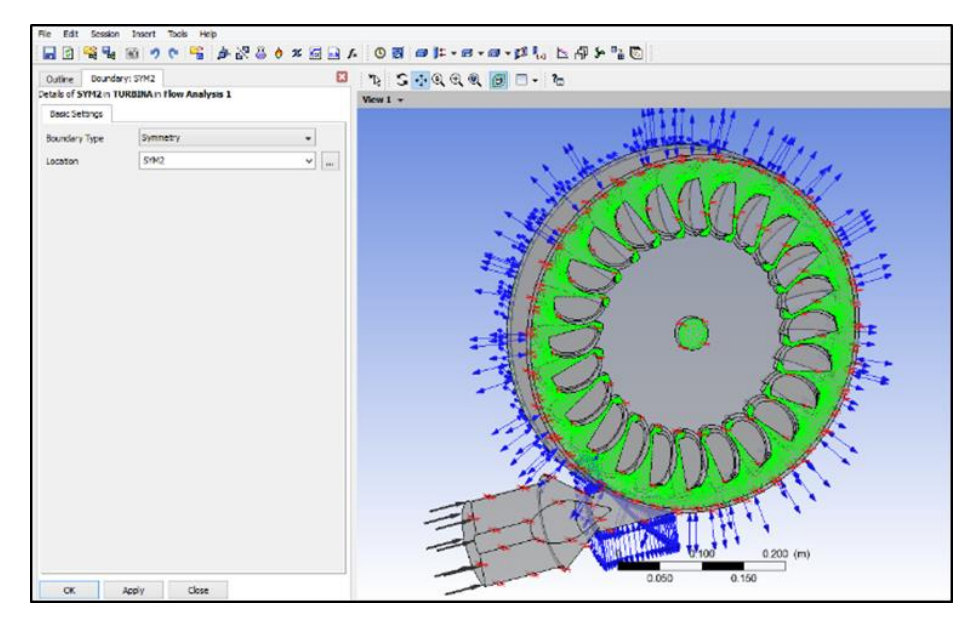

Figura 3.40. Configuración de la condición de frontera SYM2.

Como última condición de frontera para el dominio rotatorio, se configura TURBINE, la cual toma en cuenta todas las caras pertenecientes a la geometría del rodete del sistema de turbina Pelton, y se puede observar en la figura 3.41.

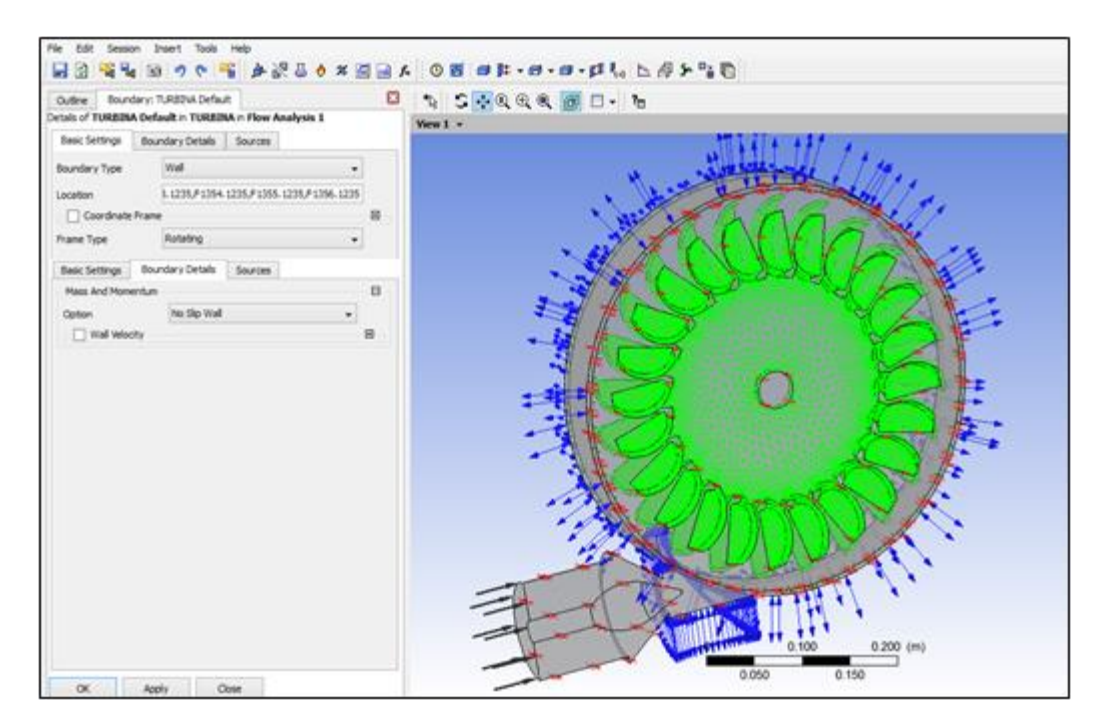

Figura 3.41. Configuración de la condición de frontera TURBINE.

Y por último la configuración de la herramienta de solución de ecuaciones o "Solver", se puede observar en la figura 3.42.

Los resultados obtenidos de las simulaciones en esta segunda parte serán presentados en tablas resumen, para luego realizar las siguientes gráficas: Torque vs Velocidad de giro. Potencia de freno vs velocidad de giro y Eficiencia vs velocidad de giro.

Ya con los resultados obtenidos de las simulaciones para los dos partes, se puede proceder a la fase 5 de este proyecto de investigación.

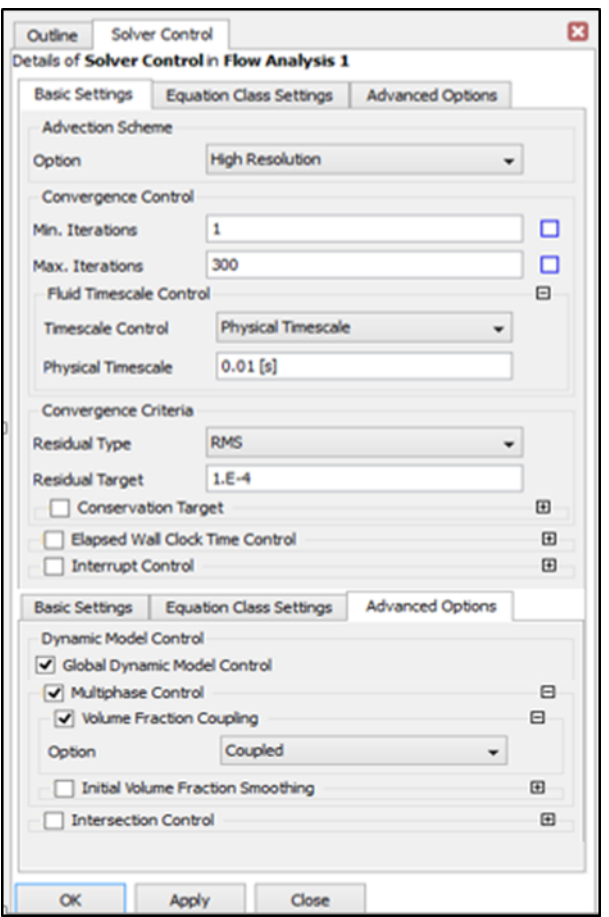

Figura 3.42. Selección de los criterios de convergencia.

## **Fase 5. Evaluación de las variables de salida arrojadas por la herramienta computacional con las de la práctica realizada en el laboratorio.**

En esta fase se analiza el funcionamiento de la turbina Pelton a través de las gráficas generadas en la fase 3 y 4 y superponiéndose unas con otras para hacer las respectivas comparaciones de cada una. También se hace uso de la ecuación (2.27) para estimar el error porcentual existente entre los parámetros de salida de las simulaciones y las pruebas realizadas en el Laboratorio de Hidráulica "Elías Sánchez Díaz" de la Universidad de Carabobo a utilizar.

#### **3.4. Población y Muestra.**

La población es el conjunto de pruebas experimentales resultantes de aplicar un diseño factorial para trabajar con el sistema de Turbina Pelton del Laboratorio de Hidráulica "Elías Sánchez Díaz" de la Universidad de Carabobo. El diseño factorial incluye 180 pruebas experimentales. La estimación de la población se obtiene mediante tres (3) factores experimentales: 1) Caudal de entrada (gpm), 2) Recorrido del Punzón y 3) Velocidad de Giro (rpm). En la tabla 3.4, se pueden observar tres (3) factores experimentales. El primero es probado en cuatro niveles: 1) 50, 2) 100, 3) 150 y 4) 200 GPM. El segundo es probado en cinco niveles: 1) 1/5, 2) 2/5, 3) 3/5, 4) 4/5 y 5/5). El tercero es probado en nueve niveles: 1) 400, 2) 500, 3) 600, 4) 700, 5) 800, 6) 900, 7) 1000, 8) 1100 y 9) 1200 rpm, respectivamente. Los cuales poseen distintos niveles para un total de combinaciones en los factores igual a 180 pruebas  $(4 x 5 x 9)$ , como se puede observar en la Tabla 3.4.

| <u>t chon doi Laboratorio do Fituralita - Linas banchoz Diaz-.</u><br><b>Factores Experimentales</b> | Numero de<br>niveles | <b>Niveles</b>                                    |
|----------------------------------------------------------------------------------------------------|----------------------|---------------------------------------------------|
| Caudal de entrada (GPM)                                                                              | $\overline{4}$       | 50; 100; 150; 200                                 |
| Recorrido del punzón                                                                                 | 5                    | $1/5$ ; $2/5$ ; $3/5$ ; $4/5$ ; $5/5$             |
| Velocidad de giro (rpm)                                                                              | $\mathbf Q$          | 400; 500; 600; 700; 800; 900;<br>1000; 1100; 1200 |

Tabla. 3.4. Factores experimentales y niveles para el diseño de pruebas del sistema de Turbina Pelton del Laboratorio de Hidráulica "Elías Sánchez Díaz".

Las muestras están compuestas por el conjunto de pruebas que han sido posible ejecutar durante la aplicación del diseño experimental. Este aspecto será descrito y justificado en el capítulo IV.

#### **3.5. Técnicas e instrumentos de recolección de datos.**

La técnica utilizada es la observación directa; ya que al realizar el ensayo del sistema de turbina Pelton, se tienen que recolectar las dimensiones de dicho banco donde se sitúa el sistema, incluyendo los elementos que componen el sistema de turbina Pelton, y con estos datos, suministrarlos a la herramienta computacional para así obtener los resultados respectivos. El instrumento de recolección de datos es una hoja que contiene las combinaciones de factores experimentales que serán probados

según 180 tratamientos experimentales obtenidos mediante la aplicación de un diseño del tipo factorial configurado en un programa estadístico. Se realiza la anotación, ya que al realizar el ensayo en el laboratorio se tienen que registrar las variables de respuesta o salida medidas en los instrumentos del banco de ensayos, como manómetros, tacómetro y dinamómetro. Esto conduce a realizar los cálculos y obtener los datos requeridos para realizar las curvas operacionales. Una herramienta computacional es usada para ejecutar la simulación.

#### **3.6. Técnicas de procesamiento y análisis de datos.**

Los datos serán evaluados y obtenidos mediante la bibliografía disponible, para el ensayo, ya que al realizarlo se obtendrán parámetros a los cuales aplicando una serie de ecuaciones se llegaran a los datos de salida requeridos. Además, mediante la comparación, se tomaran los parámetros de salida del sistema, mientras que la herramienta computacional también, al obtener estas dos series de datos, se hará una comparación de los mismos con el fin de evaluar las diferencias entre un ensayo virtual y uno real.

#### **3.7. Aspectos administrativos.**

En el presente trabajo se cuenta como recurso material el banco de ensayo donde se encuentra el sistema de turbina Pelton en el laboratorio de hidráulica "Elías Sánchez Díaz" de la Escuela de Ingeniería Civil en la Universidad de Carabobo, así como también los equipos donde se desarrollará la herramienta computacional. Para la parte de recursos humanos se contara con la tutora que es la encargada del laboratorio de hidráulica, que apoyará en la parte del acceso al laboratorio y a la tutoría del trabajo, también se contará con el técnico del laboratorio para realizar los ensayos en el sistema de turbina Pelton para la recolección de los parámetros, para luego obtener las variables de salida.

# **CAPÍTULO IV.**

### **DESARROLLO DE LA INVESTIGACIÓN.**

El presente capítulo tiene como finalidad desarrollar la metodología planteada en el capítulo III, correspondientes a los objetivos específicos establecidos para el logro del objetivo general del presente trabajo de investigación.

### **4.1. Identificación de las características geométricas del sistema de turbina Pelton.**

El Laboratorio de Hidráulica Elías Sánchez Díaz de la Universidad de Carabobo cuenta con un banco de ensayo compartido para una turbina Francis y una turbina Pelton, para esta investigación se toma en cuenta solo el sistema de turbina Pelton, es importante mencionar que el banco de ensayo solo trabaja de forma excluyente con cada una de las turbinas, debido a que la capacidad de la bomba no es suficiente para el trabajo en paralelo, entre otros factores. El sistema de turbina Pelton se encuentra contenido en el diagrama de bloques presentado en la figura 4.1 y se puede observar a través de la vista en explosión en la figura 4.2.

En la figura 4.1 se esquematiza en forma general el banco de ensayo de la turbina Pelton del Laboratorio de Hidráulica Elías Sánchez Díaz de la Universidad de Carabobo, el cual está constituido por un tanque de almacenamiento de agua (A), que a su vez alimenta a la bomba centrífuga (B) encargada de la distribución del caudal por todo el sistema hasta llegar a la turbina. La bomba disponible en el laboratorio es marca MALMEDI modelo AZF 50-200A de 11,032 kW (15 hp) con punto nominal a 0,001640  $m^3$ /s (260 gpm) y 45 m.c.a. a una velocidad de giro de 3.500 rpm.

El agua es impulsada por la bomba hacia el manifold del banco (C) de acero galvanizado, el cual cuenta con una serie de válvulas de compuerta para regular el flujo y/o aislar el sistema de turbina Francis del sistema de turbina Pelton, además cuenta con un par de placas orificio (b) para la determinación del caudal. Estas placas Orificio (b) se encuentran conectadas a un Piezómetro (a) cuyo rango se encuentra de  $(0.0, 0.018927)m^3$ /s  $((0.300)$  gpm) y posee una apreciación de 0,003154  $m^3$ /s (50 gpm). El manifold (C) es el encargado de que la distribución del agua llegue a la turbina Pelton (también Francis).

La turbina Pelton (D) se encuentra acoplada a un freno Prony (E), el cual permite calcular la potencia de freno para los diferentes casos de estudio que se deseen realizar.

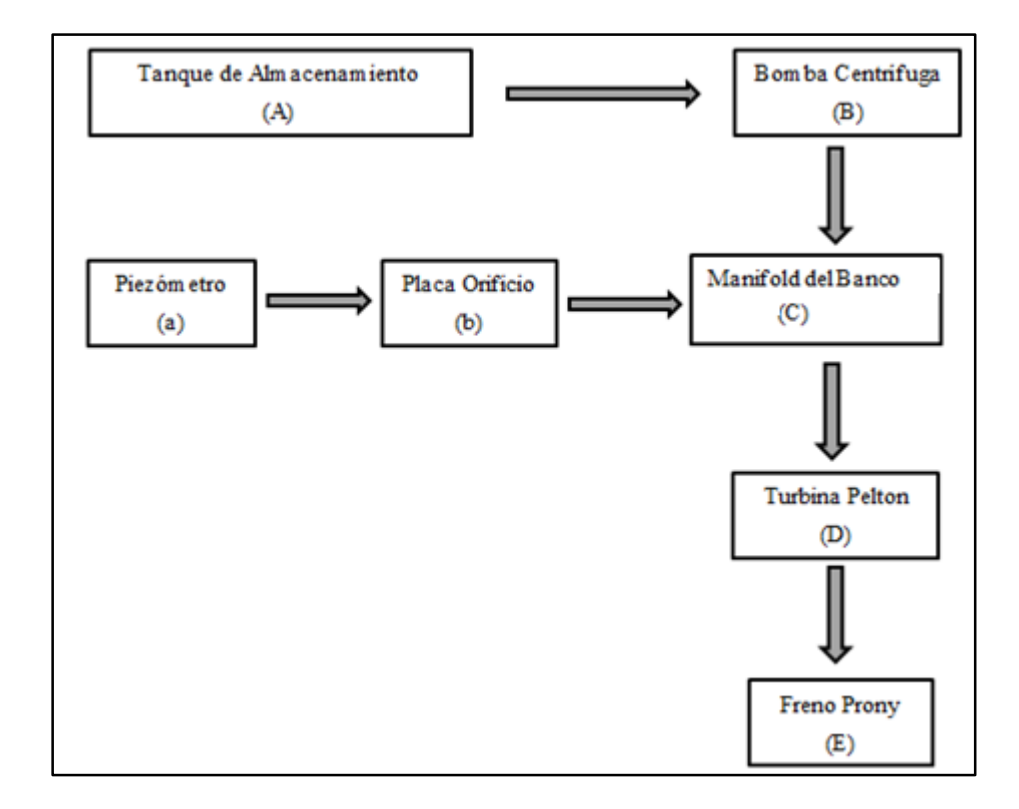

Figura 4.1. Diagrama de bloque del banco de ensayo de la turbina Pelton del Laboratorio de Hidráulica Elías Sánchez Díaz. Universidad de Carabobo.

En la figura 4.2 se puede observar el despiece de todos los componentes incluidos en la turbina Pelton (D), desde el codo de entrada que se conecta con el manifold del banco (C) de acero galvanizado hasta los elementos incluidos dentro del freno Prony (E).

El agua fluye a través del codo (10) y entra en la tobera (08) y a la salida de ésta se encuentra el inyector o válvula de aguja (07), el cual es el encargado de regular el paso de flujo a la turbina Pelton. Esta regulación se puede lograr mediante el volante de graduación (12) colocándolo en una de las 5 posiciones disponibles.

En la parte externa, el codo de entrada a la turbina (10) cuenta con un manómetro (09) incorporado para determinar la carga neta disponible hacia el rodete de la turbina Pelton  $(04)$ .

El agua al salir del inyector (07) (a presión atmosférica) impacta con las cucharas del rodete convirtiendo la energía potencial en energía cinética. Esta energía se transmite al rodete y a su vez al eje (13) que se encuentra acoplado a él. La energía se transmite hasta el extremo final del eje donde se encuentra un tacómetro (33) cuyo rango se encuentra entre (350-1.400) rpm y una apreciación de 20 rpm.

En la zona media del eje (13) se pueden encontrar los elementos acoplados al freno Prony entre ellos están el tambor (21), las zapatas (22) y las abrazaderas del freno (23), entre otros elementos. Debido a las revoluciones que se pueden conseguir con esta turbina, el sistema cuenta con un conjunto de tubos (20) incorporado, el cual utiliza el agua que entra por el codo (10) en la turbina para enfriar el tambor de freno (21) y evitar un gran aumento en la temperatura que ocasione daños a los componentes del sistema de freno.

Las abrazaderas del freno (23) se pueden ajustar durante los ensayos para mantener las de rpm constantes según desee el usuario a través de un volante (26) conectado a éstas por medio de una barra roscada (25) y resortes (24). Además estas abrazaderas se encuentran acopladas a un soporte (16) que a su vez en su parte superior se conecta con un gancho (17) para el dinamómetro (18) y en su parte inferior conecta con un soporte para pesas (19).

Con la lectura del dinamómetro (18) y el peso fijo (capacidad máxima 20 kilogramos) colocado en el soporte para pesas (19) se puede indicar la fuerza necesaria para calcular la potencia de freno en la turbina.

En la tabla 4.1 se encuentra un resumen de los componentes del sistema de turbina Pelton con sus respectivas cantidades, descripciones y funciones.

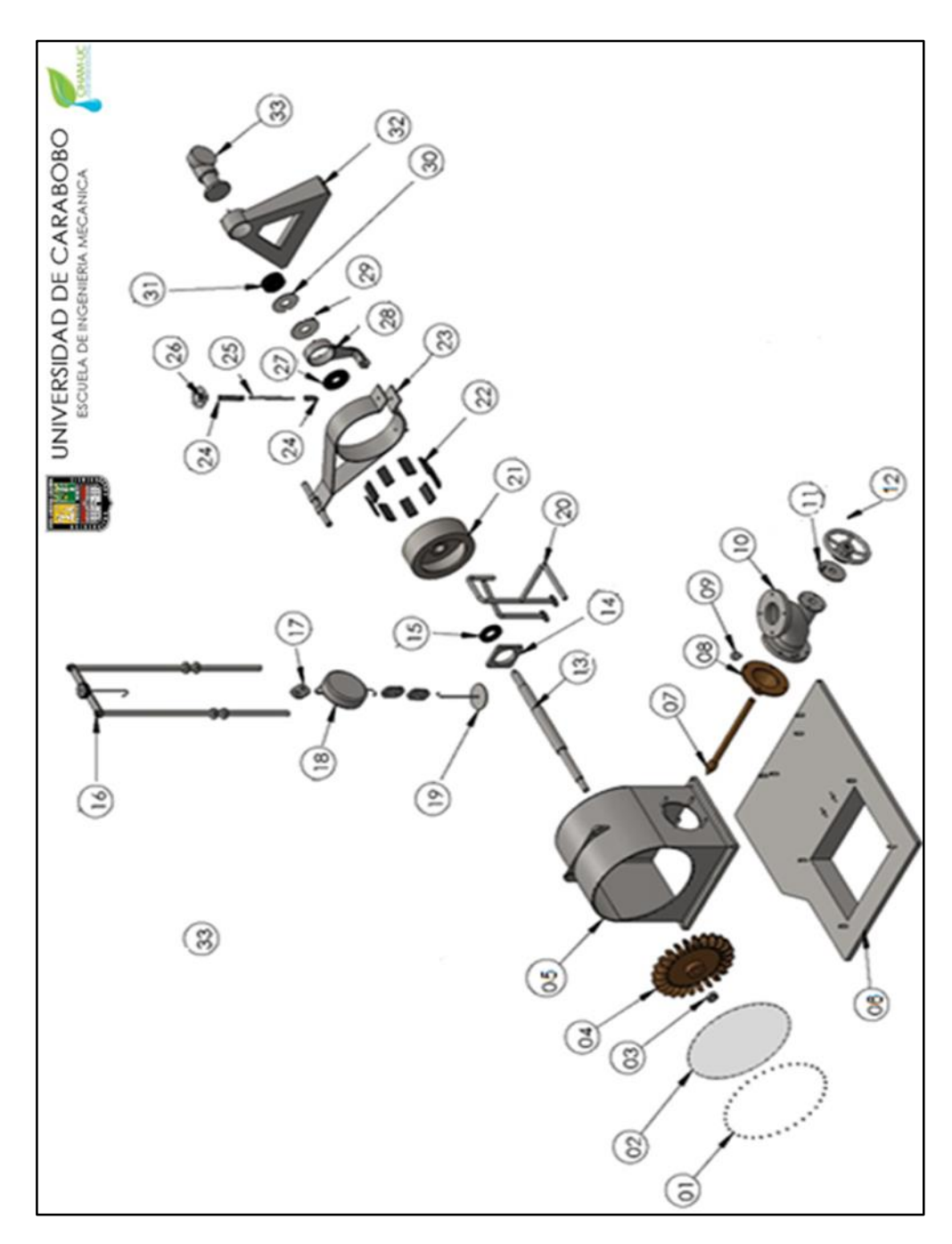

Figura 4.2. Vista en explosión de la turbina Pelton del Laboratorio de Hidráulica "Elías Sánchez Díaz". Universidad de Carabobo.

| Componente | Cantidad | Descripción                                              | Función                                                                                                    |
|------------|----------|----------------------------------------------------------|----------------------------------------------------------------------------------------------------|
| 01         | 36       | Tornillos<br>Ø 6.35 x 12.7 mm                            | Sujetar firmemente el visor acrílico a la<br>carcasa de la turbina.                                            |
| 02         | 01       | Visor acrílico                                           | Visualizar el funcionamiento del rodete<br>de la turbina.                                                      |
| 03         | 01       | Tuerca hexagonal<br>$\varnothing$ 26.9 mm                | Acoplar firmemente el rodete Pelton con<br>el eje.                                                             |
| 04         | 01       | Rodete Pelton                                            | Recibir el impacto del agua, causando su<br>revolución y produciendo el torque.                                |
| 05         | 01       | Carcasa de la turbina<br>Pelton                          | Proteger el rodete de la turbina, y<br>mantener confinado el agua.                                             |
| 06         | 01       | Base de la turbina Pelton                                | Fijar la turbina Pelton al banco de<br>ensayo.                                                                 |
| 07         | 01       | Válvula de aguja<br>o inyector                           | Permitir el paso de agua hacia el rodete<br>de forma controlada.                                               |
| 08         | 01       | Tobera del inyector                                      | Transformar la energía potencial en<br>energía cinética.                                                       |
| 09         | 01       | Manómetro<br>Rango: $(0 - 60)$ Psi<br>Apreciación: 1 Psi | Medir la carga neta disponible a la<br>entrada del inyector o válvula de aguja.                                |
| 10         | 01       | Codo de entrada                                          | Conectar el sistema de turbina Pelton con<br>la válvula de compuerta del sistema de<br>distribución de caudal. |
| 11         | 01       | Tapa roscada                                             | Ajustar el volante de graduación del<br>inyector al codo de entrada de la turbina.                             |
| 12         | 01       | Volante de graduación<br>del inyector                    | Graduar la posición del punzón para<br>aumentar o disminuir la velocidad del<br>agua.                          |
| 13         | 01       | Eje                                                      | Transmitir el torque que viene del rodete<br>de la turbina.                                                    |
| 14         | 01       | Chumacera                                                | Pieza sobre la cual se apoya y gira el eje.                                                                    |
| 15         | 01       | Rodamiento                                               | Reducir la fricción entre el eje y otras<br>piezas además de facilitar el movimiento<br>del mismo.             |
| 16         | 01       | Soporte de dinamómetro                                   | Servir de estructura para el dinamómetro.                                                                      |
| 17         | 03       | Gancho soporte del<br>dinamómetro                        | Sostener y conectar el dinamómetro con<br>el soporte principal.                                                |

Tabla 4.1 Lista de componentes de la turbina Pelton del Laboratorio de Hidráulica "Elías Sánchez Díaz". Universidad de Carabobo.

| Componente | Cantidad | Descripción                                              | Función                                                                                                    |
|------------|----------|----------------------------------------------------------|----------------------------------------------------------------------------------------------------|
| 18         | 01       | Dinamómetro Rango<br>$(0-200)$ kg                        | Medir la fuerza aplicada en el soporte de<br>pesas.                                                             |
| 19         | 01       | Soporte de pesas                                         | Sostener el peso fijo.                                                                                          |
| 20         | 01       | Tubos de refrigeración<br>del sistema de freno           | Trasportar el agua hasta el tambor de<br>freno para disminuir el aumento de<br>temperatura causado por el roce. |
| 21         | 01       | Tambor de freno<br>(Freno Prony)                         | Disminuir la velocidad a la cual se<br>encuentra sometido el eje.                                               |
| 22         | 09       | Zapatas de freno<br>(Freno Prony)                        | Efectuar el frenado por medio de la<br>fricción con el tambor.                                                  |
| 23         | 01       | Abrazadera de freno<br>(Freno Prony)                     | Aplicar el frenado del tambor.                                                                                  |
| 24         | 02       | Resorte Ø 8mm Longitud:<br>60 mm (Freno Prony)           | Facilitar el regreso del movimiento de la<br>barra roscada.                                                     |
| 25         | 01       | Barra roscada<br>(Freno Prony)                           | Se utiliza para graduar la abrazadera de<br>freno.                                                              |
| 26         | 01       | Volante para graduar<br>abrazadera<br>(Freno Prony)      | Mover la barra roscada.                                                                                         |
| 27         | 01       | Rodamiento                                               | Reducir la fricción entre el eje y otras<br>piezas además de facilitar el movimiento<br>del mismo.              |
| 28         | 01       | Chumacera soporte<br>del freno Prony                     | Pieza sobre la cual se apoya y gira el eje,<br>mientras sirve como soporte para el freno<br>Prony.              |
| 29         | 01       | Tapa de rodamiento                                       | Proteger el rodamiento de agentes<br>externos.                                                                  |
| 30         | 01       | Tapa de rodamiento                                       | Proteger el rodamiento de agentes<br>externos                                                                   |
| 31         | 01       | Rodamiento                                               | Reducir la fricción entre el eje y otras<br>piezas además de facilitar el movimiento<br>del mismo.              |
| 32         | 01       | Base trasera de la turbina<br>Pelton                     | Estabilizar y soportar la parte trasera del<br>sistema de turbina Pelton.                                       |
| 33         | 01       | Tacómetro<br>Rango (350-1.400) rpm<br>Apreciación 20 rpm | Medir las revoluciones a las que se<br>encuentra sometido el sistema de turbina<br>Pelton.                      |

Tabla 4.1 Lista de componentes de la turbina Pelton del Laboratorio de Hidráulica "Elías Sánchez Díaz". Universidad de Carabobo (continuación).

**4.2. Descripción de las características geométricas del sistema de turbina Pelton.**

Una vez identificadas las características geométricas del sistema de turbina Pelton, es necesario describir algunas de las más importantes para el funcionamiento de la turbina. Partiendo como se observa en la figura 4.3 de una representación general de la turbina Pelton del Laboratorio de Hidráulica "Elías Sánchez Díaz" de la Universidad de Carabobo donde se pueden observar las dimensiones que la conforman. Adicionalmente se conoce que la turbina fue fabricada por la empresa Gilkes, clasificada como turbina Pelton Lenta con un  $N_s = 23$  y, según datos de la placa técnica, la misma genera una potencia al eje 3,5818 kW (4,87 hp), altura nominal de 30,5 m.c.a. y una velocidad de giro de 730 rpm. [16]

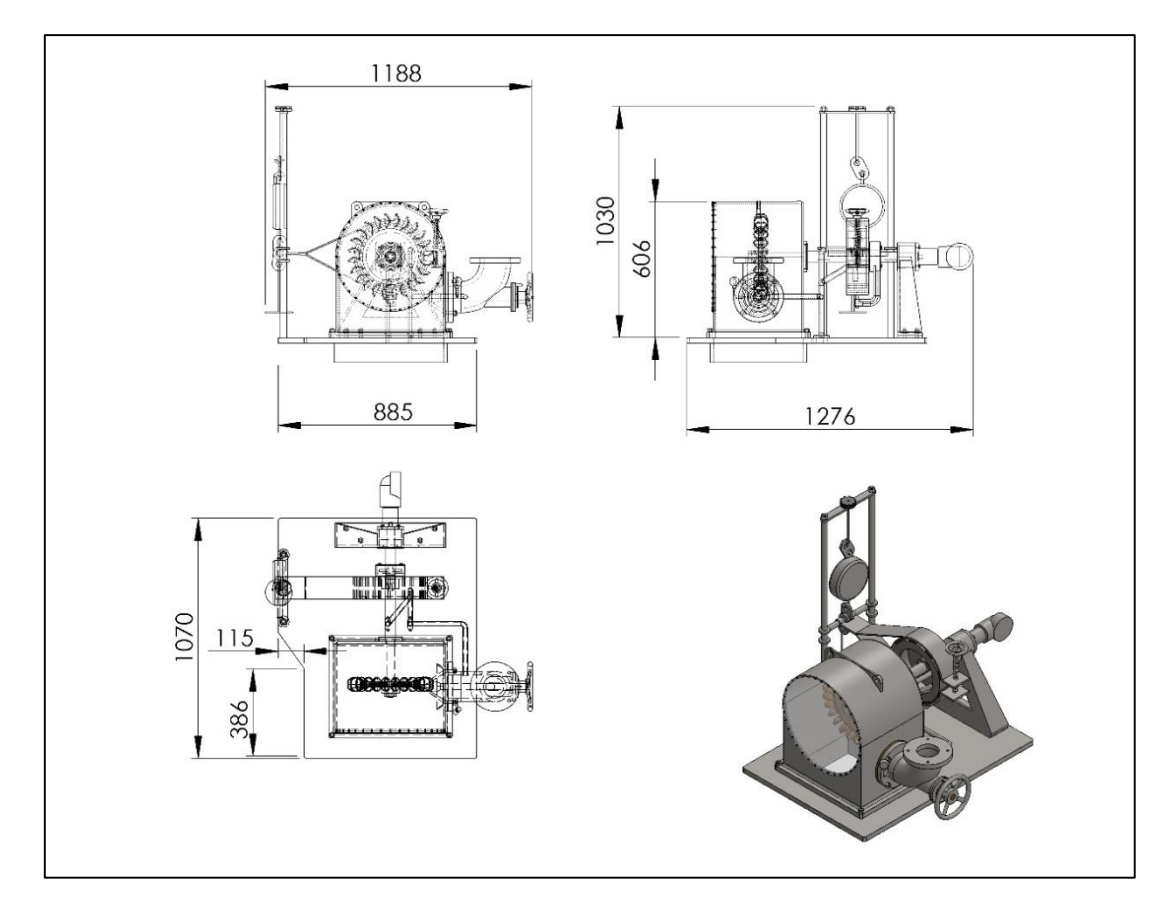

Figura 4.3 Plano general de la turbina Pelton del Laboratorio de Hidráulica "Elías Sánchez Díaz". Universidad de Carabobo.

Los componentes más resaltantes que comprenden el sistema de turbina Pelton son: El rodete, las cucharas, la tobera y el inyector de aguja. Cada uno de estos elementos se presenta a continuación utilizando el procedimiento descrito en el capítulo III con sus respectivas dimensiones más importantes.

En la figura 4.4 se puede observar el rodete de la turbina y las cotas que se pueden apreciar son: Diámetro del rodete sin los álabes, diámetro del rodete con los álabes, ancho del rodete con los álabes, diámetro del eje central, diámetro del saliente central y diámetro de las perforaciones en el saliente central para el acople con el eje. El rodete se encuentra conformado por 24 cucharas (todas de igual dimensiones) y el material utilizado para su fabricación es bronce y su masa es de aproximadamente 19 Kg (tomando en cuenta las cucharas). Las dimensiones del rodete se encuentran resumidos en la tabla 4.2.

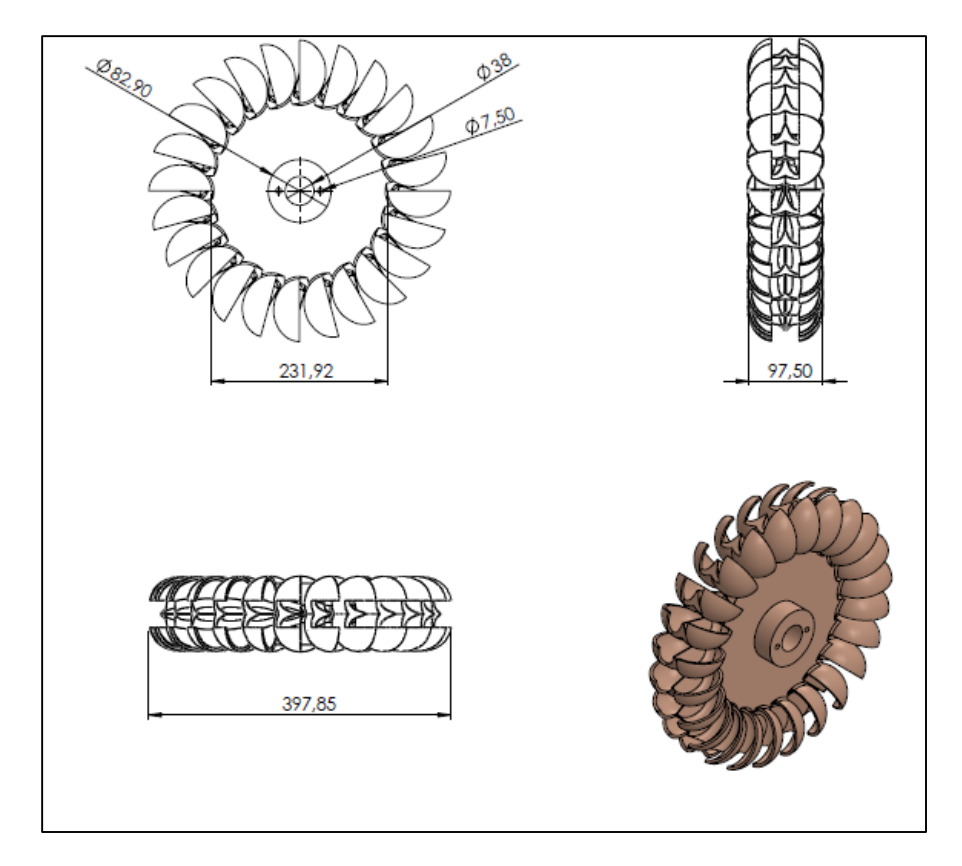

Figura 4.4 Vistas del rodete de la turbina Pelton del Laboratorio de Hidráulica "Elías Sánchez Díaz". Universidad de Carabobo.

| Descripción                                             | Dimensión (mm) |
|---------------------------------------------------------|----------------|
| Diámetro del rodete sin los álabes                      | 231,92         |
| Diámetro del rodete con los álabes                      | 397,85         |
| Ancho del rodete con los álabes                         | 97,50          |
| Diámetro del eje central                                | 38             |
| Diámetro del saliente central                           | 82,90          |
| Diámetro de las perforaciones en el saliente<br>central | 7,5            |

Tabla 4.2 Descripción del rodete de la turbina Pelton del Laboratorio de Hidráulica "Elías Sánchez Díaz". Universidad de Carabobo.

En la figura 4.5 se puede observar en detalle las medidas de una de las cucharas que conforman el rodete Pelton, las dimensiones que se pueden observar son las siguientes: profundidad de la cuchara, ancho interno y externo de la cuchara, largo de la cuchara, ancho de la mella, ángulo de la cuchilla. Las dimensiones de las cucharas Pelton son importantes ya que son ellas las que determinarán el comportamiento del fluido en el momento del impacto y si la trasferencia de energía ocurre o no de manera eficiente. Estas dimensiones de resumen en la tabla 4.3.

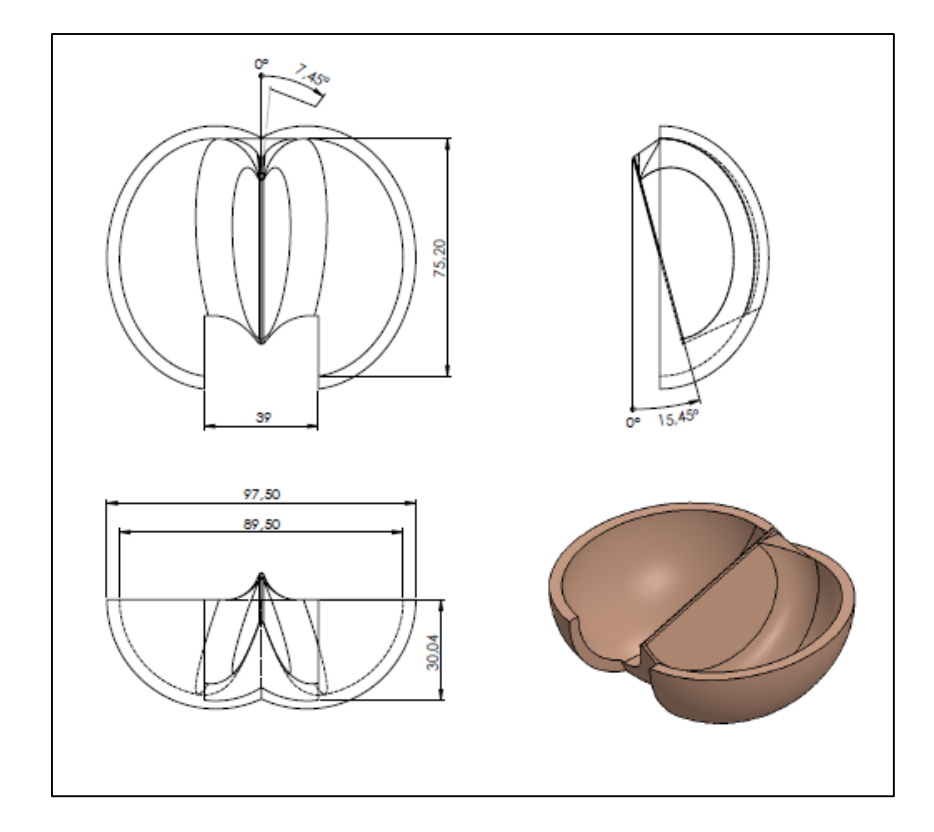

Figura 4.5 Vistas de una cuchara de la turbina Pelton del Laboratorio de Hidráulica "Elías Sánchez Díaz". Universidad de Carabobo.

| Descripción                 | Dimensión          |  |
|-----------------------------|--------------------|--|
| Profundidad de la cuchara   | $30,04 \text{ mm}$ |  |
| Ancho interno de la cuchara | 89,50 mm           |  |
| Ancho externo de la cuchara | 97,50 mm           |  |
| Largo de la cuchara         | 75,20 mm           |  |
| Ancho de la mella           | $39 \text{ mm}$    |  |
| Ángulo de la cuchilla       | $15,45^{\circ}$    |  |
| Ángulo de abertura          | $7,45^\circ$       |  |

Tabla 4.3 Descripción de un cuchara de la turbina Pelton del Laboratorio de Hidráulica "Elías Sánchez Díaz". Universidad de Carabobo.

En las figuras 4.6 y 4.7 se presentan las dimensiones del inyector o válvula de aguja y la tobera respectivamente. Como se había mencionado anteriormente para la turbina Pelton del Laboratorio de Hidráulica "Elías Sánchez Díaz" existen 5 posiciones registradas las cuales determinarán el recorrido del punzón con respecto a la tobera, formando lo que se conoce como diámetro de chorro, el cual es el designado para impactar las cucharas, por lo que se considera importante conocer las dimensiones de la válvula de aguja y la tobera.

Las dimensiones reflejadas en la figura 4.6 son: longitud del vástago completo, longitud de vástago sin el cabezal, diámetro del vástago, longitud del punzón, diámetro del punzón, ángulo del punzón, diámetro de la barriga del cabezal. Estas dimensiones se resumen en la tabla 4.4.

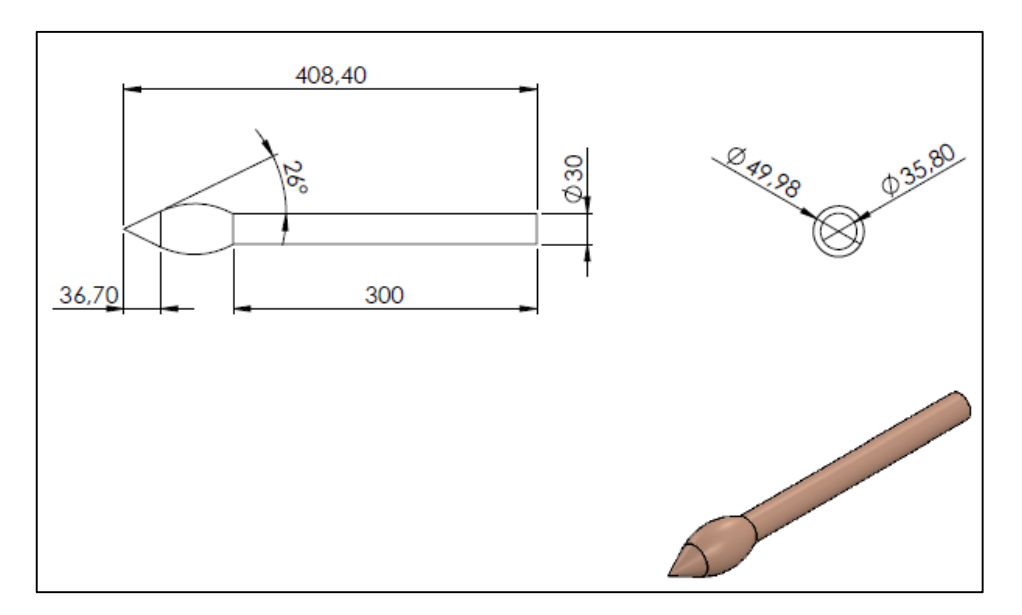

Figura 4.6 Vistas del inyector o válvula de aguja de la turbina Pelton del Laboratorio de Hidráulica "Elías Sánchez Díaz". Universidad de Carabobo.

| THURUIDE LING OUNTLE D'ILL , OM VIGNE UV CHINOOD. |                  |  |
|---------------------------------------------------|------------------|--|
| Descripción                                       | <b>Dimensión</b> |  |
| Longitud del vástago completo                     | 408,40 mm        |  |
| Longitud de vástago sin el cabezal                | $300 \text{ mm}$ |  |
| Diámetro del vástago                              | $30 \text{ mm}$  |  |
| Longitud del punzón                               | 36,7 mm          |  |
| Diámetro del punzón                               | 35,80 mm         |  |
| Ángulo del punzón                                 | $26^{\circ}$     |  |
| Diámetro de la barriga del cabezal.               | 49,98 mm         |  |

Tabla 4.4 Descripción del inyector o válvula de aguja de la turbina Pelton del Laboratorio de Hidráulica "Elías Sánchez Díaz". Universidad de Carabobo.

Mientras que para la figura 4.7 las dimensiones son: longitud de la tobera, longitud inclinada de la tobera, diámetro menor interno, diámetro menor externo, diámetro mayor interno y diámetro mayor externo. Tales dimensiones pueden observarse resumidas en la tabla 4.5.

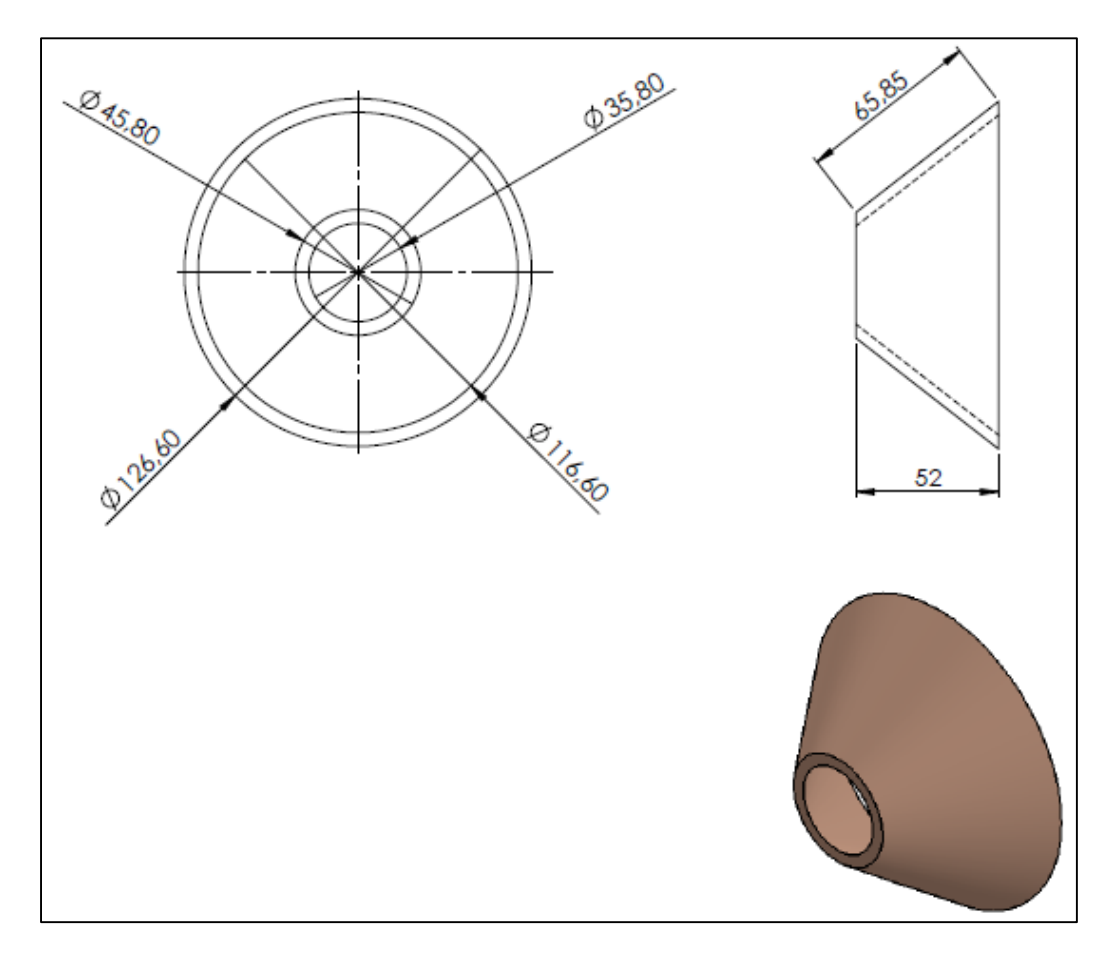

Figura 4.7 Vistas de la tobera de la turbina Pelton del Laboratorio de Hidráulica "Elías Sánchez Díaz". Universidad de Carabobo.

| Dimensión (mm) |
|----------------|
| 52             |
| 65,85          |
| 35,80          |
| 116,60         |
| 45,80          |
| 126,60         |
|                |

Tabla 4.5 Descripción de la tobera de la turbina Pelton del Laboratorio de Hidráulica "Elías Sánchez Díaz". Universidad de Carabobo.

Por último se presenta la tabla 4.6 la cual representa un resumen de los diámetros hidráulicos obtenidos para las distintas posiciones de la válvula de aguja de la turbina Pelton comenzando con la válvula completamente abierta (posición 5/5). Aunque existe la posibilidad de colocar la válvula completamente cerrada (posición 0/5) carece de sentido para efectos de ensayar la turbina ya que en esta posición el caudal de salida es cero.

Tabla 4.6 Lista de los diámetros hidráulicos en función a la apertura del inyector de la turbina Pelton del Laboratorio de Hidráulica "Elías Sánchez Díaz". Universidad de Carabobo.

| Posición de la Válvula de aguja | Diámetro Hidráulico (cm) |
|---------------------------------|--------------------------|
| 5/5                             | 3,58                     |
|                                 | 2.18                     |
| 3/5                             | 1.64                     |
| 2/5                             |                          |
|                                 |                          |

## **4.3. Obtención de los parámetros operativos del sistema de turbina Pelton a través de una práctica realizada en el laboratorio.**

A continuación se muestran los resultados de la aplicación del diseño experimental a la turbina Pelton del Laboratorio de Hidráulica "Elías Sánchez Díaz" de la Universidad de Carabobo; donde se observa que una muestra de 65 pruebas experimentales fue ejecutada; mientras que 115 no han podido ser aplicadas debido a la combinación de algunos factores experimentales que no es posible reproducir con los instrumentos de medición dispuestos en el banco de ensayo.

De acuerdo a los resultados observados en la tabla 4.7, para una velocidad de giro constante se puede ver que a medida que la presión de entrada y la altura neta incrementan, la potencia al freno generada es mayor ya que se entrega mayor energía

a la turbina en forma de carga neta y la cual se transforma en energía mecánica, además se puede observar que al aumentar el caudal en valores entre 0,009463 y  $0.012618 \frac{m^3}{s}$  (150 y 200 gpm) no se pueden realizar las pruebas en las cuales el recorrido del punzón es menor (posiciones de 1/5 y 2/5) esto debido a que la presión de entrada aumenta a niveles muy altos los cuales no son cuantificables con el manómetro ubicado en la entrada de la turbina, además de producir altas vibraciones en el sistema de tubería. Por otra parte para caudales inferiores entre el rango 0,003154 y 0,006309  $m^3$ /s (50 y 100 gpm) no se pueden realizar las pruebas en las que el recorrido del punzón es cercano al máximo (posiciones 4/5 y 5/5), ya que la energía entregada por el fluido es muy baja y no se genera suficiente movimiento angular para hacer una medición de potencia.

| Prueba         | Caudal<br>entrada<br>$(m^3/s)$ | <b>Recorrido</b><br>de punzón | <b>Velocidad</b><br>de Giro<br>(rpm) | Presión de<br><b>Entrada</b><br>(psi) | Potencia al<br>Freno<br>(kW) | <b>Altura</b><br><b>NetaH</b><br>(m.c.a.) |
|----------------|--------------------------------|-------------------------------|--------------------------------------|---------------------------------------|------------------------------|-------------------------------------------|
| 1              | 0,003154                       | 1/5                           | 400                                  | 17,00                                 | 0,30                         | 12,00                                     |
| 2              | 0,003154                       | 1/5                           | 500                                  | 17,00                                 | 0,19                         | 12,00                                     |
| 3              | 0,003154                       | 1/5                           | 600                                  | 17,00                                 | 0,11                         | 12,00                                     |
| $\overline{4}$ | 0,003154                       | 1/5                           | 700                                  |                                       |                              |                                           |
| 5              | 0,003154                       | 1/5                           | 800                                  |                                       |                              |                                           |
| 6              | 0,003154                       | 1/5                           | 900                                  |                                       |                              |                                           |
| 7              | 0,003154                       | 1/5                           | 1000                                 |                                       |                              |                                           |
| 8              | 0.003154                       | 1/5                           | 1100                                 |                                       |                              |                                           |
| 9              | 0,003154                       | 1/5                           | 1200                                 |                                       |                              |                                           |

Tabla 4.7 Resultados de la aplicación del diseño experimental al sistema de turbina Pelton del Laboratorio de Hidráulica "Elías Sánchez Díaz". Universidad de Carabobo

El resto de la tabla se puede observar en el Apéndice 2.

Una vez realizadas las pruebas se puede proceder a la construcción de las gráficas que determinarán el funcionamiento del sistema de turbina Pelton.

#### **4.3.1. Curva de caudal vs carga neta del sistema de turbina Pelton.**

Es necesario determinar los valores de carga neta para cada una de las pruebas realizadas a la turbina Pelton, para de esa forma poder graficar éstos en contraposición a los valores de caudal correspondiente a cada punto. Para el cálculo de carga neta se hará uso de la ecuación (2.7), pero para poder utilizar esa expresión es necesario conocer la velocidad de entrada del fluido, la cual será determinada con la ecuación (2.6).

Los ejemplos de cálculo expresados en esta sección serán correspondiente al siguiente arreglo: un caudal equivalente a 0,006309  $m^3/s$  (100 gpm), un recorrido del punzón de 3/5, una presión de entrada de 110.316,16 Pa (6 psi).

El ejemplo de cálculo de la velocidad de entrada del fluido es el siguiente:

$$
v_e = \frac{0.006309 \, [m^3/s]}{8.2129 \times 10^{-3} [m^2]} = 0.7682 \, m/s
$$

El ejemplo de cálculo para determinar la carga neta es:

$$
H = \left(\frac{110.316,16 [Pa]}{(997)^{Kg} /_{m^3} (9,80665)^{m} /_{s^2}]} \right) + \left(\frac{0.7682 [m/_{s}]}{(2)(9,80665)^{m} /_{s^2}]} \right) = 11,3108 [m.c.a.]
$$

Es importante mencionar que se crearon líneas de tendencia para poder observar con mayor facilidad la incidencia del caudal con respecto a la carga neta, ya que de otra forma la conexión entre puntos se observaría como una sucesión de líneas rectas. La figura 4.8 muestra cómo se incrementa la carga neta disponible para la turbina en función del aumento del caudal, así mismo se puede observar que para mayores recorridos del punzón es posible obtener datos de carga neta en caudales más elevados, lo que resulta en curvas con pendientes menos pronunciadas. También se puede observar que para valores de caudal fijos a medida que se va cerrando la apertura del inyector o válvula de aguja la carga neta generada aumenta. Este gráfico es elaborado solo con los datos de las pruebas en las que se tiene una velocidad de giro de 400 rpm, debido a que, ésta es la velocidad en la que para cada una de las diferentes combinaciones de caudal y recorrido de punzón se puede obtener suficientes puntos de carga neta para generar la mayor cantidad de curvas posibles.

A continuación se presenta la figura 4.8, en la cual se puede observar la incidencia del caudal sobre la carga neta, para cada uno de los recorridos del punzón.

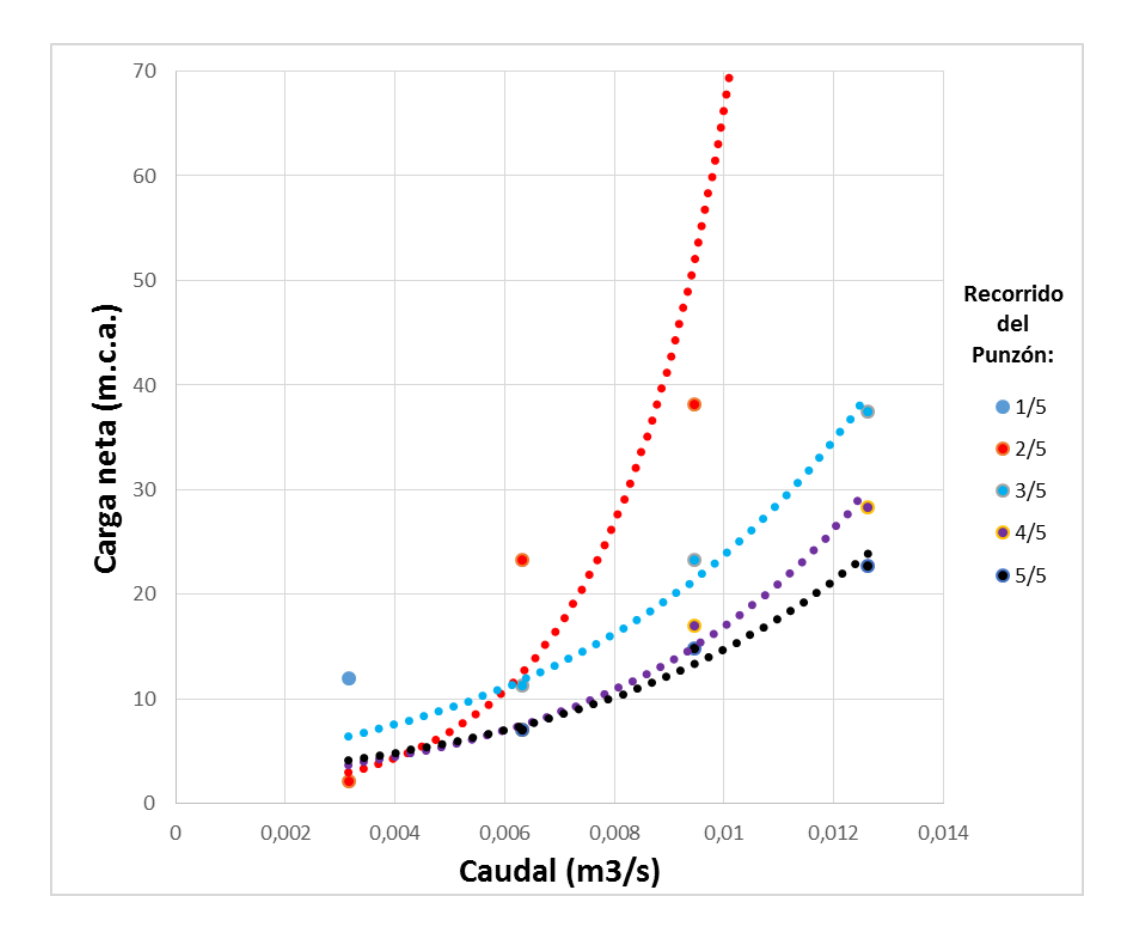

Figura 4.8. Comportamiento de Q vs H para las 5 posiciones del inyector producto de los ensayos en el Laboratorio de Hidráulica "Elías Sánchez Díaz". Universidad de Carabobo

## **4.3.2. Curva de caudal vs recorrido del punzón del sistema de turbina Pelton.**

En esta sección se presenta para cada uno de los recorridos del punzón, su incidencia sobre el caudal, para cada flujo de fluido suministrado al sistema de turbina Pelton, lo cual puede observarse en la figura 4.9.

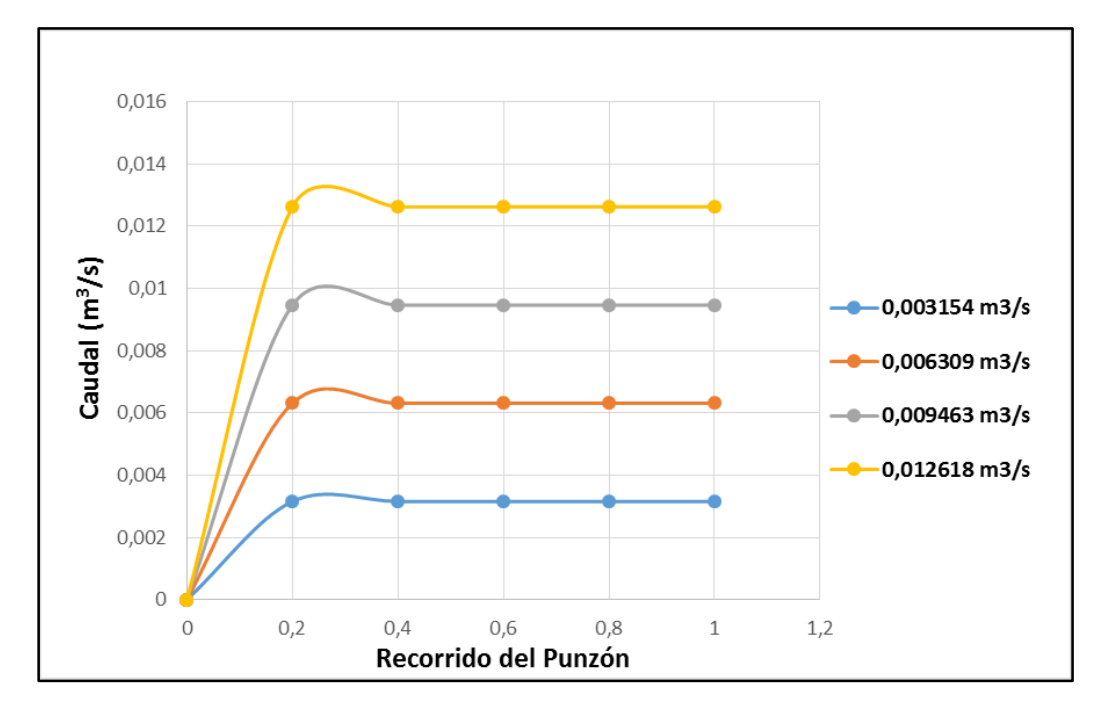

Figura 4.9. Comportamiento de Q vs Recorrido del punzón a distintos valores de caudal en el Laboratorio de Hidráulica "Elías Sánchez Díaz". Universidad de Carabobo

Como se puede observar, cuando el sistema de turbina Pelton tiene garantizado una distribución de caudal configurada (por el sistema de distribución de caudal del banco de ensayo), el recorrido del punzón no tiene incidencia sobre el flujo de fluido a menos que éste se encuentre completamente cerrado (posición 0/5), esto quiere decir que el caudal se mantiene constante e igual al valor configurado para el sistema de turbina Pelton.

#### **4.3.3. Curva de torque vs velocidad de giro del sistema de turbina Pelton.**

Es necesario determinar los valores de torque para una de las muestras seleccionadas que será simulada en la sección 4.4, esto con la intención de poder hacer las comparaciones pertinentes que se llevaran a cabo en la sección 4.5.

El torque o momento torsor se determina utilizando la ecuación (2.17). El ejemplo de cálculo realizado se hace en función del siguiente arreglo: valor de caudal: 0,006309  $m^3$ /s (100 gpm), recorrido del punzón: 3/5, velocidad de giro: 500 rpm, fuerza generada por el peso fijo: 20 kg, fuerza generada por el dinámetro: 17.20 kg.

El ejemplo para el cálculo del torque o momento torsor es el siguiente:

$$
M = (20 - 17.2)[kg] (9.8066) [m/s2] (0.4599) [m] = 12.61 [N.m]
$$

Ahora se presenta en la tabla 4.8, los valores de torque para la muestra seleccionada.

Tabla 4.8. Valores de Torque para arreglo: caudal=  $0,006309m^3/s$  (100 gpm) y recorrido de punzón= 3/5.

| Velocidad de giro (rpm) | (kg) | Torque $(N, m)$ |
|-------------------------|------|-----------------|
| 400                     | 4.40 | 19.83           |
| 500                     | 2.80 | 12.61           |
| 600                     |      | 5.40            |
| 700                     | 0.80 | 3.60            |

Con los datos obtenidos del torque, se presenta a continuación la figura 4.10, en la cual se puede observar la incidencia de la velocidad de giro sobre el torque para el arreglo seleccionado.

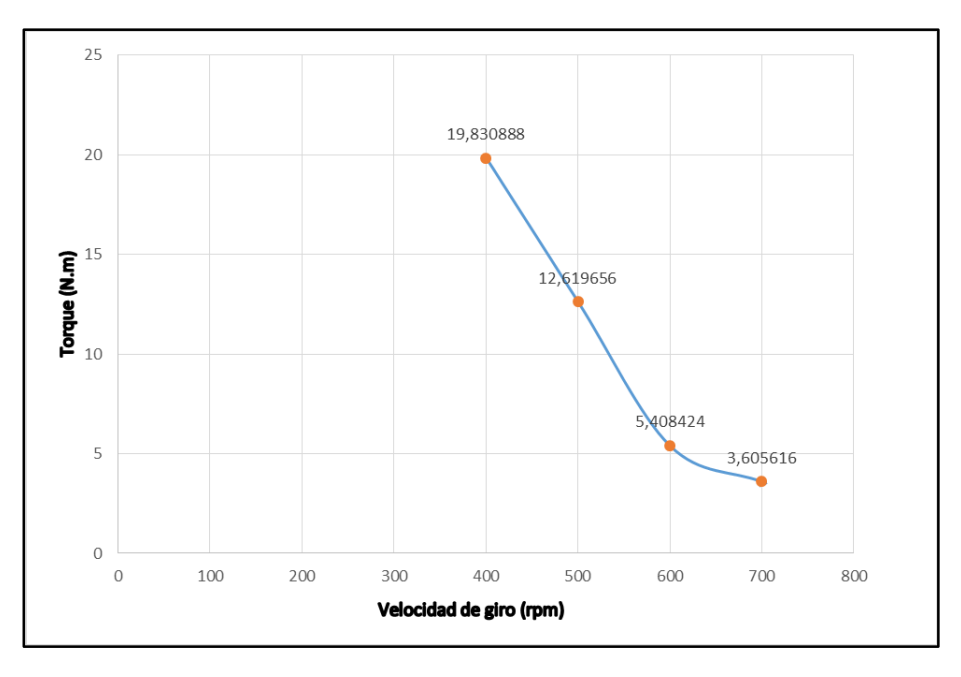

Figura 4.10. Comportamiento del torque vs velocidad de giro para el arreglo: caudal=  $0.006309m<sup>3</sup>/s$  (100 gpm) y recorrido del punzón= 3/5.

Como se puede ver en la figura 4.10, a medida que aumenta la velocidad de giro de la turbina Pelton los valores de torque decrecen ya que la resistencia al movimiento es menor, eso quiere decir que la fuerza medida por el dinamómetro se incrementa a medida que se aumenta la velocidad angular.

### **4.3.4. Curva de potencia de freno vs velocidad de giro del sistema de turbina Pelton.**

Una vez que se ha determinado el torque se conocen los datos suficientes para calcular la potencia al freno. Para el cálculo de la potencia de freno o de accionamiento se utiliza la ecuación del freno Prony (2.18), al igual que la sección anterior el ejemplo de cálculo será presentado para el arreglo: valor de caudal: 0,006309  $m^3$ /s (100 gpm), recorrido del punzón: 3/5, velocidad de giro: 500 rpm y torque: 12,61 N. m.

El ejemplo de cálculo de potencia de freno se presenta a continuación:

$$
P_a = \frac{(500)[rpm](0.1047)(12,61)[N.m]}{1.000} = 0,66134 [kW]
$$

Ahora se presenta la tabla 4.9, la cual contiene los resultados de la potencia al freno o accionamiento para la muestra seleccionada.

Tabla 4.9. Valores de Potencia de freno para arreglo: caudal=  $0,006309m^3/s$  (100 gpm) y recorrido

| Potencia de freno (kW) |
|------------------------|
| 0,83089                |
| 0,66134                |
| 0.34012                |
| 0.26453                |
|                        |

de punzón= 3/5.

Con los resultados de la tabla 4.9, se procede a realizar la figura 4.11, en la cual se puede observar la gráfica de potencia de freno vs velocidad de giro.

Como se puede observar en la figura 4.11, a medida que las revoluciones de la turbina aumentan, la potencia de freno disminuyen para el valor de caudal y recorrido del punzón seleccionados, este comportamiento podía predecirse de alguna manera al observar la figura 4.10 ya que el valor de torque es proporcional a la potencia de freno.

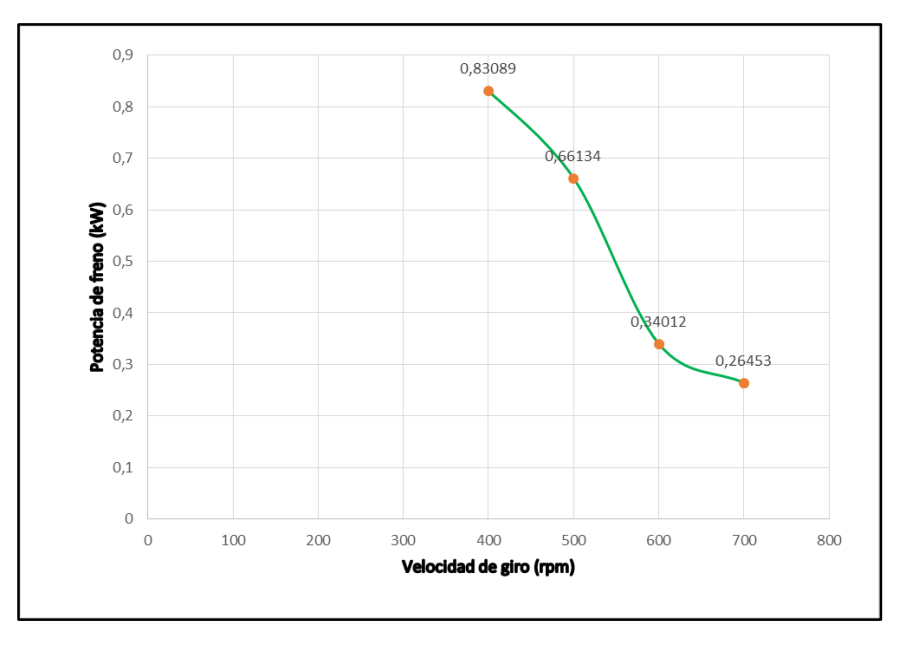

Figura 4.11. Comportamiento de la potencia al freno vs velocidad de giro para el arreglo: caudal=  $0.006309m^{3}/s$  (100 gpm) y recorrido de punzón= 3/5.

### **4.3.5. Curva de eficiencia vs velocidad de giro del sistema de turbina Pelton.**

La eficiencia de la turbina Pelton es determinada a través de la ecuación (2.16). Una de las variables de dicha ecuación es la potencia teórica producida por la turbina, tal potencia se calculó con la ecuación (2.10). Ambos ejemplos de cálculo se hacen para el arreglo siguiente: valor de caudal:  $0,006309m^3/s$  (100 gpm), recorrido del punzón: 3/5, velocidad de giro: 400 rpm

El ejemplo para el cálculo de la potencia teórica es el siguiente:

$$
P = \frac{(0.006309[m^3/s])^{*997} [^{kg} /_{m^3}]^{*9.8066} [m/_{s^2}]^{* 11,31[m.c.a]}}{1000} = 0.6976 \, [Kw]
$$

Y el ejemplo para el cálculo de eficiencia es:

$$
\eta_{total} = \frac{0.66134 \, [kW]}{0.6976 \, [kW]} * 100 = 94.77 \, \%
$$

Ahora se presenta la tabla 4.10, donde se puede observar los valores de eficiencia para el arreglo seleccionado. Es importante mencionar que la potencia teórica se mantiene constante para la muestra seleccionada.

| Velocidad de Giro (rpm) | Eficiencia (%) |
|-------------------------|----------------|
| 400                     | 119.02         |
| 500                     | 94.77          |
| 600                     | 48.73          |
| 700                     | 37.90          |

Tabla 4.10. Valores de eficiencia para arreglo: caudal=  $0,006309m^3/s$  (100 gpm) y recorrido de punzón= 3/5.

Y por último se presenta la figura 4.12 que contiene la gráfica donde se puede observar la incidencia de la velocidad de giro con respecto a las revoluciones de la turbina Pelton.

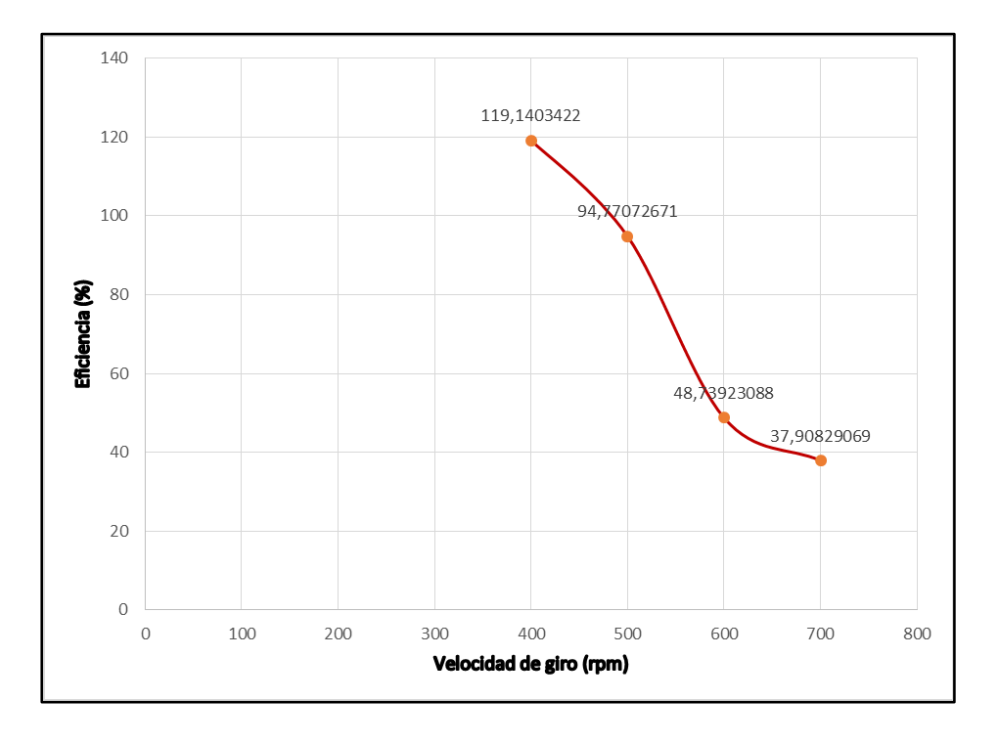

Figura 4.12. Curva de Eficiencia Vs velocidad de giro para la muestra seleccionada en el Laboratorio de Hidráulica "Elías Sánchez Díaz". Universidad de Carabobo

Observando la figura 4.12 se puede notar que para la muestra seleccionada, la curva posee un punto máximo de eficiencia de 119% para una velocidad de giro de 400 rpm, lo cual es físicamente imposible, este error pudo ser causado por una mala apreciación al momento de registrar los datos del dinamómetro, lo cual repercute en un error que se viene calculando desde la expresión de torque y de esta manera hasta llegar a la eficiencia. Aun con la posibilidad de que alguno de los torques haya sido tomado de manera incorrecta, se puede apreciar que a medida que las velocidades de giro aumentan, empieza a decrecer el valor de eficiencia de la turbina Pelton, lo cual es acertado según los fundamentos teóricos.

### **4.4. Desarrollo mediante una herramienta computacional (CFD) del funcionamiento de la turbina Pelton.**

El desarrollo del funcionamiento de la turbina Pelton del Laboratorio de Hidráulica "Elías Sánchez Díaz" se logró a través de dos partes, la primera parte en régimen permanente donde se simula el comportamiento del fluido a través de la tubería de entrada, la tobera y el inyector o válvula de aguja y un flujo de fluido a la salida. Y una segunda parte también en régimen permanente pero considerando no solo el tramo de tubería, tobera e inyector sino también el rodete de la turbina Pelton. Estos dos análisis se hicieron con la finalidad de lograr una buena aproximación del funcionamiento de la turbina al construir un grupo de gráficas, las cuales serán comparadas con las gráficas producto de los ensayos realizados en el laboratorio, para la posterior validación del funcionamiento de la turbina Pelton.

Para desarrollar este objetivo se determinaron dos muestras diferentes entre los tratamientos que incluye la población definida en el capítulo III, es decir una muestra para cada una de las partes.

#### **4.4.1. Desarrollo de la primera parte en régimen permanente.**

La muestra utilizada para esta primera parte se puede observar en la tabla 4.11. Las razones por las cuales esta serie de arreglos fue seleccionada se colocan a continuación:

Primero es importante mencionar que se encuentran todos los arreglos de caudal y recorrido de punzón que se llevaron a cabo de forma experimental en la sección 4.3, esto con la intención de poder comparar las curvas de caudal vs carga neta que fueron generadas experimentalmente con las que serán generadas producto de la simulación.

Por otra parte también se incluyeron arreglos que experimentalmente no pudieron llevarse a cabo, esto con la finalidad de probar las ventajas del alcance al trabajar con una simulación numérica y para proporcionar al Laboratorio de Hidráulica "Elías Sánchez Díaz" de una serie de curvas adicionales para el mejor entendimiento del funcionamiento de los parámetros operativos de la turbina Pelton.

| Caudal $(m^3/s)$ | Recorrido del punzón |
|------------------|----------------------|
|                  | 1/5                  |
|                  | $2/5$                |
| 0,003154         | 3/5                  |
|                  | 4/5                  |
|                  | $5/5$                |
|                  | $1/5$                |
|                  | 2/5                  |
| 0,006309         | 3/5                  |
|                  | 4/5                  |
|                  | $\overline{5/5}$     |
|                  | 1/5                  |
|                  | $2/5$                |
| 0,009463         | 3/5                  |
|                  | 4/5                  |
|                  | $5/5$                |
|                  | 1/5                  |
|                  | $2/5$                |
| 0,012618         | 3/5                  |
|                  | 4/5                  |
|                  | $5/5$                |

Tabla 4.11. Primera muestra seleccionada para realizar las simulaciones.

Para esta simulación en régimen permanente se crearon 5 proyectos, cada uno representando una apertura del inyector o válvula de aguja, cada uno de ellos con la configuración de un solo dominio conocido como "fluido".

Con respecto al mallado, para la apertura descrita en el capítulo 3, el número de nodos obtenidos fue de 23.036 y el número de elementos fue 69.516. En la tabla 4.12 se puede observar un resumen de los nodos y elementos creados para cada una de las aperturas del inyector o válvula de aguja. Este número de nodos es muy importante ya que es en ellos donde el módulo CFX-SOLVER**®** del programa resuelve las ecuaciones de gobierno.

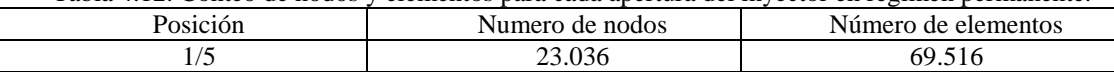

2/5 17.779 56.616

Tabla 4.12. Conteo de nodos y elementos para cada apertura del inyector en régimen permanente.

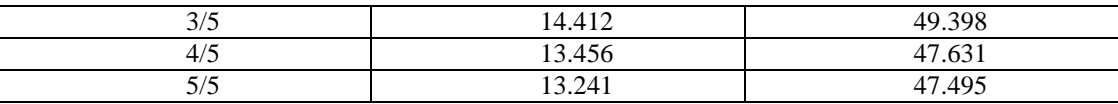

Ahora se presenta, en la figura 4.13, el resultado del mallado correspondiente para un recorrido del punzón de 1/5.

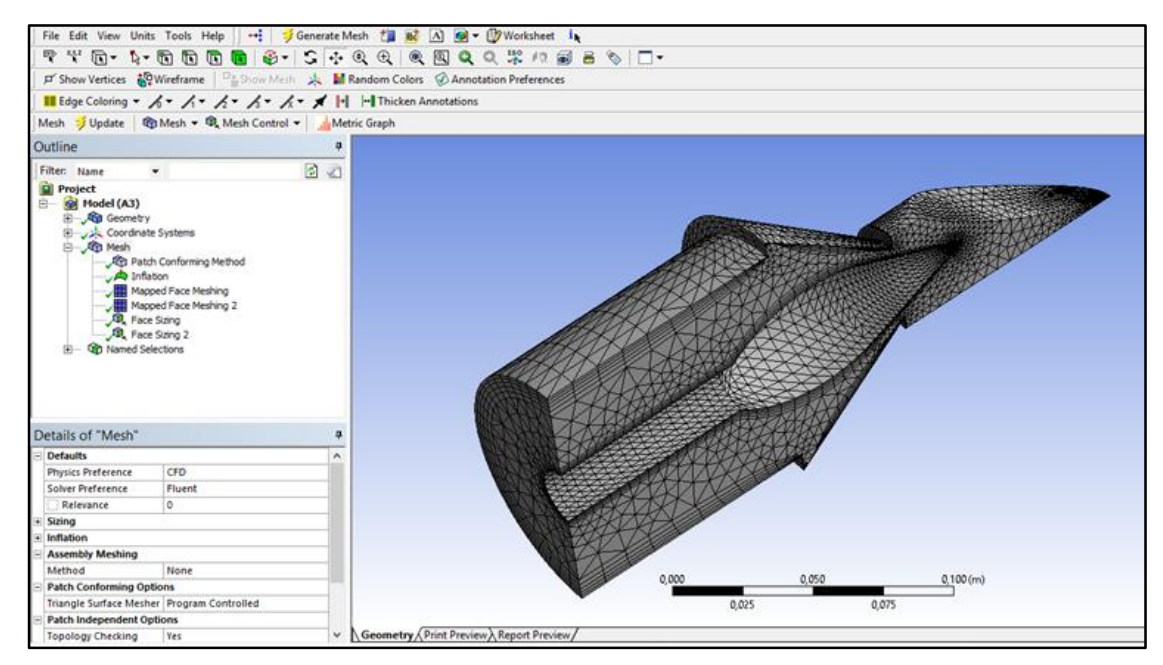

Figura 4.13. Malla resultante por efecto de la configuración seleccionada.

El CFX-SOLVER**®** también analiza la calidad del mallado como se visualiza en la figura 4.14, esquema en el que básicamente si los tres factores (Ángulo Ortogonal, Factor de Expansión y Relación de Aspecto) tienen el símbolo "ok" u "OK" junto al valor numérico que representan, quiere decir que el mallado cumple con los requisitos de calidad de ANSYS**®**. Estos valores se mantienen constantes sin importar las condiciones de borde de la simulación, por esta razón no se hará referencia a las estadísticas del mallado en el resto de las simulaciones.

| Mesh Statistics                                          |  |  |  |                                      |  |  |
|----------------------------------------------------------|--|--|--|--------------------------------------|--|--|
| Domain Name   Orthog. Angle   Exp. Factor   Aspect Ratio |  |  |  |                                      |  |  |
|                                                          |  |  |  | Minimum [deq]   Maximum   Maximum    |  |  |
| Default Domain                                           |  |  |  | │ 25.8 ok.   26 !   56 OK.           |  |  |
|                                                          |  |  |  | 8! %ok %OK   %! %ok %OK   %! %ok %OK |  |  |
| I Default Domain                                         |  |  |  | $108921 \le 15951001001$             |  |  |

Figura 4.14. Estadísticas del mallado.

La convergencia de los modelos matemáticos se puede observar a través del comportamiento de la curvas de conservación de masa y momento, para la malla del dominio. Para la simulación se configuró un número mínimo y máximo de iteraciones con un valor residual o raíz cuadrada de la media (RMS). Estos se pueden observar en la tabla 4.13.

Tabla 4.13. Valores configurados para la Convergencia.

| Valores para la configuración del solver |             |  |  |
|------------------------------------------|-------------|--|--|
| Número de iteraciones (Mínimo)           |             |  |  |
| Número de iteraciones (Máximo)           | 100         |  |  |
| Valor residual (RMS)                     | $1.10^{-4}$ |  |  |

A continuación en la figura 4.15, se presenta los resultados de la simulación referida al comportamiento de las curvas de convergencia para las leyes de conservación de la masa y momento para el caso correspondiente a una apertura del inyector de  $1/5$  con un caudal de 0,003154  $m^3/s$  (50 gpm). En la figura 4.15 puede observarse el cumplimiento del criterio de convergencia (1.10-4 ) ya que todas las gráficas alcanzan el valor seleccionado.

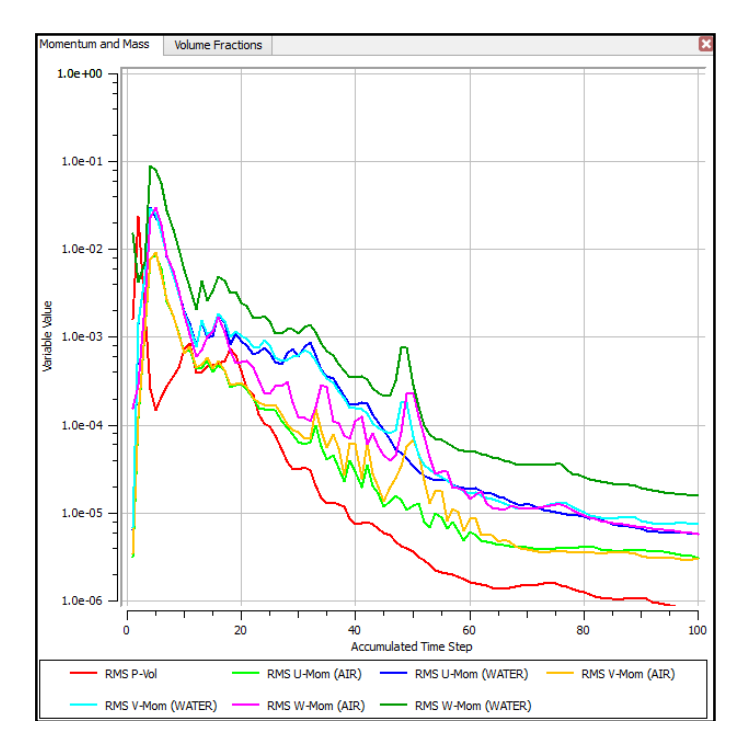

Figura 4.15. Convergencia de las ecuaciones de conservación de la masa y momento.

Para cada uno de estos proyectos se utilizó como parámetro de entrada las diferentes velocidades del agua en la entrada de la tubería, las cuales se encuentran reflejadas en la tabla 4.14 y son producto del uso de la ecuación (2.6), tomando como datos los caudales utilizados en la sección 4.3.

| Valor de caudal<br>$(m^3/s)$ | Valor de caudal<br>(gpm) | Velocidad de<br>entrada(m/s) |
|------------------------------|--------------------------|------------------------------|
| 0,003154                     | 50                       | 0,3840                       |
| 0,006309                     | 100                      | 0,7682                       |
| 0,009463                     | 150                      | 1,1522                       |
| 0,012618                     | 200                      | 1,5364                       |

Tabla 4.14. Parámetros de entrada utilizados en las simulaciones de régimen Permanente.

En la tabla 4.15 se presentan los parámetros con los que se obtuvieron los resultados de la simulación realizada.

| Región                          |                       | <b>Propiedades</b>  | Configuración |
|---------------------------------|-----------------------|---------------------|---------------|
| <b>FLUIDO</b><br><b>Dominio</b> | Tipo de Dominio       | <b>Fluid Domain</b> |               |
|                                 | Fluido                | Agua; Aire          |               |
|                                 | Presión de Referencia | 1 atm               |               |

Tabla 4.15. Configuración de parámetros para las simulaciones.

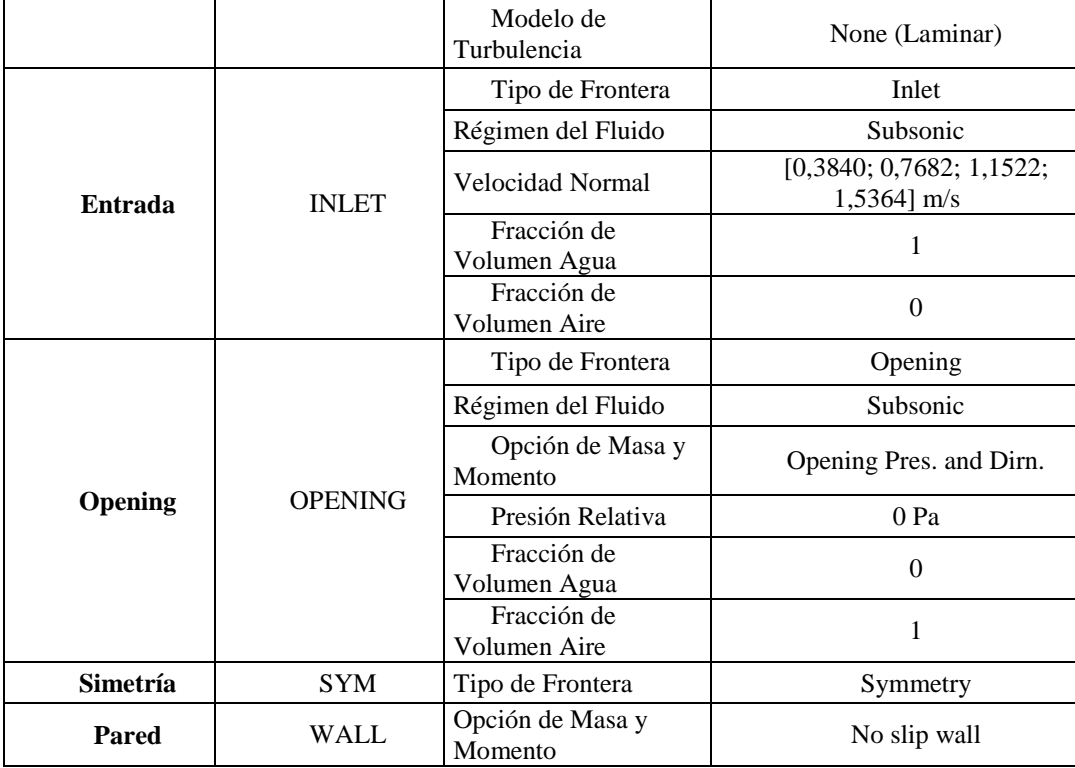

A continuación se presenta, en la figura 4.16 la expresión utilizada en el módulo CFX-POST**®** para el cálculo de la presión de entrada en la tubería, la cual servirá como dato junto con la velocidad de entrada para el cálculo de la disponibilidad.

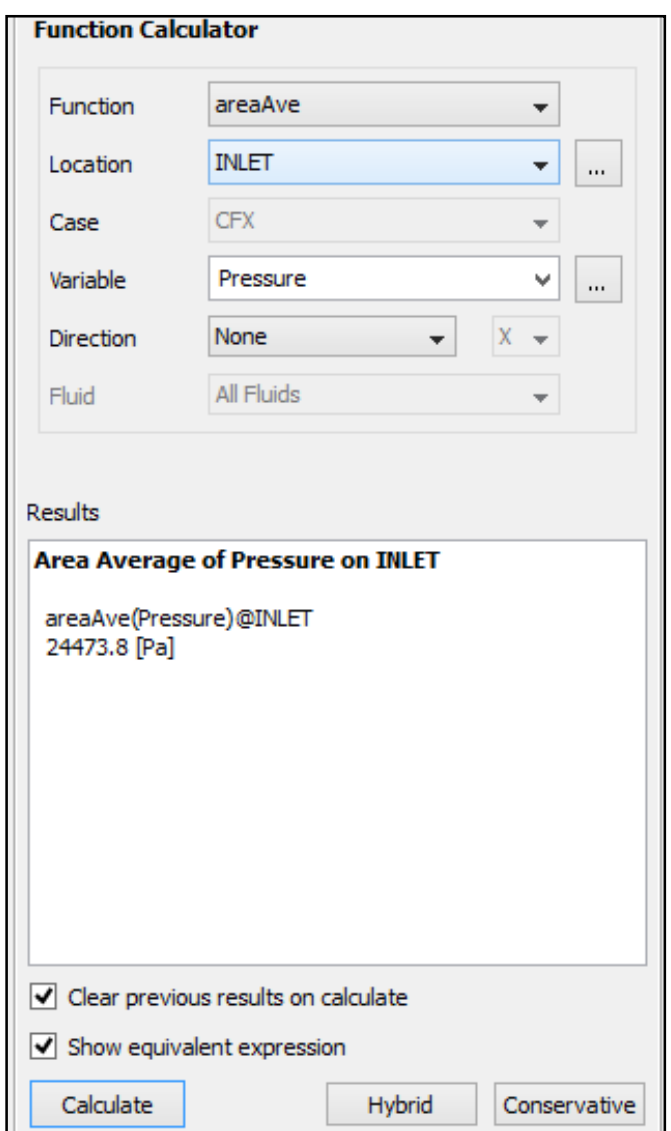

Figura 4.16 Cálculo de la presión utilizando el módulo CFX-POST**®**.

Ahora se presenta la tabla 4.16, en la cual se resumen todos los valores de presión de entrada para cada una de las simulaciones realizadas.

| Caudal $(m^3/s)$ | Recorrido del punzón | Presión entrada (Pa) | Presión entrada (psi) |
|------------------|----------------------|----------------------|-----------------------|
|                  | 1/5                  | 24.473,8             | 3,55                  |
| 0,003154         | 2/5                  | 18.750,4             | 2,72                  |
|                  | 3/5                  | 12.093,1             | 1,75                  |
|                  | 4/5                  | 8.656,54             | 1,26                  |
|                  | 1                    | 7.758,64             | 1,13                  |
|                  | 1/5                  | 100.787              | 14,62                 |
|                  | $2/5$                | 76.430               | 11,09                 |
| 0,006309         | 3/5                  | 49.908,5             | 7,24                  |
|                  | 4/5                  | 35.823,4             | 5,20                  |
|                  | 5/5                  | 31.728,9             | 4,60                  |
|                  | 1/5                  | 226.497              | 32,85                 |
|                  | $2/5$                | 171.750              | 24,91                 |
| 0,009463         | 3/5                  | 110.699              | 16,06                 |
|                  | 4/5                  | 80.583,2             | 11,69                 |
|                  | 5/5                  | 71.326,7             | 10,35                 |
| 0,012618         | 1/5                  | 398.000              | 57,73                 |
|                  | 2/5                  | 305.132              | 44,26                 |
|                  | 3/5                  | 196.809              | 28,54                 |
|                  | 4/5                  | 141.358              | 20,50                 |
|                  | 5/5                  | 126.696              | 18,38                 |

Tabla 4.16. Presiones de entrada obtenidas de las simulaciones en régimen permanente.

Con los valores de presión calculados y con los datos de velocidad utilizados, se determina la disponibilidad para cada uno de los arreglos del banco de ensayo de turbina Pelton, como se puede observar en la tabla 4.17.

| Velocidad (m/s) | Recorrido del | Presión entrada | Carga neta (m.c.a.) |  |
|-----------------|---------------|-----------------|---------------------|--|
|                 | punzón        | (Pa)            |                     |  |
|                 | 1/5           | 24473,8         | 2,51                |  |
|                 | 2/5           | 18750,4         | 1,92                |  |
| 0.3840          | 3/5           | 12093,1         | 1,24                |  |
|                 | 4/5           | 8656,54         | 0,89                |  |
|                 | $5/5$         | 7758,64         | 0,80                |  |
|                 | 1/5           | 100787          | 10,33               |  |
| 0,7682          | 2/5           | 76430           | 7,84                |  |
|                 | 3/5           | 49908,5         | 5,13                |  |
|                 | 4/5           | 35823,4         | 3,69                |  |
|                 | 5/5           | 31728,9         | 3,27                |  |
|                 | 1/5           | 226497          | 23,23               |  |
|                 | 2/5           | 171750          | 17,63               |  |
| 1,1522          | 3/5           | 110699          | 11,39               |  |
|                 | 4/5           | 80583,2         | 8,31                |  |
|                 | 5/5           | 71326,7         | 7,36                |  |
| 1,5364          | $1/5$         | 398000          | 40,81               |  |
|                 | $2/5$         | 305132          | 31,32               |  |
|                 | 3/5           | 196809          | 20,24               |  |
|                 | 4/5           | 141358          | 14,57               |  |
|                 | 5/5           | 126696          | 13,07               |  |

Tabla 4.17. Cargas netas obtenidas de las simulaciones en régimen permanente.

Una vez registrados los datos de disponibilidad, se puede proceder a realizar la familia de curvas de Carga Neta vs Caudal, como se muestra en la figura 4.17.

Como se había mencionado anteriormente, con esta aproximación hecha con el programa de dinámica de fluidos computacional, se pueden obtener suficientes datos para construir el comportamiento cada una de las curvas de Caudal vs Carga Neta.

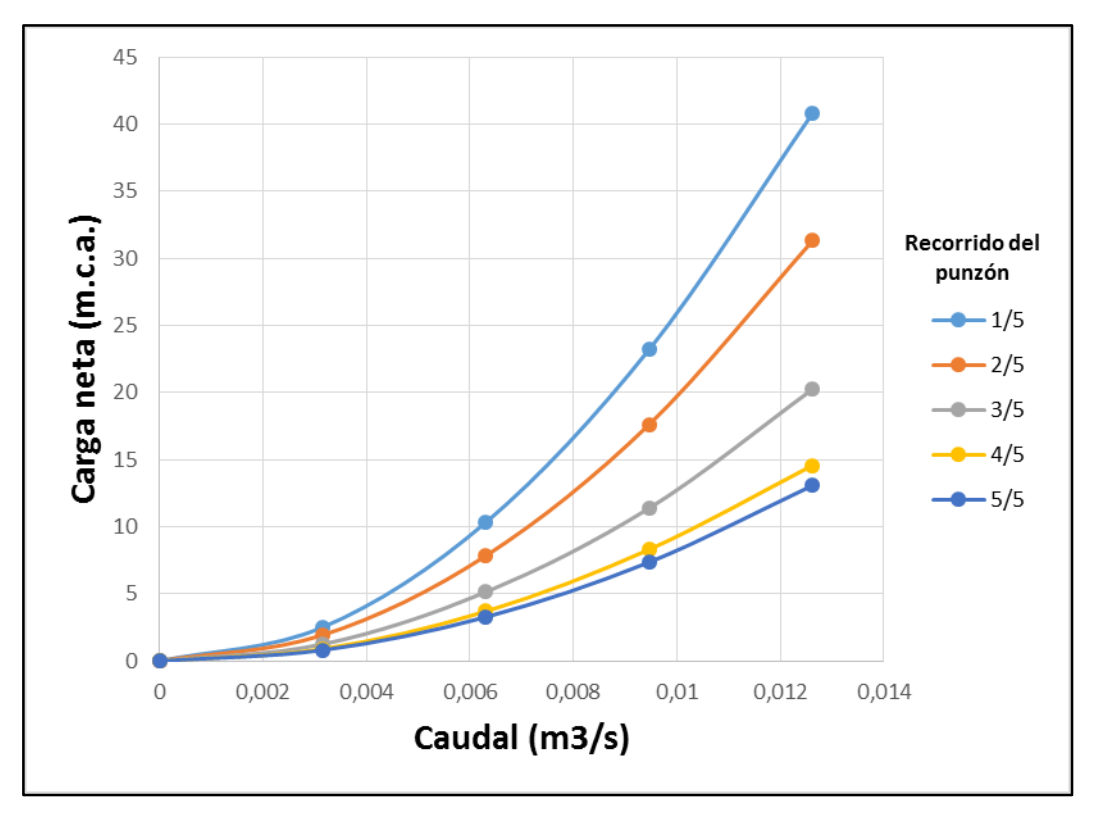

Figura 4.17. Comportamiento de Q vs H para todas las aperturas del inyector o válvula de aguja, producto de las simulaciones.

#### **4.4.2. Desarrollo de la segunda parte en régimen permanente.**

La muestra seleccionada para esta segunda parte se puede observar en la tabla 4.18. Las razones por las cuales esta serie de arreglos fue seleccionada se colocan a continuación:

Se selecciona, basado en la práctica de laboratorio de mecánica de fluidos de la Escuela de Ingeniería Civil utilizada para el sistema de turbina Pelton, un solo arreglo de caudal y recorrido de punzón para en función de este arreglo determinar las curvas de torque vs velocidad de giro, potencia de freno vs velocidad de giro, y eficiencia vs velocidad de giro.

Además que debido a la complejidad de la geometría utilizada para estas simulaciones, la gran cantidad de nodos que se producen hacen que el tiempo de iteración se extienda demasiado, forzando en exceso la capacidad de los equipos computacionales utilizados para llevar a cabo las simulaciones.
| Tuone 1.10. Degunua maestra seleccionada para realizar nas simuntesones. |                         |  |  |
|--------------------------------------------------------------------------|-------------------------|--|--|
| Caudal y Recorrido del Punzón                                            | Velocidad de giro (rpm) |  |  |
| 0,006309 $m^3$ /s ^ Ap. 3/5                                              | 400                     |  |  |
|                                                                          | 500                     |  |  |
|                                                                          | 600                     |  |  |
|                                                                          | 700                     |  |  |

Tabla 4.18. Segunda muestra seleccionada para realizar las simulaciones.

Con respecto al mallado, fue necesario realizar una validación de malla, es decir se diseñaron varias mallas con diferentes características para determinar cuál se adaptaba mejor a la geometría con el fin de obtener mejores resultados.

A continuación se presenta la tabla 4.19, la cual contiene un resumen de las diferentes mallas implementadas para llevar a cabo la simulación.

Intento Mallas Realizadas Numero de Nodos Número de Elementos Torque de simetría (N.m) 1 Relevancia: -75 317.913 1.487.344 0.27 2 | Relevancia: -50 | 486.802 | 2.461.415 | 0,56 3 Relevancia: 0 596.151 3.050,557 0,58

Tabla 4.19. Validación de malla para el arreglo seleccionado y una velocidad de giro de 400 rpm.

Es importante mencionar que el criterio para seleccionar la malla más adecuada depende de la mejor relación nodos-torque, es decir que la malla seleccionada será aquella que proporcione un valor de torque confiable con un número de nodo que sea aceptable para la capacidad de los equipos computacionales utilizados para generar la simulación. Es por estas razones que se presenta en la figura 4.18 una gráfica donde se observa la variación del torque con respecto al número de nodos.

En base a la figura 4.18 se toma la decisión de utilizar el mallado descrito en el intento numero dos (2), el cual es descrito en el Capítulo III fase 4. Este mallado fue seleccionado por encima del intento número tres (3), que aunque presentó un valor de torque más alto, también presento un número de nodos muy superior al intento dos, esto hizo que el módulo CFX-SOLVER**®** trabajara durante mucho más tiempo, lo cual podría comprometer la integridad de los equipos computacionales utilizados ya que se necesitaba realizar otras 3 simulaciones correspondientes a las velocidades de

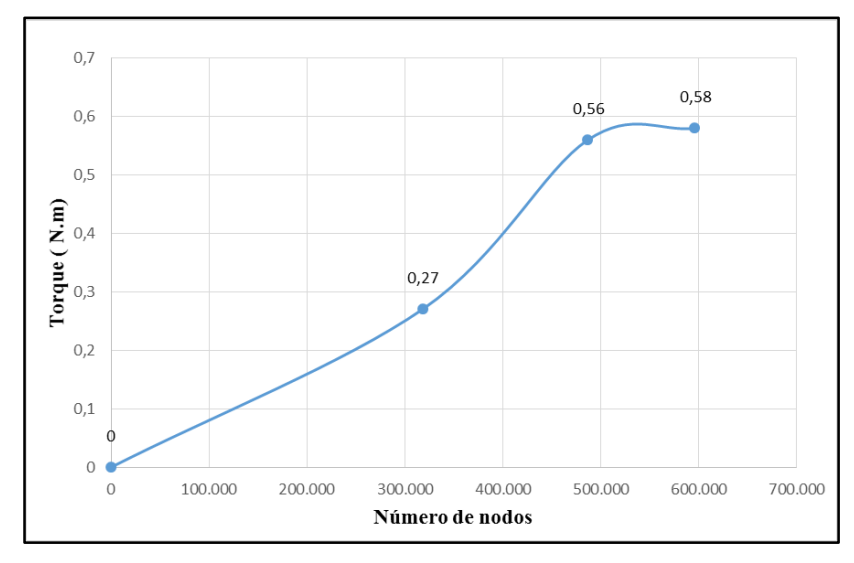

giro de 500, 600 y 700 rpm, y ya que la diferencia en torque no es tan superior, se tomó como mallado más apto el número dos.

Figura 4.18. Comportamiento del torque vs número de nodos.

En la figura 4.19 se puede observar la malla adaptada a la geometría de la turbina Pelton.

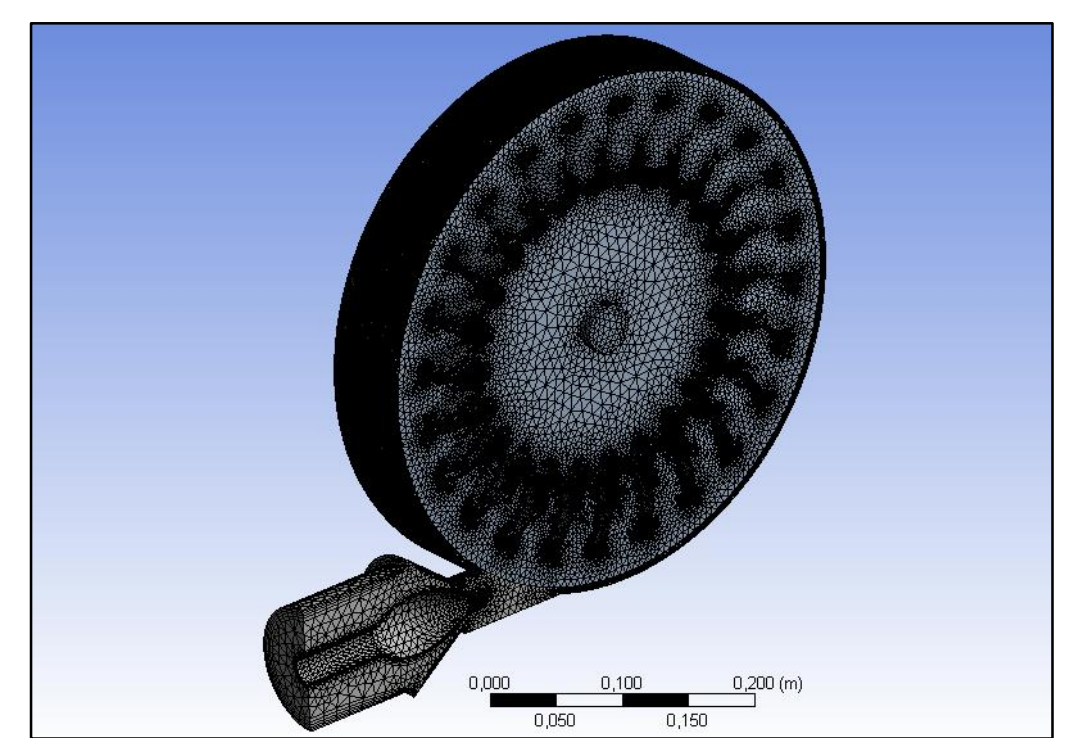

Figura 4.19. Malla resultante de la validación.

El módulo CFX-SOLVER**®** analiza la calidad del mallado seleccionado, la cual se visualiza en la figura 4.20.

|             | Mesh Statistics                 |                                        |                                                                                                    |  |  |  |  |
|-------------|---------------------------------|----------------------------------------|----------------------------------------------------------------------------------------------------|--|--|--|--|
|             |                                 |                                        |                                                                                                    |  |  |  |  |
| Donain Name |                                 |                                        | Orthog. Angle   Exp. Factor   Aspect Ratio                                                                                                    |  |  |  |  |
|             |                                 |                                        |                                                                                                    |  |  |  |  |
|             | Minimum [deg] !<br>$\mathbf{r}$ | Maximum                                | Maximum                                                                                                    |  |  |  |  |
|             |                                 |                                        |                                                                                                    |  |  |  |  |
| FLUIDO      | $9.8 + 1$                       | 206                                    | 352 OK 1                                                                                                    |  |  |  |  |
| TURBINA     | $44.4$ ok $1$                   | $15 \, \text{ok}$ 1                    | 7 OK 1                                                                                                    |  |  |  |  |
| Global      | $9.8 + 1$                       | 206 11                                 | 352 OK 1                                                                                                    |  |  |  |  |
|             |                                 |                                        |                                                                                                    |  |  |  |  |
|             | 16 月                            |                                        | %olc %OK { %! %olc %OK   %! %olc %OK                                                                                                    |  |  |  |  |
|             |                                 |                                        | or or or or or director to the control to the control to the control of the control to the control to the control to the control to the control to the control to the control to the control to the control to the control of |  |  |  |  |
| FLUIDO      | 1<br>∢1                         | $\mathbf{1}$<br>$991 \times 1$<br>99 1 | 1001<br>$\circ$<br>٥                                                                                                    |  |  |  |  |
| TURBINA     | 100  <br>o<br>$\times 1$        | s.<br>95 I<br>$\circ$                  | $\circ$<br>100<br>o                                                                                                    |  |  |  |  |
| Clobal      | $\prec$ 1<br>∢1                 | з<br>971<br>$100 \pm 1$                | $\circ$<br>100  <br>o                                                                                                    |  |  |  |  |
|             |                                 |                                        |                                                                                                    |  |  |  |  |

Figura 4.20. Estadísticas del mallado validado.

Para la simulación se configuró un número mínimo y máximo de iteraciones con un valor residual o raíz cuadrada de la media (RMS). Estos se pueden observar en la tabla 4.20.

| Valores para la configuración del solver |     |  |  |
|------------------------------------------|-----|--|--|
| Número de iteraciones (Mínimo)           |     |  |  |
| Número de iteraciones (Máximo)           | 500 |  |  |
| Valor residual (RMS)                     |     |  |  |

Tabla 4.20. Valores configurados para la Convergencia.

A continuación en la figura 4.21, se presenta los resultados de la simulación referida al comportamiento de las curvas de convergencia para las leyes de conservación de la masa y momento para el caso correspondiente.

En la figura 4.21 puede observarse el cumplimiento del criterio de convergencia  $(1.10<sup>-4</sup>)$  ya que todas las gráficas alcanzan el valor seleccionado.

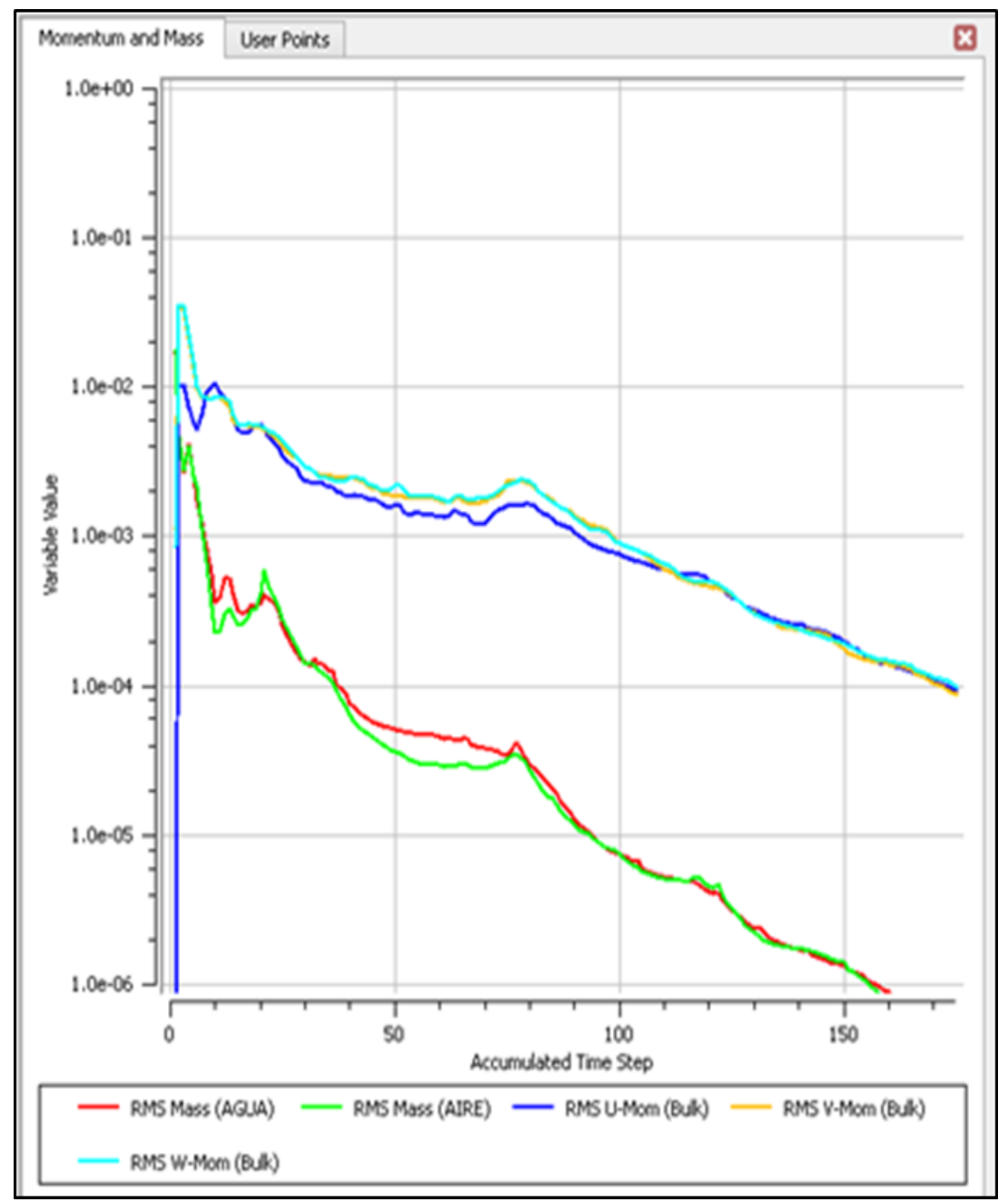

Figura 4.21. Convergencia de las ecuaciones de conservación de la masa y momento.

En la tabla 4.21 se presentan los parámetros con los que se obtienen los resultados de las simulaciones realizadas.

| Región         |                                      | <b>Propiedades</b>                         | Configuración           |  |
|----------------|--------------------------------------|--------------------------------------------|-------------------------|--|
|                |                                      | Tipo de<br>Dominio                         | <b>Fluid Domain</b>     |  |
|                |                                      | Fluido                                     | Agua; Aire              |  |
|                | <b>FLUIDO</b>                        | Presión de<br>Referencia                   | 1 atm                   |  |
|                |                                      | Modelo de<br>Turbulencia                   | None (Laminar)          |  |
| <b>Dominio</b> |                                      | Tipo de<br>Dominio                         | <b>Fluid Domain</b>     |  |
|                |                                      | Fluido                                     | Agua; Aire              |  |
|                |                                      | Presión de<br>1 atm<br>Referencia          |                         |  |
|                | <b>TURBINA</b>                       | Movimiento del<br>Dominio                  | Rotating                |  |
|                |                                      | Velocidad<br>Angular                       | $[400;500;600;700]$ rpm |  |
|                |                                      | Modelo de<br>Turbulencia                   | None (Laminar)          |  |
|                |                                      | Tipo de Frontera                           | Inlet                   |  |
|                |                                      | Régimen del<br>Fluido                      | Subsonic                |  |
| <b>Entrada</b> | <b>INLET</b>                         | Velocidad<br>Normal                        | $0,7682 \text{ m/s}$    |  |
|                |                                      | Fracción de<br>Volumen Agua                | 1                       |  |
|                |                                      | Fracción de<br>Volumen Aire                | $\boldsymbol{0}$        |  |
|                |                                      | Tipo de Frontera                           | Opening                 |  |
|                |                                      | Régimen del<br>Fluido                      | Subsonic                |  |
| Opening        | <b>OPENING 1</b><br><b>OPENING 2</b> | Opción de Masa<br>Entrainment<br>y Momento |                         |  |
|                |                                      | Presión Relativa                           | 0 Pa                    |  |
|                |                                      | Fracción de<br>Volumen Agua                | $\boldsymbol{0}$        |  |
|                |                                      | Fracción de<br>Volumen Aire                | $\mathbf{1}$            |  |
| Simetría       | SYM <sub>1</sub><br>SYM <sub>2</sub> | Tipo de Frontera                           | Symmetry                |  |
| <b>Pared</b>   | WALL                                 | Opción de Masa<br>y Momento                | No slip wall            |  |
|                |                                      | Opción de Masa<br>y Momento                | No slip wall            |  |
|                | <b>DEFAULT</b>                       | Tipo de<br>Estructura                      | Rotating                |  |

Tabla 4.21. Configuración de Parámetros para las simulaciones.

| Región                             |                  | <b>Propiedades</b>            | Configuración      |
|------------------------------------|------------------|-------------------------------|--------------------|
|                                    |                  | Tipo de<br>Interfase          | Fluid              |
| <b>Interfase</b><br><b>DEFAULT</b> | <b>INTERFACE</b> | Interfase 1                   | Fluido             |
|                                    |                  | Interfase 2                   | Turbina            |
|                                    |                  | Modelo de<br>Interfase        | General connection |
|                                    |                  | Opción de<br>Modelo de Mezcla | Frozen Rotor       |

Tabla 4.21. Configuración de Parámetros para las simulaciones (Continuación).

En la figura 4.22 se puede observar la representación en un instante de tiempo del rodete de la turbina Pelton simulada.

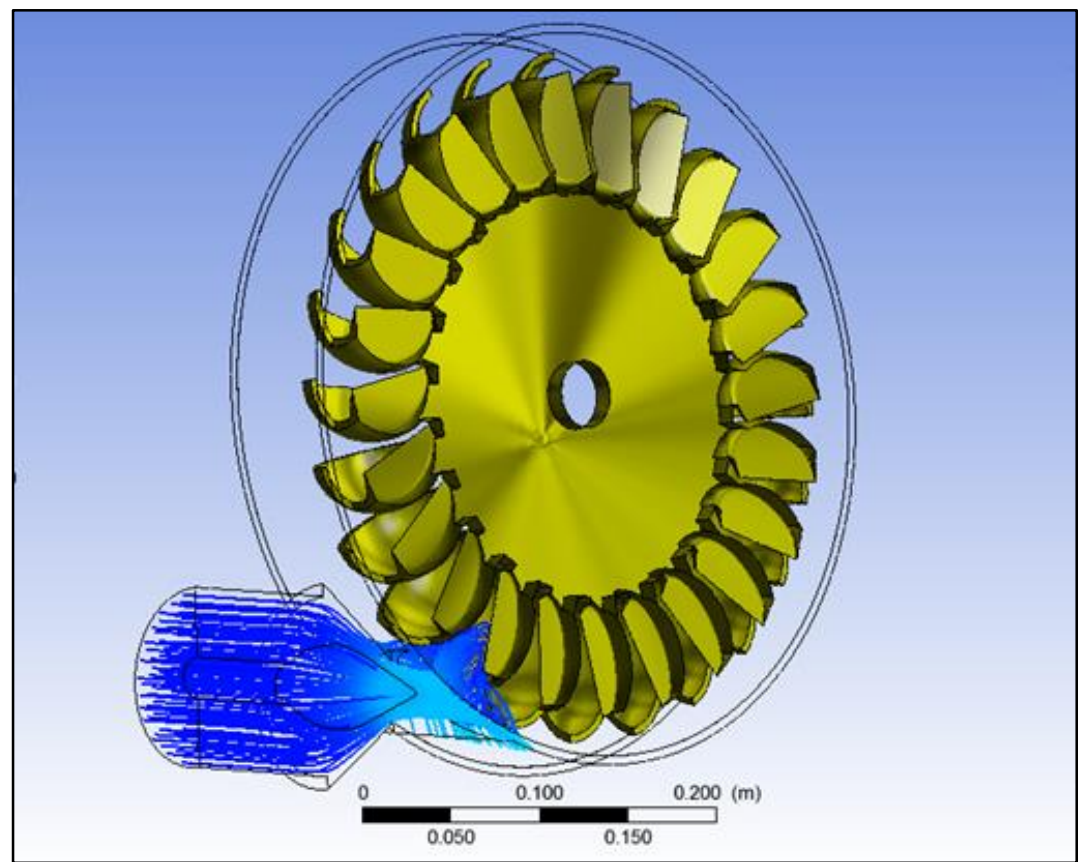

Figura 4.22. Representación del rodete de la turbina Pelton simulada.

A continuación se presenta en la figura 4.23 la expresión utilizada en el módulo CFX-POST**®** para el cálculo del torque, el cual servirá como dato para calcular la potencia de freno utilizando la ecuación (2.18).

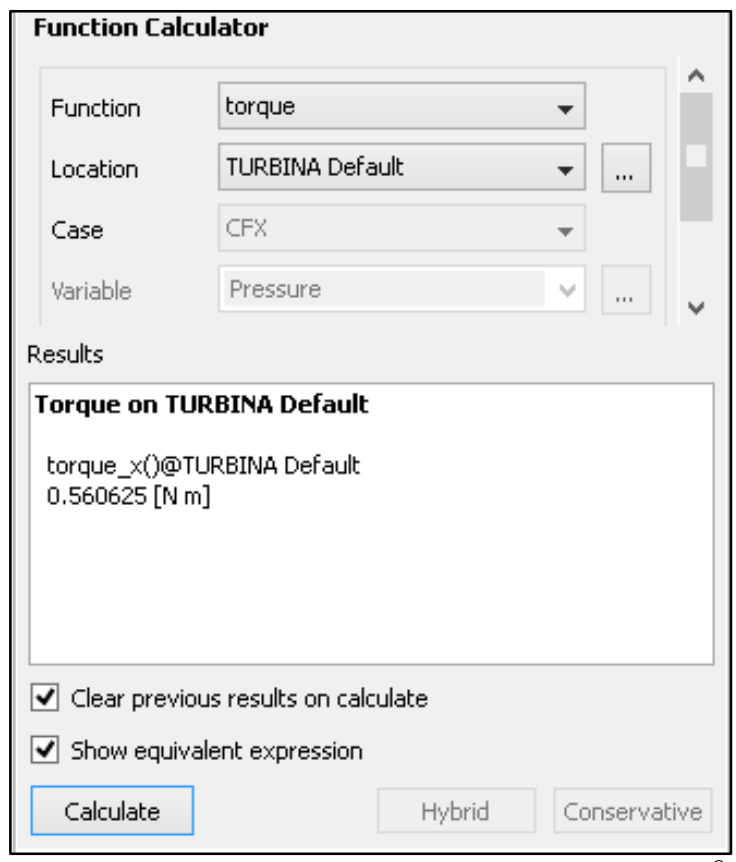

Figura 4.23. Cálculo del torque utilizando el módulo CFX-POST**®**.

Ahora se presenta la tabla 4.22, en la cual se resumen todos los valores de torque para cada una de las simulaciones realizadas. Recordando que el torque calculado con el programa debe multiplicarse por dos (2) ya que el programa está considerando la condición de simetría, así que el torque calculado por CFX-POST**®** es solo la mitad.

| Caudal y recorrido del<br>punzón | Velocidad de giro (rpm) | Torque turbina completa<br>(N.m) |
|----------------------------------|-------------------------|----------------------------------|
| 0,006309 $m^3$ /s ^ Ap. 3/5      | 400                     | 1,04                             |
|                                  | 500                     | 0.84                             |
|                                  | 600                     | 0.60                             |
|                                  | 700                     | 0,50                             |

Tabla 4.22. Valores de torque obtenidos de las simulaciones en régimen permanente.

Una vez registrados los datos de torque, se puede proceder a realizar la curva de torque vs velocidad de giro, para observar la variación de la velocidad angular con respecto al torque ejercido sobre la turbina Pelton, como se muestra en la figura 4.24.

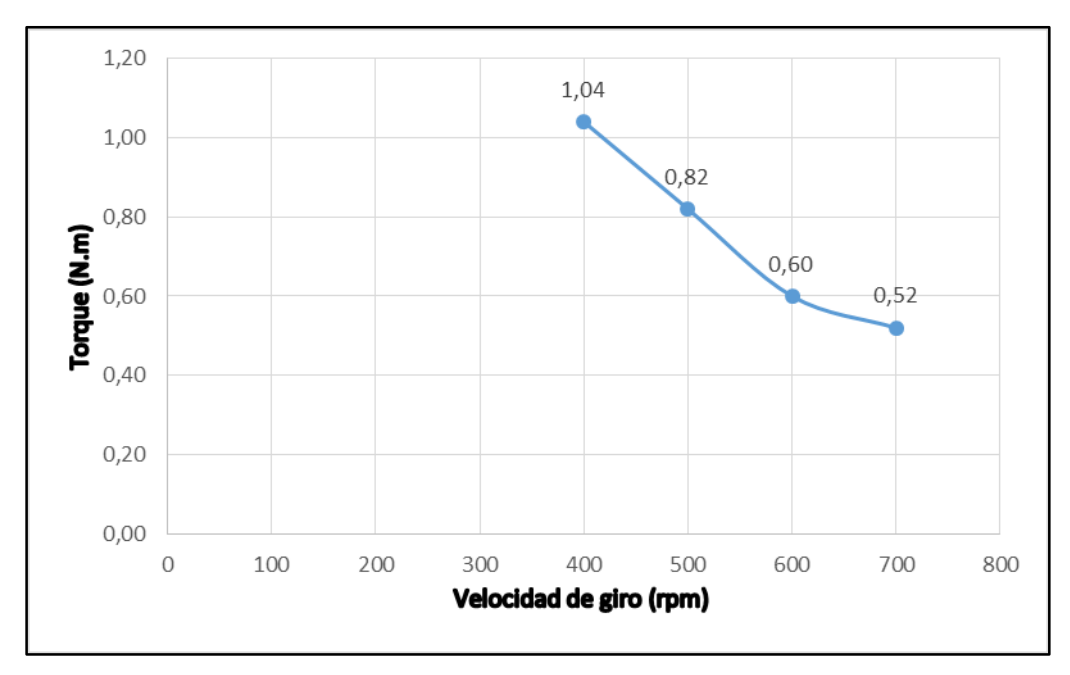

Figura 4.24. Comportamiento del torque vs velocidad de giro obtenido con la simulación.

Una vez determinado los valores de torque para cada una de las velocidades de giro, se procede a calcular la potencia al freno. Estos parámetros se puede observar en la tabla 4.23.

| Velocidad de giro<br>(rpm) | Torque turbina completa<br>(N.m) | Potencia al freno (kW) |
|----------------------------|----------------------------------|------------------------|
| 400                        | 1,04                             | 0,04355                |
| 500                        | 0,82                             | 0,04292                |
| 600                        | 0,60                             | 0,03769                |
| 700                        | 0,50                             | 0,03664                |

Tabla 4.23. Valores de potencia al freno producto de la simulación.

Con los valores de potencia de freno obtenidos, se realiza la gráfica de Potencia al freno vs velocidad de giro, como se puede observar en la figura 4.25.

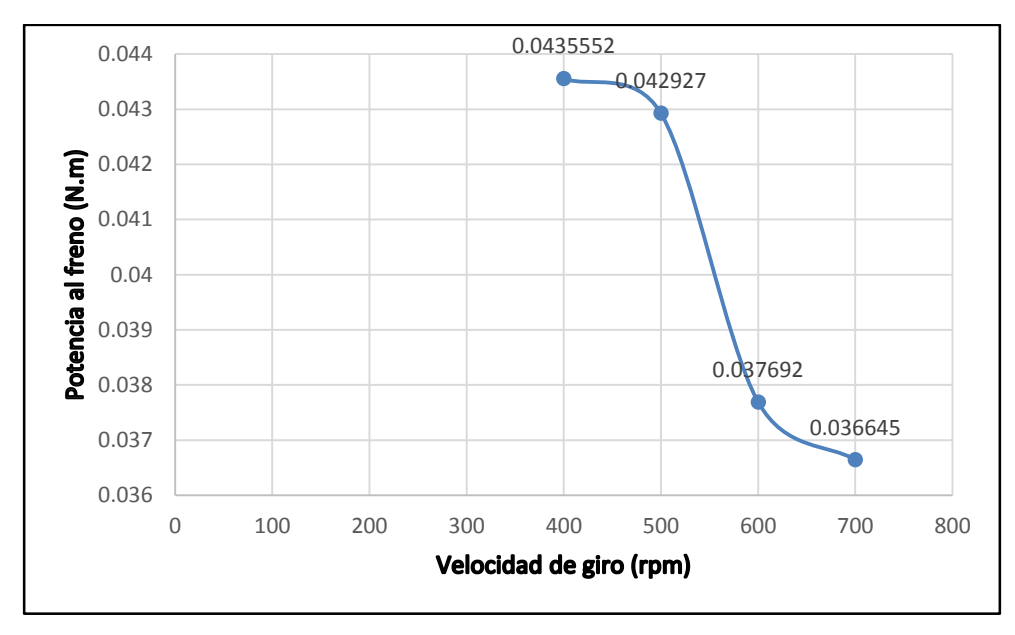

Figura 4.25. Comportamiento de la potencia al freno vs velocidad de giro obtenido con la simulación.

Ya con los valores de potencia al freno determinados, para calcular la eficiencia se debe determinar la potencia teórica con los valores de caudal y carga neta para el arreglo seleccionado. Sustituyendo los valores en la ecuación (2.10) se obtiene la potencia teórica:

$$
P = \frac{(0.006309[m^3/s])(997\binom{Kg}{m^3})(9.8066\binom{m}{s^2}](5.13[m.c.a])}{1.000} = 0.3166 \text{ [kW]}
$$

Ahora en la tabla 4.24 se puede observar los valores de eficiencia que se obtienen producto de las simulaciones.

| Velocidad de giro<br>(rpm) | Potencia de freno (kW) | Eficiencia (%) |
|----------------------------|------------------------|----------------|
| 400                        | 0,04355                | 13,8           |
| 500                        | 0,04292                | 13,6           |
| 600                        | 0,03769                | 11,9           |
| 700                        | 0,036645               | 11.6           |

Tabla 4.24. Valores de eficiencia producto de la simulación.

Una vez obtenidos los valores de eficiencia es posible graficar la última curva que representa la incidencia de la velocidad de giro con respecto a la eficiencia de la turbina Pelton. Esta curva se encuentra representada en la figura 4.26.

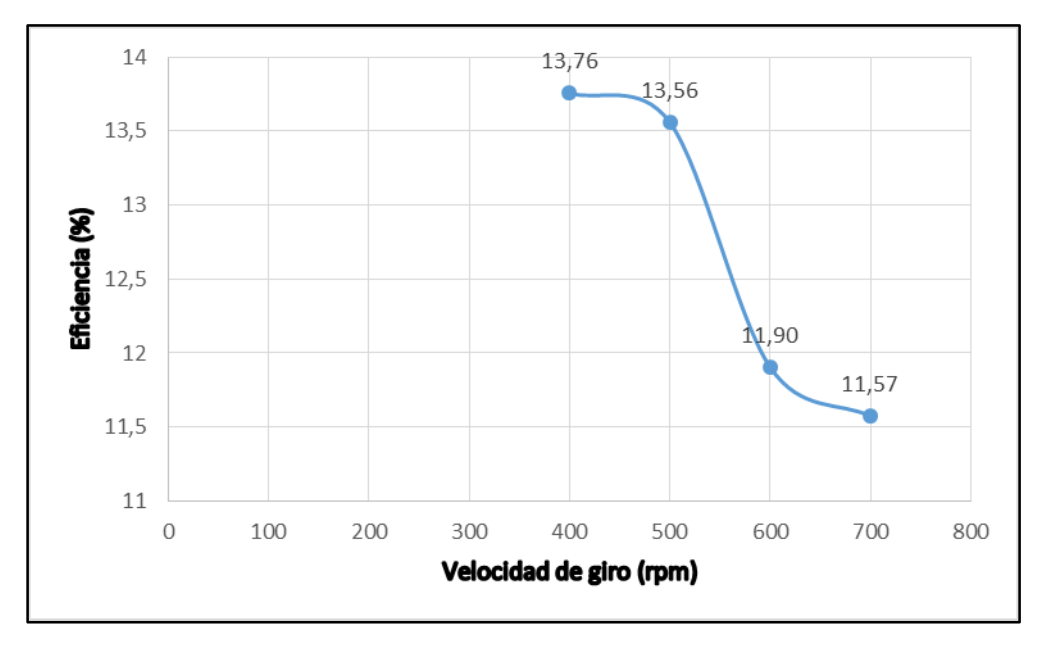

Figura 4.26. Comportamiento de la eficiencia vs velocidad de giro obtenido con la simulación.

### **4.5. Evaluación de las variables de salida arrojadas por la herramienta computacional con las de la práctica realizada en el laboratorio.**

En esta sección se presentan los resultados obtenidos en las secciones 4.3 y 4.4 para ser comparados y así poder evaluar el funcionamiento de la turbina Pelton.

Recordando que se realizaron las simulaciones en dos partes, de igual forma se presentan las comparaciones entre los resultados experimentales y los resultados simulados.

#### **4.5.1. Evaluación de las variables de salida para la primera parte**.

Para comparar los valores de carga neta estimados, se debe hacer uso de la ecuación (2.27). En la tabla 4.25 se puede observar los errores estimados para los valores de carga neta en cada uno de los arreglos planteados en las secciones anteriores.

| Caudal    | Recorrido del | H simulado | H experimental | Porcentaje de |
|-----------|---------------|------------|----------------|---------------|
| $(m^3/s)$ | Punzón        | (m.c.a.)   | (m.c.a.)       | $error (\%)$  |
|           | 1/5           | 2,51       | 12             | 79,09         |
|           | 2/5           | 1,92       | 2,12           | 9,22          |
| 0,003154  | 3/5           | 1,24       |                |               |
|           | 4/5           | 0,89       |                |               |
|           | $5/5$         | 0,80       |                |               |
|           | 1/5           | 10,33      |                |               |
|           | 2/5           | 7,84       | 23,30          | 66,33         |
| 0,006309  | 3/5           | 5,13       | 11,31          | 54,62         |
|           | 4/5           | 3,69       | 7,08           | 47,84         |
|           | $5/5$         | 3,27       | 7,08           | 53,75         |
|           | 1/5           | 23,23      |                |               |
|           | 2/5           | 17,63      | 38,15          | 53,79         |
| 0,009463  | 3/5           | 11,39      | 23,34          | 51,22         |
|           | 4/5           | 8,31       | 16,99          | 51,11         |
|           | $5/5$         | 7,36       | 14,88          | 50,54         |
|           | 1/5           | 40,81      |                |               |
|           | 2/5           | 31,32      |                |               |
| 0,012618  | 3/5           | 20,24      | 37,15          | 45,51         |
|           | 4/5           | 14,57      | 28,33          | 48,56         |
|           | $5/5$         | 13,07      | 22,69          | 42,38         |

Tabla 4.25. Tabla de errores para carga neta.

A continuación se presenta la figura 4.27, en la cual se puede apreciar la familia de curvas de caudal vs carga neta, para las pruebas experimentales como para los casos de las simulaciones. De esta forma se puede observar las diferencias en el comportamiento de las curvas para cada recorrido del Punzón.

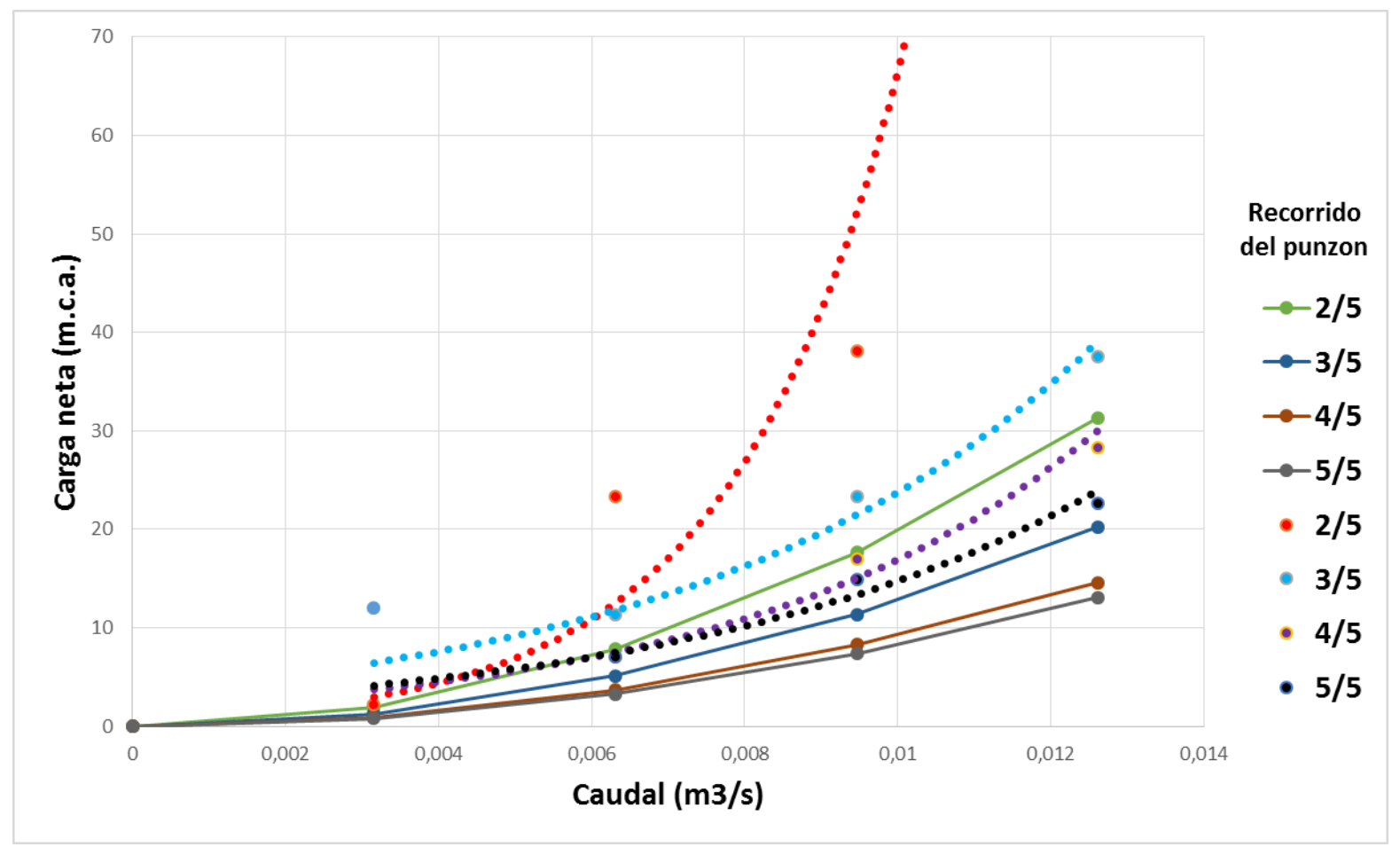

Figura 4.27. Comportamiento de Q vs H experimentales y simulados para todas las aperturas del inyector.

Es importante mencionar que en la figura 4.27, no se incluyó el recorrido de punzón para 1/5 ya que la curva experimental resulto ser solo un punto, por lo que no tiene sentido compararlo con la curva simulada, para este caso se evidencia una de las ventajas de trabajar con una herramienta CFD ya que se pueden obtener valores aproximados para situaciones que no pueden ser representadas en la realidad por las limitaciones que poseen los instrumentos de medición.

A pesar de que los porcentajes de error son altos, en los resultados experimentales, para los recorridos de punzón de 3/5 4/5 y 5/5 que son las curvas que poseen una mayor cantidad de puntos para su construcción, se puede observar un comportamiento símil con sus contrapartes simuladas. De hecho comparando curvas teóricas de turbinas Pelton con las simuladas se puede observar que a medida que aumenta el caudal, la carga neta también se ve incrementada. Por lo que el funcionamiento de las curvas simuladas sigue la tendencia lógica encontrada en curvas teóricas y en la mayoría de las curvas experimentales realizadas a partir de los ensayos de laboratorio, por lo que la diferencia apreciable entre las curvas debe ser causada por los errores experimentales cometidos utilizando el piezómetro.

#### **4.5.2. Evaluación de las variables de salida para la segunda parte**.

Para comparar los valores de torque, potencia al freno y eficiencia estimados, se debe hacer uso de la ecuación (2.27). En la tabla 4.26 se puede observar los errores estimados para los valores de torque obtenidos.

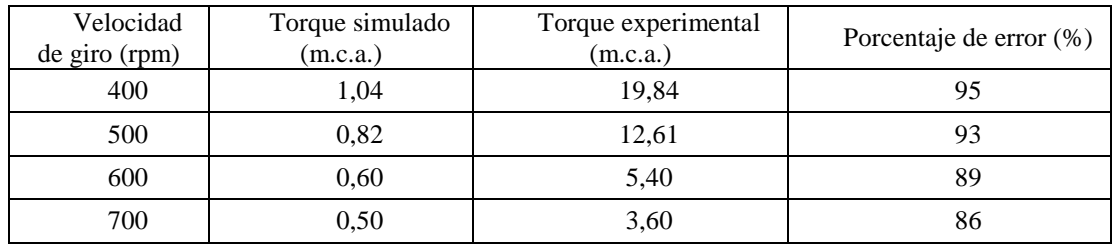

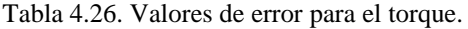

En la figura 4.28 se presenta la superposición de las curvas de torque experimental y simulado para su posterior comparación.

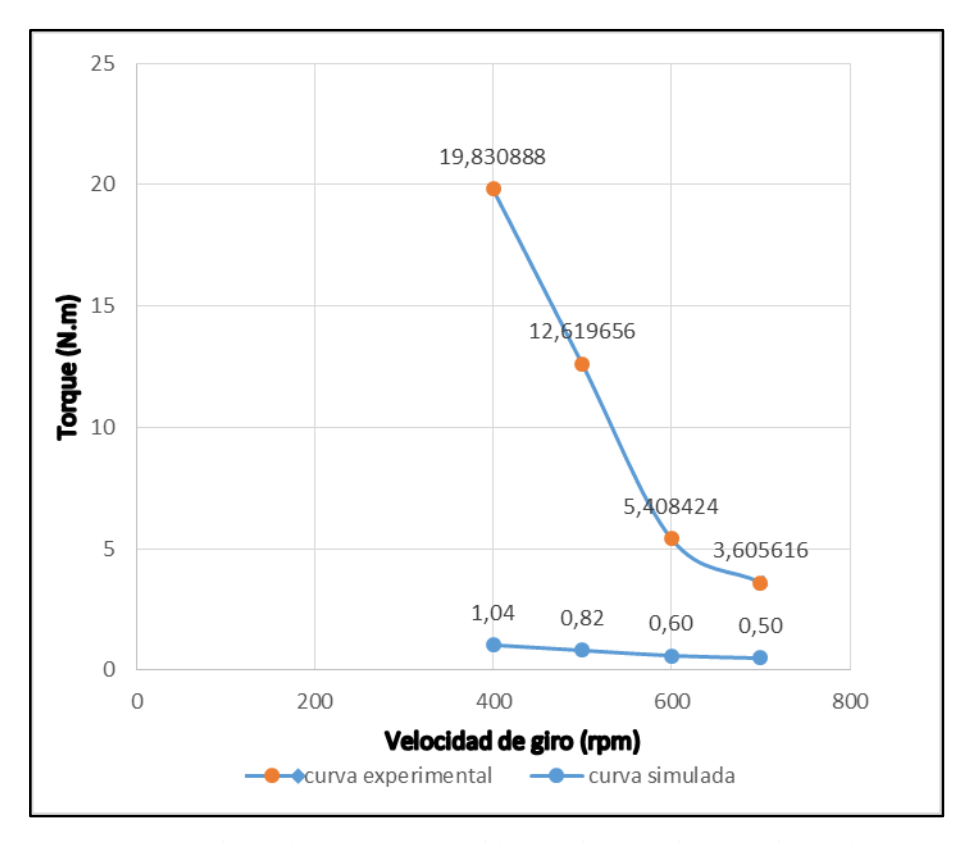

Figura 4.28. Comportamiento del torque vs velocidad de giro obtenido experimentalmente y con la simulación.

Ahora se presenta la tabla 4.27, la cual contiene el porcentaje de error de la potencia al freno simulada con respecto a la potencia experimental.

| Velocidad<br>de giro (rpm) | Potencia al freno<br>simulado (m.c.a.) | Potencia al freno<br>experimental (m.c.a.) | Porcentaje de error (%) |
|----------------------------|----------------------------------------|--------------------------------------------|-------------------------|
| 400                        | 0,0435552                              | 0,83089                                    | 95                      |
| 500                        | 0.042927                               | 0,66134                                    | 94                      |
| 600                        | 0,037692                               | 0,34012                                    | 89                      |
| 700                        | 0.0381108                              | 0,26453                                    | 86                      |

Tabla 4.27. Tabla de errores para Potencia al freno.

A continuación se muestra la figura 4.29, en la cual se puede observar el comportamiento de las curvas de potencia al freno experimental y simulado con respecto a la velocidad de giro.

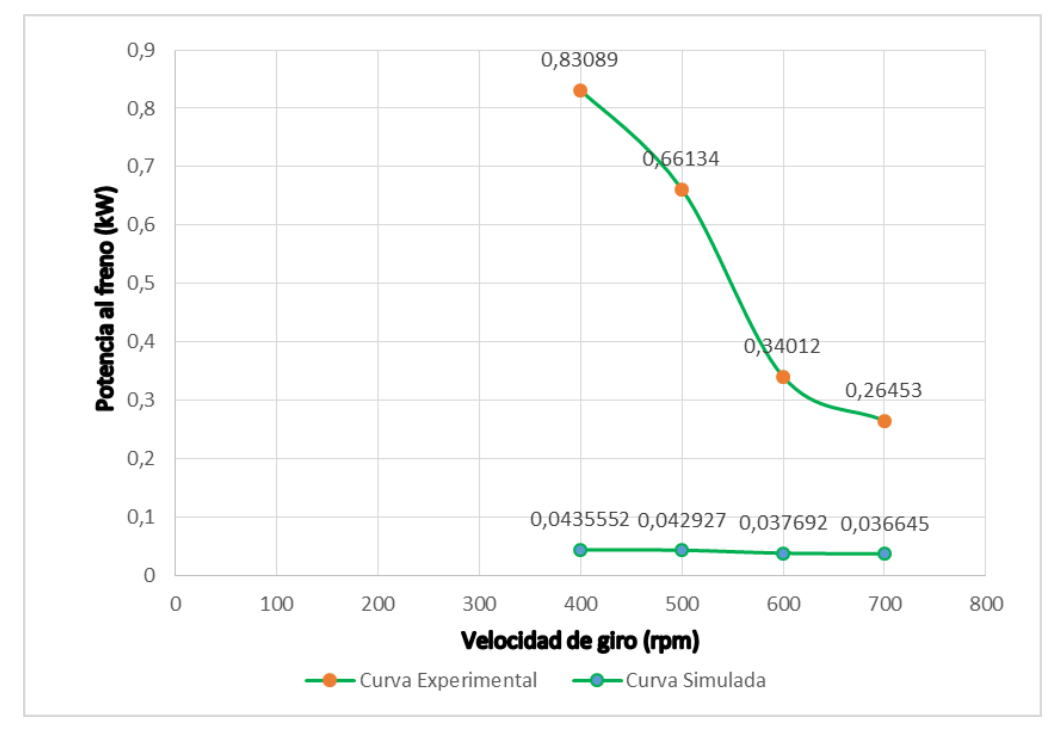

Figura 4.29 Comportamiento de la potencia al freno vs velocidad de giro obtenido experimentalmente y con la simulación.

Para finalizar se presenta la tabla 4.28, en la cual se muestra el porcentaje de error percibido entre la eficiencia experimental y la eficiencia simulada.

| Velocidad     | Eficiencia   | Eficiencia experimental | Porcentaje de |
|---------------|--------------|-------------------------|---------------|
| de giro (rpm) | simulada (%) | (%)                     | $error (\% )$ |
| 400           | 13,8         | 119,1403422             | 95            |
| 500           | 13,6         | 94,77072671             | 94            |
| 600           | 11,9         | 48,73923088             | 89            |
| 700           | 11,6         | 37,90829069             | 86            |

Tabla 4.28. Tabla de errores para Eficiencia.

Por último se presenta la figura 4.30, en la cual se puede observar el comportamiento de las curvas de eficiencia experimental y simulada con respecto a la velocidad de giro.

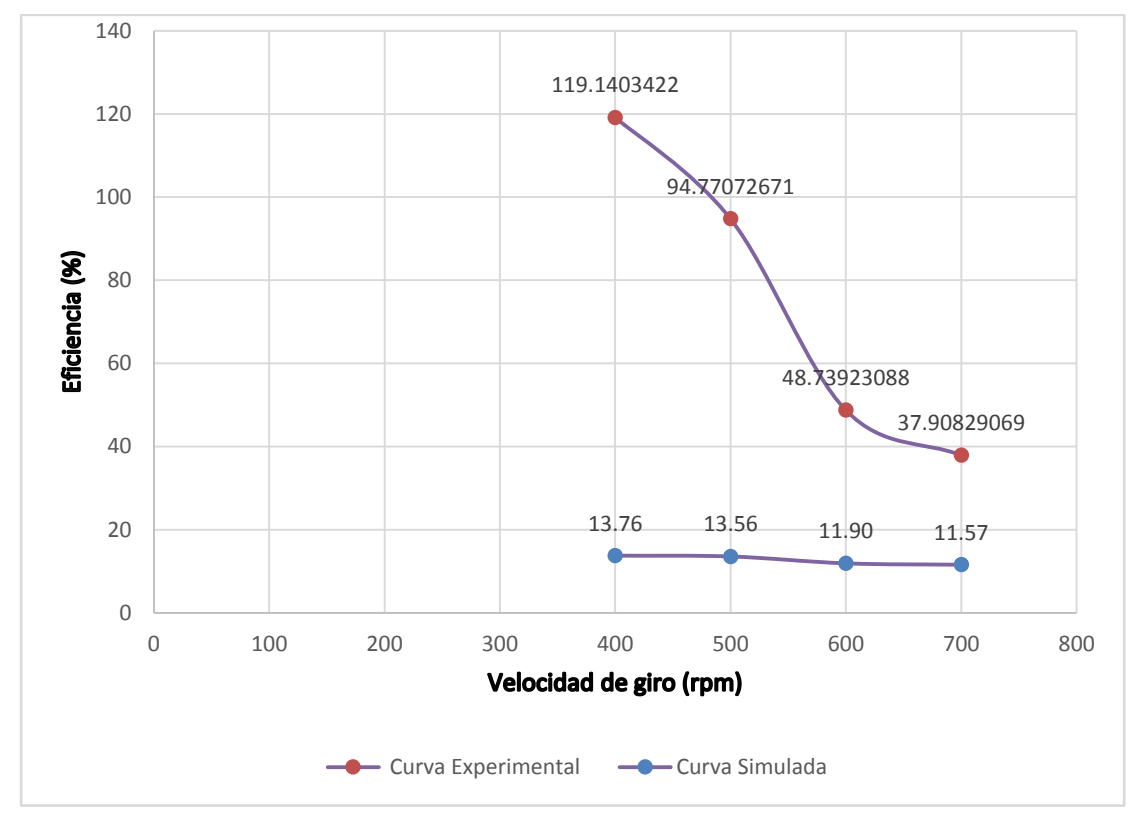

Figura 4.30. Comportamiento de la eficiencia vs velocidad de giro obtenido experimentalmente y con la simulación.

Aunque se pueden observar porcentajes de error bastante altos, es importante argumentar que basado en el comportamiento lineal que presentan estos errores, ya que varían muy poco entre rangos de velocidades de giro estudiadas, existe una gran posibilidad de que exista un error de calibración en el freno Prony, ya que se debe mencionar que el banco de ensayo de turbina Pelton estuvo inhabilitado durante muchos años ( aproximadamente 40) y fue rehabilitado recientemente pero no se le realizó un mantenimiento previo a la toma de datos para este trabajo de investigación, por lo que se puede concluir que el freno Prony no se encuentra calibrado correctamente.

Otra razón por la cual se atribuye este error a la calibración defectuosa del freno Prony es la existencia de un valor de eficiencia experimental por encima del 100 % y como se comentó anteriormente, físicamente esto no es posible, por lo cual se está en presencia de un error humano.

Existen también posibilidades de error en la estimación de caudal desde el punto de vista experimental debido a la pérdida existente en las válvulas del sistema de distribución de caudal y en la lectura del nivel de mercurio del piezómetro.

Otro respaldo que poseen las curvas producto de la simulación es la realización de la validación de malla, por lo que es correcto decir que se realizó una buena aproximación de los valores de torque para el arreglo seleccionado ya que el programa para calcular esta variable lo que hace es resolver una integral de presión por un diferencial de volumen, es decir resuelve las ecuaciones de gobierno sobre las caras superficiales a las cuales se les aplica presión del fluido. Y al haber seleccionado una malla con una buena cantidad de nodos se garantiza una buena estimación del torque, lo que proporcionalmente se traslada a la potencia al freno, y por último al valor de eficiencia.

Utilizar un volumen de control reducido para el dominio fluidizado se hace con la intención de poder reproducir en una pequeña porción, el comportamiento real de todo el banco de ensayo, esto puede ser determinante en la diferencia existente entre los valores experimentales y los simulados. Además debido a que la turbina Pelton no posee un tubo de aspiración sino que se encuentra con una salida abierta a la atmosfera, se pueden presentar en la realidad factores ambientales que no están siendo reproducidos en la simulación.

A pesar de la diferencia existente de las curvas simuladas con las experimentales, se puede observar que tanto para el torque, potencia de freno y eficiencia, la tendencia a medida que aumenta la velocidad angular, cada una de estas variables disminuye al igual que las experimentales, validando la tendencia o funcionamiento normal que rige a la turbina Pelton.

#### **CONCLUSIONES**

- La correcta identificación de los componentes y funciones del sistema de turbina Pelton, permite seleccionar los elementos que deben ser indispensable para el funcionamiento experimental de la turbina como los son el rodete, el inyector, la tobera, el freno Prony y los diferentes instrumentos de medición, así como también para generar un volumen de control adecuado para llevar a cabo una buena simulación.
- Un levantamiento de las dimensiones geométricas de los álabes de la turbina Pelton con mucha precisión, aumenta la formación de nodos en la geometría del dominio, lo cual genera una mayor carga de trabajo para los equipos computacionales, además de incrementar el tiempo de iteración con resultados poco beneficiosos para la simulación.
- La obtención de los parámetros operativos del sistema de turbina Pelton se dividen en factores experimentales tales como: caudal, recorrido del punzón y velocidad de giro, y variables de respuestas tales como: carga neta, torque, potencia al freno y eficiencia.
- Aplicar una validación de malla, permite una buena distribución de nodos a la geometría de la turbina Pelton, garantizando así que a pesar de la complejidad geométrica, se seleccione un arreglo eficiente que disminuya la posibilidad de daño en los equipos computacionales y a su vez mejore el tiempo de convergencia en función de obtener buenos resultados.
- La evaluación del funcionamiento del sistema de turbina Pelton presenta que los comportamientos obtenidos con la simulación tienen tendencias similares con los resultados experimentales a pesar de lo errores porcentuales, pero no existe superposición parcial ni completa producto de errores en los instrumentos de medición.

#### **RECOMENDACIONES**

- Realizar el refinado de la turbina utilizando una inflación para obtener mejoras en el mallado ya que por falta de recursos computacionales no fue posible llevarlo a cabo en este trabajo de investigación.
- Realizar nuevamente este estudio utilizando una configuración en régimen transitorio para comparar los resultados en función del tiempo con los obtenidos en este trabajo de investigación.
- Automatizar o semi-automatizar los instrumentos de medición dispuestos en el laboratorio para minimizar el error en la toma de datos, para luego realizar nuevamente la comparación con los resultados producto de la simulación.
- Utilizar un pantógrafo digital para escanear las cucharas de la turbina Pelton y así conocer su geometría exacta.

#### **REFERENCIAS BIBLIOGRÁFICAS**

[1]. Fernández, P., "Turbinas Hidráulicas" (2015) [En línea].

Disponible:http://files.pfernandezdiez.es/Turbinas/HIDRÁULICAs/PDFs/03Turb. Hidr.pdf [12 de diciembre de 2015]

[2]. Ríos, N., "Simulación de Procesos con CFD" (2015). [En línea].

Disponible: [https://ingquimica.uniandes.edu.co/noticias/18-proyecto-de](https://ingquimica.uniandes.edu.co/noticias/18-proyecto-de-)nvestigacion-en-desarrollo/proyectos-2/450-simulacion-de-procesos-con-cfd4. [13 de diciembre de 2015]

[3]. SolidWorks Corp., "Dinámica de Fluidos Computacional (CFD)" (2014). [En línea].

Disponible:http://www.solidworks.es/sw/products/simulation/computational-fluiddynamics.htm. [13 de diciembre de 2015]

[4]. Agudelo, S., Chica, E., Obando, F., Sierra, N., Velásquez, L. y Enríquez, W., "Ingeniería y competitividad", 2013. [En línea]. Disponiblettp://revistaINGENIERÍA.univalle.edu.co:8000/index.php/inycompe/art icle/view/454 [09 de Diciembre de 2015].

[5]. Juan García, Mario Pacheco "Evaluación de la operación del sistema de Turbina Kaplan en el laboratorio de hidráulica "Elías Sánchez Díaz" en la escuela de ingeniería civil de la universidad de Carabobo", Trabajo especial de Grado (pregrado), departamento de Térmica y Energética, Facultad de ingeniería, Universidad de Carabobo, Naguanagua, Carabobo, 2015.

[6]. Aris, J., "Diseño, construcción y pruebas de Turbina Pelton para Microgeneracion Hidráulica", (2014). [En línea].

Disponible: http://www.repositorio.uchile.cl/handle/2250/116818 [10 de diciembre de 2015].

[7]. Carlos Horta "Estudio fluidodinámico en el interior de un inyector de una turbina Pelton mediante la aplicación del software CFD", Trabajo de Grado presentado como Requisito Parcial para optar al Título de Ingeniero Mecánico, Escuela de ingeniería y ciencias aplicadas, Universidad de Oriente, 2009.

[8]. Gorla, R., Khan, A., Turbomaquinaría, diseño y teoría. Primera edición. New York, E.E.U.U. Marcel Dekker, Inc. 2003

[9]. C. Mataix. Mecánica de los fluidos y Maquinas hidráulicas. Segunda Edición. México. Alfa Omega. 1982.

[10]. Babcock, B., "El diseño, construcción, y uso de un freno Prony pequeño"2000 [En línea].

Disponible: [http://www.gasenginemagazine.com/farm-shows/the-design](http://www.gasenginemagazine.com/farm-shows/the-design-)construction-and-use-of-a-small-prony-brake [30 de septiembre de 2016].

[11]. ANSYS, Inc., "*ANSYS CFX – Solver Manager User'sGuide*", ANSYS CFX, Decimo segunda edición, Pensilvania, Estados Unidos, 2009.

[12]. Iván Toledo, Andrés "Farías Estudio de flujo supersónico a través de una tobera convergente -divergente usando técnicas de aproximación numérica" Trabajo especial de Grado (pregrado), Departamento de térmica y energética. Facultad de ingeniería, Universidad de Carabobo, Naguanagua, Carabobo 2016.

[13]. Crespo E, Mundi. Los Lubricantes y sus Aplicaciones. Madrid primera edición. Editorial Interciencia. 1972.

[14]. Tajadura R, González J, Fernández J, Arguelles K. Técnica Numéricas en Mecánica de Fluidos. Universidad de Oviedo.

[15] Hernández R, Fernández C, Baptista P. Metodología de la Investigación. Quinta edición. México. McGraw Hill.

[16] Salazar I. "Propuesta de reactivación de los bancos de turbinas Kaplan, Pelton y Francis en el Laboratorio de Hidráulica "Elías Sánchez Díaz" de la Escuela de Ingeniería Civil-UC", Trabajo Especial de Grado (pregrado), Facultad de Ingeniería, Universidad de Carabobo, Naguanagua, Carabobo, 2015.

### **APENDICES**

## **APENDICE I Posiciones del punzón**

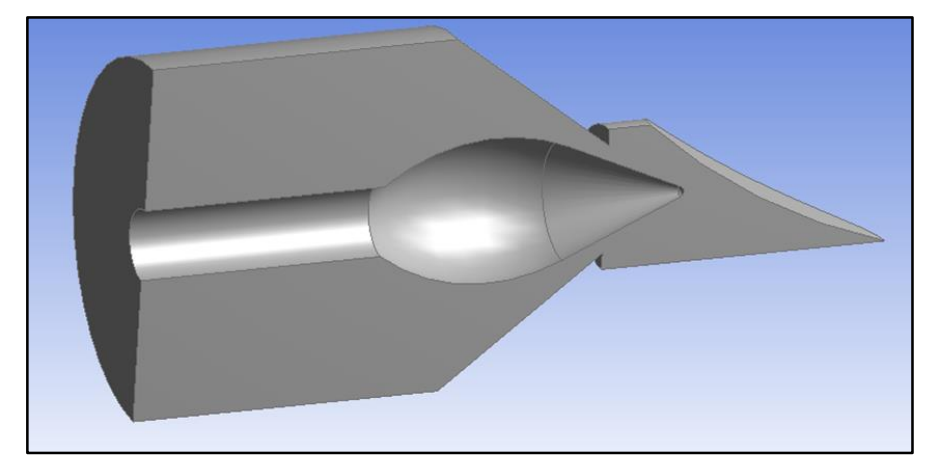

Figura 1. Posición del punzón a 1/5

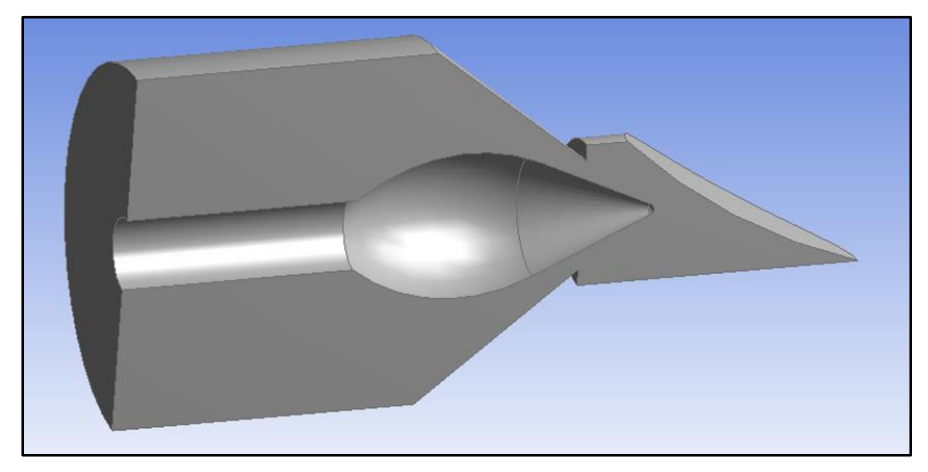

Figura 2. Posición del punzón a 2/5

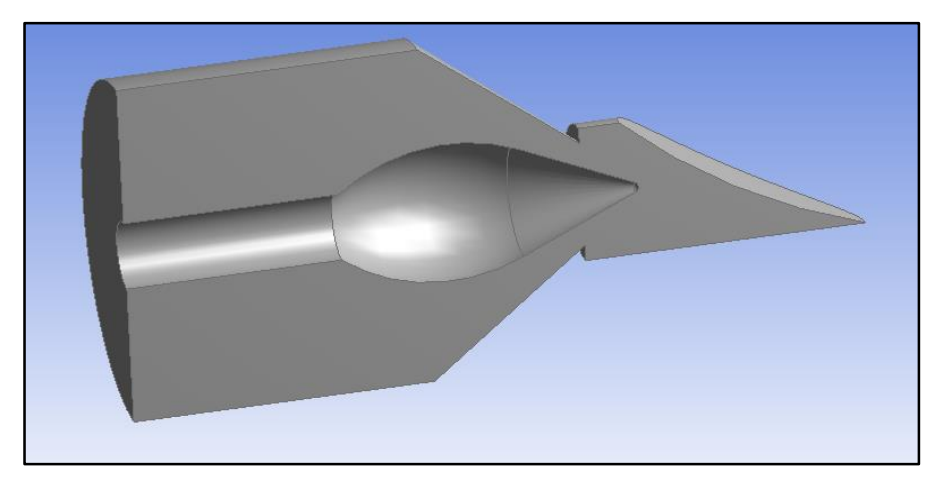

Figura 3. Posición del punzón a 3/5

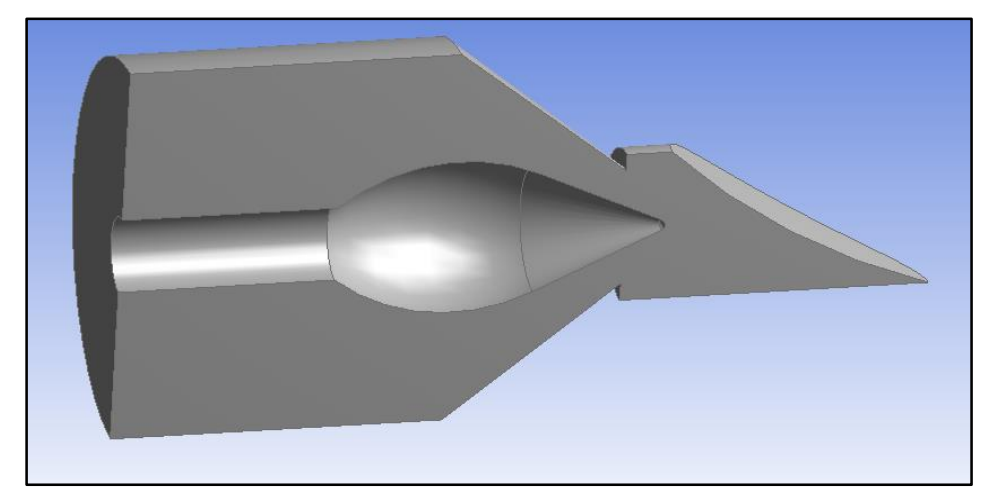

Figura 4. Posición del punzón a 4/5

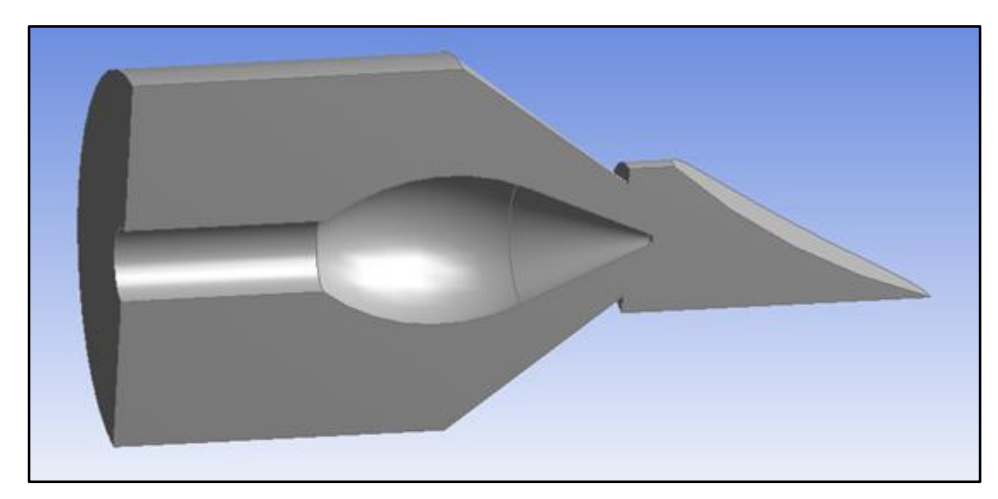

Figura 5. Posición del punzón a 5/5

# **APENDICE II Resultados de la aplicación del diseño experimental**

|                 |                      |                  |            | Laboratorio de Hidráulica "Elías Sánchez Díaz". (Continuación Tabla 4.7) |                                  |                                  |
|-----------------|----------------------|------------------|------------|--------------------------------------------------------------------------|----------------------------------|----------------------------------|
|                 | Caudal               | Recorrido        | Velocidad  | Presión de                                                               | Potencia                         | Altura                           |
| Prueba          | entrada              | de punzón        | de Giro    | Entrada                                                                  | al Freno                         | Neta H                           |
|                 | $(m^3/s)$            |                  | (rpm)      | (psi)                                                                    | (kW)                             | (m.c.a.)                         |
| 10              | 0,003154             | 2/5              | 400        | 3,00                                                                     | 0,08                             | 2,12                             |
| 11              | 0,003154             | 2/5<br>2/5       | 500        | $\blacksquare$                                                           | $\overline{\phantom{0}}$         | $\overline{\phantom{a}}$         |
| 12<br>13        | 0,003154<br>0,003154 | 2/5              | 600<br>700 | $\overline{a}$                                                           | $\overline{a}$                   | $\overline{a}$                   |
| 14              | 0,003154             | 2/5              | 800        | $\overline{a}$<br>$\overline{a}$                                         | $\overline{a}$<br>$\overline{a}$ | $\blacksquare$<br>$\blacksquare$ |
| 15              | 0,003154             | 2/5              | 900        | $\overline{a}$                                                           | $\overline{a}$                   | $\overline{\phantom{a}}$         |
| 16              | 0,003154             | 2/5              | 1000       | ÷,                                                                       | -                                | $\overline{\phantom{a}}$         |
| 17              | 0,003154             | 2/5              | 1100       | -                                                                        | -                                | $\overline{\phantom{a}}$         |
| 18              | 0,003154             | 2/5              | 1200       | -                                                                        | $\qquad \qquad \blacksquare$     | $\qquad \qquad \blacksquare$     |
| 19              | 0,003154             | $\overline{3/5}$ | 400        | $\overline{\phantom{0}}$                                                 | $\overline{\phantom{0}}$         | $\qquad \qquad \blacksquare$     |
| 20              | 0,003154             | $\overline{3/5}$ | 500        | -                                                                        | $\overline{\phantom{0}}$         | $\qquad \qquad \blacksquare$     |
| 21              | 0,003154             | $\overline{3/5}$ | 600        | $\overline{a}$                                                           | $\qquad \qquad -$                | $\blacksquare$                   |
| 22              | 0,003154             | $\overline{3/5}$ | 700        | ÷                                                                        | $\overline{\phantom{0}}$         | $\overline{\phantom{a}}$         |
| 23              | 0,003154             | $\overline{3/5}$ | 800        | -                                                                        | $\overline{\phantom{0}}$         | $\overline{\phantom{a}}$         |
| 24              | 0,003154             | $\overline{3/5}$ | 900        | -                                                                        | ÷                                | $\blacksquare$                   |
| 25              | 0,003154             | $\overline{3/5}$ | 1000       | $\overline{\phantom{0}}$                                                 | -                                | $\qquad \qquad \blacksquare$     |
| 26              | 0,003154             | $\overline{3/5}$ | 1100       | $\overline{\phantom{0}}$                                                 | -                                | $\qquad \qquad \blacksquare$     |
| 27              | 0,003154             | $\overline{3/5}$ | 1200       | ÷                                                                        | $\overline{\phantom{0}}$         | $\qquad \qquad \blacksquare$     |
| 28              | 0,003154             | $\overline{4/5}$ | 400        | $\overline{a}$                                                           | $\qquad \qquad -$                | $\qquad \qquad \blacksquare$     |
| 29              | 0,003154             | $\overline{4/5}$ | 500        | $\overline{a}$                                                           | $\overline{\phantom{0}}$         | $\qquad \qquad \blacksquare$     |
| $\overline{30}$ | 0,003154             | $\overline{4/5}$ | 600        | -                                                                        | $\overline{\phantom{0}}$         | $\overline{\phantom{a}}$         |
| 31              | 0,003154             | $\overline{4/5}$ | 700        | -                                                                        | $\overline{a}$                   | $\overline{\phantom{a}}$         |
| 32              | 0,003154             | 4/5              | 800        | $\overline{a}$                                                           | $\overline{\phantom{0}}$         | $\blacksquare$                   |
| 33              | 0,003154             | 4/5              | 900        | $\overline{a}$                                                           | $\overline{\phantom{0}}$         | $\blacksquare$                   |
| 34              | 0,003154             | 4/5              | 1000       | -                                                                        | $\overline{\phantom{0}}$         | $\overline{\phantom{a}}$         |
| 35              | 0,003154             | 4/5              | 1100       | ÷,                                                                       | -                                | $\overline{\phantom{a}}$         |
| 36              | 0,003154             | 4/5              | 1200       | ÷,                                                                       | -                                | $\overline{\phantom{a}}$         |
| 37              | 0,003154             | 5/5              | 400        | ÷,                                                                       | -                                | $\overline{\phantom{a}}$         |
| 38              | 0,003154             | 5/5              | 500        | ÷,                                                                       | $\frac{1}{2}$                    | $\overline{\phantom{a}}$         |
| 39              | 0,003154             | 5/5              | 600        | $\overline{a}$                                                           | $\overline{\phantom{0}}$         | $\blacksquare$                   |
| 40              | 0,003154             | 5/5              | 700        | $\overline{a}$                                                           | $\overline{\phantom{0}}$         | $\blacksquare$                   |
| 41              | 0,003154             | 5/5              | 800        | -                                                                        | -                                |                                  |
| 42              | 0,003154             | 5/5              | 900        | $\overline{a}$                                                           | $\overline{a}$                   |                                  |
| 43              | 0,003154             | 5/5              | 1000       | $\overline{\phantom{0}}$                                                 | -                                | $\overline{\phantom{0}}$         |
| 44              | 0,003154             | 5/5              | 1100       | -                                                                        | -                                |                                  |
| 45              | 0,003154             | 5/5              | 1200       | -                                                                        | -                                | $\overline{\phantom{a}}$         |
| 46              | 0,006309             | $1/5$            | 400        | $\qquad \qquad -$                                                        | -                                | $\qquad \qquad \blacksquare$     |
| 47              | 0,006309             | $1/5$            | 500        | $\qquad \qquad -$                                                        | -                                | $\qquad \qquad \blacksquare$     |
| 48              | 0,006309             | $1/5$            | 600        | $\qquad \qquad -$                                                        | $\overline{\phantom{0}}$         | $\qquad \qquad \blacksquare$     |
| 49              | 0,006309             | $1/5$            | 700        | $\qquad \qquad -$                                                        | $\overline{\phantom{0}}$         | $\overline{\phantom{m}}$         |
| 50              | 0,006309             | $1/5$            | 800        | $\overline{\phantom{0}}$                                                 | -                                | $\overline{\phantom{m}}$         |
| 51              | 0,006309             | 1/5              | 900        | -                                                                        | -                                | -                                |
| 52              | 0,006309             | $1/5$            | 1000       | $\overline{a}$                                                           |                                  |                                  |

Tabla 1**.** Resultados de la aplicación del diseño experimental al sistema de turbina Pelton del

|                 | Caudal    | Recorrido        | Velocidad | Presión de                   | Potencia                 | Altura                       |
|-----------------|-----------|------------------|-----------|------------------------------|--------------------------|------------------------------|
| Prueba          | entrada   |                  | de Giro   | Entrada                      | al Freno                 | Neta H                       |
|                 | $(m^3/s)$ | de punzón        | (rpm)     | (psi)                        | (kW)                     | (m.c.a.)                     |
| 53              | 0,006309  | 1/5              | 1100      |                              | -                        |                              |
| 54              | 0,006309  | 1/5              | 1200      |                              |                          |                              |
| 55              | 0,006309  | 2/5              | 400       | 33,00                        | 1,51                     | 23,30                        |
| 56              | 0,006309  | 2/5              | 500       | 33,00                        | 1,42                     | 23,30                        |
| 57              | 0,006309  | 2/5              | 600       | 33,00                        | 1,36                     | 23,30                        |
| 58              | 0,006309  | 2/5              | 700       | 33,00                        | 1,32                     | 23,30                        |
| 59              | 0,006309  | 2/5              | 800       | 33,00                        | 1,21                     | 23,30                        |
| 60              | 0,006309  | 2/5              | 900       | 33,00                        | 0,85                     | 23,30                        |
| 61              | 0,006309  | 2/5              | 1000      | 33,00                        | 0,19                     | 23,30                        |
| 62              | 0,006309  | $\overline{2/5}$ | 1100      | $\qquad \qquad \blacksquare$ | $\frac{1}{2}$            |                              |
| 63              | 0,006309  | $\overline{2/5}$ | 1200      |                              |                          |                              |
| 64              | 0,006309  | $\overline{3/5}$ | 400       | 16,00                        | 0,83                     | 11,31                        |
| 65              | 0,006309  | $\overline{3/5}$ | 500       | 16,00                        | 0,66                     | 11,31                        |
| 66              | 0,006309  | $\overline{3/5}$ | 600       | 16,00                        | 0,34                     | 11,31                        |
| 67              | 0,006309  | $\overline{3/5}$ | 700       | 16,00                        | 0,26                     | 11,31                        |
| 68              | 0,006309  | $\overline{3/5}$ | 800       | $\qquad \qquad \blacksquare$ | $\frac{1}{2}$            |                              |
| 69              | 0,006309  | $\overline{3/5}$ | 900       | ÷                            | -                        | $\overline{\phantom{0}}$     |
| 70              | 0,006309  | $\overline{3/5}$ | 1000      | ÷                            | $\frac{1}{2}$            | $\qquad \qquad \blacksquare$ |
| 71              | 0,006309  | $\overline{3/5}$ | 1100      | ÷                            | $\frac{1}{2}$            | $\overline{\phantom{0}}$     |
| 72              | 0,006309  | $\overline{3/5}$ | 1200      | $\overline{\phantom{a}}$     | $\qquad \qquad -$        |                              |
| $\overline{73}$ | 0,006309  | $\overline{4/5}$ | 400       | 10,00                        | 0,68                     | 7,08                         |
| 74              | 0,006309  | $\overline{4/5}$ | 500       | 10,00                        | 0,28                     | 7,08                         |
| 75              | 0,006309  | 4/5              | 600       | ÷                            | ÷                        | $\qquad \qquad \blacksquare$ |
| 76              | 0,006309  | 4/5              | 700       | $\overline{a}$               | $\overline{a}$           | $\overline{a}$               |
| 77              | 0,006309  | 4/5              | 800       | ÷,                           | ÷                        | $\overline{\phantom{a}}$     |
| 78              | 0,006309  | 4/5              | 900       | ÷,                           | ÷                        | $\blacksquare$               |
| 79              | 0,006309  | 4/5              | 1000      | -                            | ÷                        | $\overline{\phantom{0}}$     |
| 80              | 0,006309  | 4/5              | 1100      | ÷,                           | ÷                        | $\qquad \qquad \blacksquare$ |
| 81              | 0,006309  | 4/5              | 1200      |                              |                          |                              |
| 82              | 0,006309  | 5/5              | 400       | 10,00                        | 0,38                     | 7,08                         |
| 83              | 0,006309  | 5/5              | 500       | ÷                            | ÷                        | $\overline{a}$               |
| 84              | 0,006309  | 5/5              | 600       | -                            | -                        |                              |
| 85              | 0,006309  | 5/5              | 700       | $\overline{\phantom{a}}$     | $\overline{\phantom{a}}$ |                              |
| 86              | 0,006309  | 5/5              | 800       | $\qquad \qquad \blacksquare$ | -                        | $\qquad \qquad \blacksquare$ |
| 87              | 0,006309  | 5/5              | 900       | -                            | -                        |                              |
| 88              | 0,006309  | 5/5              | 1000      | -                            | $\overline{\phantom{0}}$ | $\overline{\phantom{0}}$     |
| 89              | 0,006309  | 5/5              | 1100      | $\overline{\phantom{0}}$     | $\overline{\phantom{0}}$ | $\overline{\phantom{0}}$     |
| 90              | 0,006309  | 5/5              | 1200      | $\overline{\phantom{0}}$     | $\overline{\phantom{0}}$ | $\overline{\phantom{0}}$     |
| 91              | 0,009463  | 1/5              | 400       | $\overline{\phantom{0}}$     | -                        | $\overline{\phantom{m}}$     |
| 92              | 0,009463  | $1/5$            | 500       | -                            | -                        | $\overline{\phantom{m}}$     |
| 93              | 0,009463  | $1/5$            | 600       | -                            | -                        | $\qquad \qquad \blacksquare$ |
| 94              | 0,009463  | $1/5$            | 700       | $\overline{\phantom{0}}$     | -                        | $\qquad \qquad \blacksquare$ |
| 95              | 0,009463  | 1/5              | 800       | -                            | -                        | -                            |
| 96              | 0,009463  | $1/5$            | 900       |                              |                          |                              |

Tabla 1**.** Resultados de la aplicación del diseño experimental al sistema de turbina Pelton del

|            |                      |                  |            | Laboratorio de Hidráulica "Elías Sánchez Díaz". (Continuación Tabla 4.7) |                          |                              |
|------------|----------------------|------------------|------------|--------------------------------------------------------------------------|--------------------------|------------------------------|
|            | Caudal               | Recorrido        | Velocidad  | Presión de                                                               | Potencia                 | Altura                       |
| Prueba     | entrada              | de punzón        | de Giro    | Entrada                                                                  | al Freno                 | Neta H                       |
| 97         | $(m^3/s)$            |                  | (rpm)      | (psi)                                                                    | (kW)                     | (m.c.a.)                     |
|            | 0,009463             | 1/5              | 1000       | $\overline{a}$                                                           | -                        | $\qquad \qquad \blacksquare$ |
| 98<br>99   | 0,009463             | 1/5              | 1100       | $\overline{a}$                                                           | $\overline{a}$           |                              |
|            | 0,009463             | 1/5              | 1200       |                                                                          |                          |                              |
| 100        | 0,009463             | 2/5              | 400        | 54,00                                                                    | 2,65                     | 38,15                        |
| 101        | 0,009463             | 2/5              | 500        | 54,00                                                                    | 3,21                     | 38,15                        |
| 102<br>103 | 0,009463             | 2/5<br>2/5       | 600<br>700 | 54,00                                                                    | 3,17                     | 38,15                        |
| 104        | 0,009463             | 2/5              | 800        | 54,00                                                                    | 3,31                     | 38,15                        |
| 105        | 0,009463             | 2/5              | 900        | 54,00                                                                    | 3,17                     | 38,15                        |
| 106        | 0,009463<br>0,009463 | 2/5              | 1000       | 54,00<br>54,00                                                           | 3,23<br>3,02             | 38,15                        |
| 107        | 0,009463             | 2/5              | 1100       | 54,00                                                                    | 2,29                     | 38,15                        |
| 108        | 0,009463             | 2/5              | 1200       | 54,00                                                                    | 0,91                     | 38,15<br>38,15               |
| 109        | 0,009463             | 3/5              | 400        | 33,00                                                                    | 2,12                     | 23,34                        |
| 110        | 0,009463             | 3/5              | 500        | 33,00                                                                    | 2,08                     | 23,34                        |
| 111        | 0,009463             | $\overline{3/5}$ | 600        | 33,00                                                                    | 2,27                     | 23,34                        |
| 112        | 0,009463             | $\overline{3/5}$ | 700        | 33,00                                                                    | 2,38                     | 23,34                        |
| 113        | 0,009463             | $\overline{3/5}$ | 800        | 33,00                                                                    | 1,66                     | 23,34                        |
| 114        | 0,009463             | $\overline{3/5}$ | 900        | 33,00                                                                    | 1,36                     | 23,34                        |
| 115        | 0,009463             | 3/5              | 1000       | 33,00                                                                    | 0,38                     | 23,34                        |
| 116        | 0,009463             | 3/5              | 1100       |                                                                          |                          |                              |
| 117        | 0,009463             | 3/5              | 1200       | $\overline{\phantom{0}}$<br>$\overline{\phantom{a}}$                     | -                        |                              |
| 118        | 0,009463             | 4/5              | 400        | 24,00                                                                    | 1,66                     | 16,99                        |
| 119        | 0,009463             | 4/5              | 500        | 24,00                                                                    | 1,89                     | 16,99                        |
| 120        | 0,009463             | 4/5              | 600        | 24,00                                                                    | 1,47                     | 16,99                        |
| 121        | 0,009463             | 4/5              | 700        | 24,00                                                                    | 1,06                     | 16,99                        |
| 122        | 0,009463             | 4/5              | 800        | 24,00                                                                    | 0,76                     | 16,99                        |
| 123        | 0,009463             | 4/5              | 900        | -                                                                        | -                        |                              |
| 124        | 0,009463             | 4/5              | 1000       | $\overline{a}$                                                           | -                        | $\qquad \qquad \blacksquare$ |
| 125        | 0,009463             | 4/5              | 1100       | ÷,                                                                       | -                        | $\overline{\phantom{0}}$     |
| 126        | 0,009463             | 4/5              | 1200       | $\overline{a}$                                                           |                          |                              |
| 127        | 0,009463             | 5/5              | 400        | 21,00                                                                    | 1,51                     | 14,88                        |
| 128        | 0,009463             | 5/5              | 500        | 21,00                                                                    | 1,42                     | 14,88                        |
| 129        | 0,009463             | 5/5              | 600        | 21,00                                                                    | 1,36                     | 14,88                        |
| 130        | 0,009463             | 5/5              | 700        | 21,00                                                                    | 1,06                     | 14,88                        |
| 131        | 0,009463             | 5/5              | 800        | -                                                                        | -                        |                              |
| 132        | 0,009463             | 5/5              | 900        | -                                                                        | -                        | -                            |
| 133        | 0,009463             | 5/5              | 1000       | $\overline{\phantom{0}}$                                                 | -                        | -                            |
| 134        | 0,009463             | 5/5              | 1100       | $\overline{\phantom{0}}$                                                 | $\overline{\phantom{0}}$ | $\qquad \qquad \blacksquare$ |
| 135        | 0,009463             | 5/5              | 1200       |                                                                          |                          |                              |
| 136        | 0,012618             | $1/5$            | 400        | ÷                                                                        | -                        | $\overline{\phantom{0}}$     |
| 137        | 0,012618             | $1/5$            | 500        | $\qquad \qquad -$                                                        | $\frac{1}{2}$            | -                            |
| 138        | 0,012618             | 1/5              | 600        | $\qquad \qquad -$                                                        | $\overline{\phantom{0}}$ | -                            |
| 139        | 0,012618             | $1/5$            | 700        | -                                                                        | -                        | -                            |
| 140        | 0,012618             | $1/5$            | 800        | $\overline{\phantom{0}}$                                                 |                          | $\frac{1}{2}$                |
|            |                      |                  |            |                                                                          |                          |                              |

Tabla 1**.** Resultados de la aplicación del diseño experimental al sistema de turbina Pelton del

|                  | Caudal    | Recorrido                | Velocidad        | Presión de               | Potencia                 | Altura                       |
|------------------|-----------|--------------------------|------------------|--------------------------|--------------------------|------------------------------|
| Prueba           | entrada   | de punzón                | de Giro          | Entrada                  | al Freno                 | Neta H                       |
|                  | $(m^3/s)$ |                          | (rpm)            | (psi)                    | (kW)                     | (m.c.a.)                     |
| 141              | 0,012618  | 1/5                      | 900              |                          |                          |                              |
| 142              | 0,012618  | 1/5                      | 1000             | ÷,                       | $\Box$                   | $\blacksquare$               |
| 143              | 0,012618  | 1/5                      | 1100             | $\blacksquare$           | $\blacksquare$           | $\overline{\phantom{a}}$     |
| 144              | 0,012618  | $\overline{1/5}$         | 1200             | $\Box$                   | $\blacksquare$           | $\overline{a}$               |
| 145              | 0,012618  | $\overline{2/5}$         | 400              | $\overline{\phantom{m}}$ | $\overline{a}$           | $\overline{a}$               |
| 146              | 0,012618  | 2/5                      | 500              | $\blacksquare$           | $\overline{\phantom{a}}$ | $\blacksquare$               |
| 147              | 0,012618  | 2/5                      | 600              | $\overline{a}$           | $\overline{a}$           |                              |
| 148              | 0,012618  | 2/5                      | 700              |                          |                          |                              |
| 149              | 0,012618  | $\overline{2/5}$         | 800              | $\overline{a}$           | $\overline{a}$           | $\overline{a}$               |
| 150              | 0,012618  | $\overline{2/5}$         | $\overline{900}$ | $\blacksquare$           | $\blacksquare$           | $\qquad \qquad \blacksquare$ |
| 151              | 0,012618  | $\overline{2/5}$         | 1000             | $\equiv$                 | $\bar{\phantom{a}}$      | $\blacksquare$               |
| 152              | 0,012618  | 2/5                      | 1100             | $\blacksquare$           |                          |                              |
| 153              | 0,012618  | $\overline{2/5}$         | 1200             | $\overline{a}$           | $\mathbf{r}$             |                              |
| 154              | 0,012618  | $\overline{3/5}$         | 400              | 53,00                    | 3,40                     | 37,50                        |
| 155              | 0,012618  | $\overline{3/5}$         | 500              | 53,00                    | 3,97                     | 37,50                        |
| 156              | 0,012618  | $\overline{3/5}$         | 600              | 53,00                    | 4,08                     | 37,50                        |
| 157              | 0,012618  | $\overline{3/5}$         | 700              | 53,00                    | 4,63                     | 37,50                        |
| 158              | 0,012618  | $\overline{3/5}$         | 800              | 53,00                    | 4,69                     | 37,50                        |
| 159              | 0,012618  | $\overline{\frac{3}{5}}$ | 900              | 53,00                    | 4,59                     | 37,50                        |
| 160              | 0,012618  | $\overline{3/5}$         | 1000             | 53,00                    | 3,78                     | 37,50                        |
| 161              | 0,012618  | $\overline{3/5}$         | 1100             | 53,00                    | 3,53                     | 37,50                        |
| $\overline{162}$ | 0,012618  | 3/5                      | 1200             | 53,00                    | 1,59                     | 37,50                        |
| 163              | 0,012618  | 4/5                      | 400              | 40,00                    | 3,02                     | 28,33                        |
| 164              | 0,012618  | $\overline{4/5}$         | 500              | 40,00                    | 3,31                     | 28,33                        |
| 165              | 0,012618  | 4/5                      | 600              | 40,00                    | 3,51                     | 28,33                        |
| 166              | 0,012618  | 4/5                      | 700              | 40,00                    | 3,57                     | 28,33                        |
| 167              | 0,012618  | $\overline{4/5}$         | 800              | 40,00                    | 3,48                     | 28,33                        |
| 168              | 0,012618  | 4/5                      | 900              | 40,00                    | 2,89                     | 28,33                        |
| 169              | 0,012618  | 4/5                      | 1000             | 40,00                    | 1,89                     | 28,33                        |
| 170              | 0,012618  | $\overline{4/5}$         | 1100             | 40,00                    | 0,62                     | 28,33                        |
| $\overline{171}$ | 0,012618  | 4/5                      | 1200             | $\mathbf{r}$             | $\overline{a}$           | $\overline{a}$               |
| 172              | 0,012618  | 5/5                      | 400              | 32,00                    | 2,57                     | 22,69                        |
| 173              | 0,012618  | $\overline{5/5}$         | 500              | 32,00                    | 2,83                     | 22,69                        |
| 174              | 0,012618  | $\overline{5/5}$         | 600              | 32,00                    | 2,83                     | 22,69                        |
| 175              | 0,012618  | 5/5                      | 700              | 32,00                    | 2,65                     | 22,69                        |
| 176              | 0,012618  | 5/5                      | 800              | 32,00                    | 2,57                     | 22,69                        |
| 177              | 0,012618  | $\overline{5/5}$         | 900              | 32,00                    | 1,70                     | 22,69                        |
| 178              | 0,012618  | $\overline{5/5}$         | 1000             | 32,00                    | 0,38                     | 22,69                        |
| 179              | 0,012618  | $5/5$                    | 1100             | $\blacksquare$           | $\blacksquare$           | $\blacksquare$               |
| 180              | 0,012618  | 5/5                      | 1200             | $\overline{\phantom{a}}$ | $\Box$                   | $\overline{a}$               |
|                  |           |                          |                  |                          |                          |                              |

Tabla 1**.** Resultados de la aplicación del diseño experimental al sistema de turbina Pelton del Laboratorio de Hidráulica "Elías Sánchez Díaz". (Continuación Tabla 4.7)